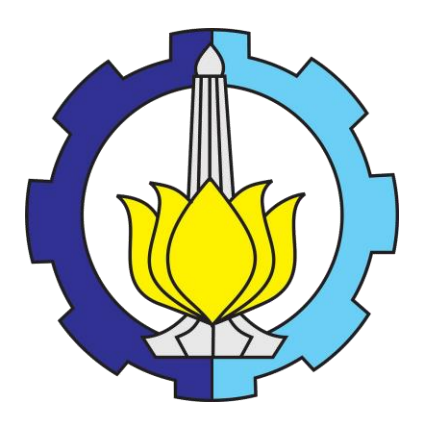

**TUGAS AKHIR – MO 141326**

# **ANALISIS NUMERIS TEGANGAN LOKAL PADA SAMBUNGAN**  *STIFFENED PLATE* **BERBASIS MATLAB**

**ANDIK AHMAD YUSQI NRP. 04311340000007**

**Dosen Pembimbing :**

**Dr. Eng. Rudi Walujo P. ST., MT. Agro Wisudawan, ST., MT.**

**DEPARTEMEN TEKNIK KELAUTAN Fakultas Teknologi Kelautan Institut Teknologi Sepuluh Nopember Surabaya 2018**

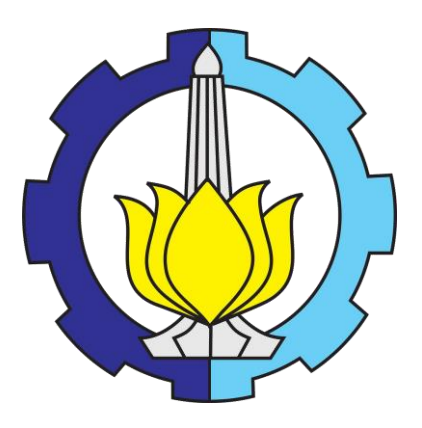

**TUGAS AKHIR – MO 141326**

# **NUMERICAL ANALYSIS OF LOCAL STRESS ON STIFFENED PLATE JOINT BASED ON MATLAB**

**ANDIK AHMAD YUSQI**

**NRP. 04311340000007**

**Supervisors :**

**Dr. Eng. Rudi Walujo P. ST., MT. Agro Wisudawan, ST., MT.**

**OCEAN ENGINEERING DEPARTMENT Faculty of Marine Technology Institut Teknologi Sepuluh Nopember Surabaya 2018**

### ANALISIS NUMERIS TEGANGAN LOKAL PADA **SAMBUNGAN STIFFENED PLATE BERBASIS MATLAB**

#### **TUGAS AKHIR**

Diajukan Untuk Memenuhi Salah Satu Syarat Memperoleh Gelar Sarjana Teknik pada Program Studi S-1 Departemen Teknik Kelautan, Fakultas Teknologi

Kelautan,

Institut Teknologi Sepuluh Nopember

Oleh:

#### **ANDIK AHMAD YUSQI**

NRP: 4313 100 007

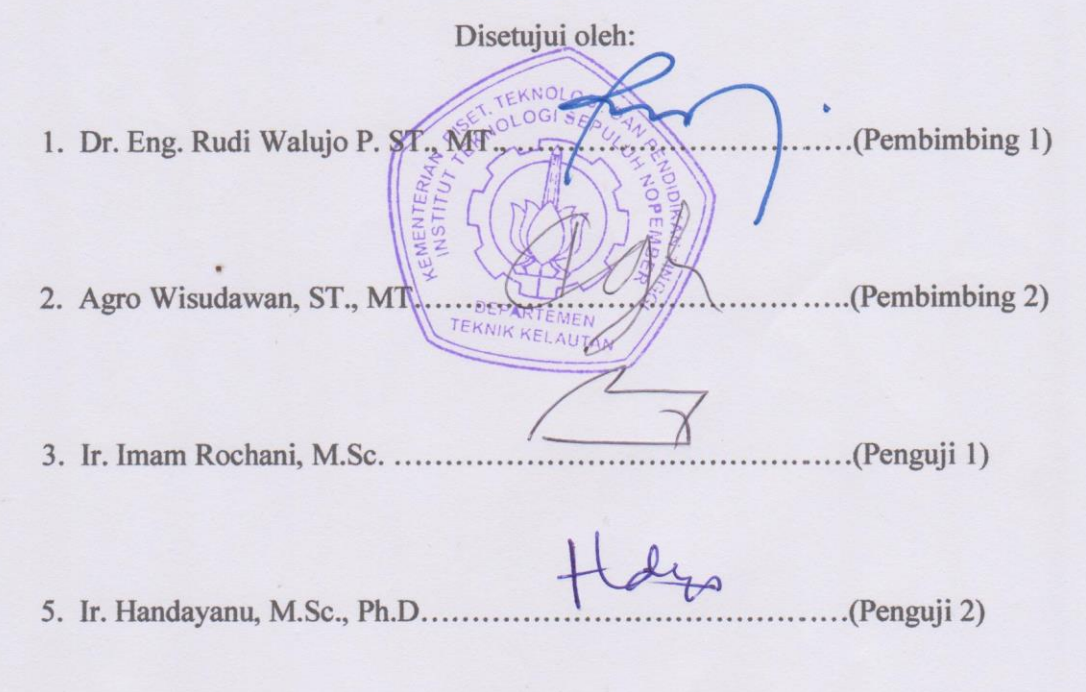

1. Mais 4. Dr. Eng., Yeyes Mulyadi, ST., M.Sc. ...(Penguji 3)

Surabaya, Januari 2018

 $\mathbf{ii}$ 

## **ANALISIS NUMERIS TEGANGAN LOKAL PADA SAMBUNGAN** *STIFFENED PLATE* **BERBASIS MATLAB**

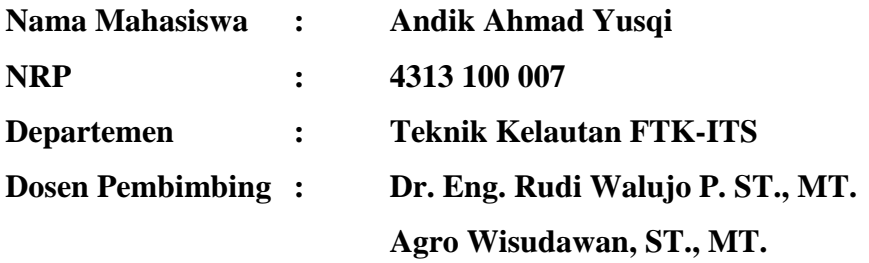

#### **ABSTRAK**

<span id="page-3-0"></span>*Software* untuk perhitungan tegangan pada struktur biasanya menggunakan bantuan *software* komersil seperti ANSYS Workbench, ABAQUS, SACS, SAP 2000 dan jenis *software* struktur lainnya, padahal untuk analisis struktur sederhana seperti *stiffened plate* yang akan dibahas pada Tugas Akhir ini bisa dipecahkan dengan metode numeris dengan bantuan *software* matlab yang notabene tidak semahal *software* struktur yang telah disebutkan diatas. Tugas akhir ini menyajikan bagaimana menyelesaikan analisis tegangan suatu struktur menggunakan metode elemen hingga dengan memodelkan struktur ke bentuk dua dimensi. Metode elemen hingga membantu menyelesaikan perhitungan tegangan dengan membagi model menjadi beberapa elemen yang kemudian dapat dihitung nilai tegangannya dengan membuat listing fungsi pada matlab. Elemen yang dipakai dalam analisis ini yaitu elemen *quadratic quadrilateral,* dimana dalam satu elemen segi empat terdapat 8 node dengan masing-masing node memiliki 2 derajat kebebasan. Dari analisis tegangan pada matlab kemudian divalidasikan dengan *software* ANSYS Workbench, didapatkan *error* terkecil yaitu 1.123 % pada elemen 1 dan *error* terbesar yaitu 2.938 % pada elemen 6. Hasil tersebut didapatkan setelah dilakukan 11 kali percobaan variasi *meshing* pada *software*  ANSYS Workbench, rata-rata hasil tegangan konstan setelah percobaan variasi *meshing* ke-6. Dengan *error* yang masih bisa ditoleransi, dapat dikatakan bahwa listing fungsi yang dibuat pada matlab valid.

**Kata Kunci :** Analisis Tegangan, *Stiffened Plate,* Metode Elemen Hingga*, Quadratic Quadratic Element, Software* Matlab

## **NUMERICAL ANALYSIS OF LOCAL STRESS ON STIFFENED PLATE JOINT BASED ON MATLAB**

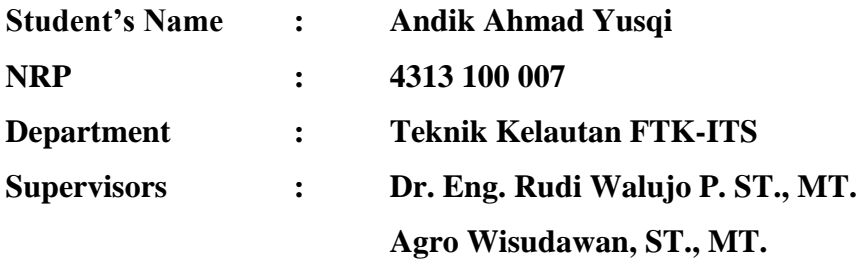

#### **ABSTRACT**

<span id="page-4-0"></span>Software to calculate on the structure usually use the help of commercial software such as ANSYS Workbench, ABAQUS, SACS, SAP 2000 and other structural software types, for simple structure like stiffened plate which will be discussed in this Final Project can be solved by numerical method with the help of matlab software notabene not as expensive software structure that has been reviewed above. This final project presents how to solve the stress analysis of a structure using finite element method by modeling the structure to two dimensional form. The finite element method helps solve the stress calculation by dividing the model into several elements which can then be calculated by the value of the stress by creating function listings on matlab. The element used in this analysis is quadrilateral quadratic elements, where in a rectangular element there are 8 nodes with each node having 2 degrees of freedom. From the stress analysis on matlab then validated with ANSYS Workbench software, got the smallest error that is 1.123 % in element 1 and the biggest error is 2.938 % in element 6. The result is got after 11 times experiment variation meshing on software ANSYS Workbench, constant after experiment of 6th meshing variation. With an error that can still be tolerated, it can be said that the list of functions created on matlab is valid.

**Keywords:** Stress Analysis, Stiffened Plate, Finite Element Method, Quadratic Quadratic Element, Matlab Software

.

#### **KATA PENGANTAR**

#### <span id="page-5-0"></span>Assalamu'alaykum Warohmatullohi Wabarokatuh

Puji syukur penulis ucapkan kepada Allah Subhanahuwata'ala yang telah melimpahkan segala rahmat, hidayah dan karunia-Nya sehingga penulis dapat menyelesaikan Tugas Akhir yang berjudul, "Analisis Numeris Tegangan Lokal Pada Sambungan *Stiffened Plate* Berbasis Matlab" ini dengan tepat waktu dan tanpa halangan yang berarti.

Tugas Akhir ini disusun sebagai syarat untuk mendapatkan gelar sarjana (S-1) di Departemen Teknik Kelautan, Fakultas Teknologi Kelautan, Institut Teknologi Sepuluh Nopember Surabaya. Tugas Akhir ini berisi tentang analisis tegangan pada struktur *stiffened plate* menggunakan metode numerik berbasi *software*  matlab yang kemudian divalidasikan dengan *software* ANSYS Workbench. Penulis menyadari bahwa dalam penulisan laporan ini masih banyak kekurangan, oleh karena itu penulis mengharapkan saran dan kritik dari para pembaca demi perbaikan dan kesempurnaan penyusunan dan penulisan berikutnya. Semoga Tugas Akhir ini bermanfaat bagi perkembangan teknologi di bidang rekayasa kelautan, bagi pembaca pada umumnya dan bagi penulis sendiri pada khususnya.

Wassalamu'alaykum Warohmatullohi Wabarokatuh

Surabaya, Januari 2018

Andik Ahmad Yusqi

#### **UCAPAN TERIMA KASIH**

<span id="page-6-0"></span>Penyelesaian Tugas Akhir ini tidak lepas dari bantuan dan dukungan berbagai pihak. Oleh karena itu, dalam kesempatan ini penulis mengucapkan terima kasih kepada:

- 1. Allah Subhanahuwata'ala yang telah memberi petunjuk dan kemudahan sehingga penulis mampu menyelesaikan Tugas Akhir ini.
- 2. Kedua orang tua penulis yang senantiasa mendoakan dan memberi dukungan baik moril maupun materil
- 3. Bapak Dr. Eng. Rudi Walujo P. ST., MT. dan Bapak Agro Wisudawan, ST., MT. selaku dosen pembimbing pertama dan kedua yang selalu membimbing penulis dalam menyelesaikan Tugas Akhir ini.
- 4. Bapak Dr.Eng.Muhammad Zikra, S.T., M.Sc. selaku dosen wali yang selalu membimbing penulis dalam penentuan pengambilan mata kuliah selama penulis menjalani studi di Teknik Kelautan FTK ITS ini.
- 5. Ichsan, Ibnu, Iwan, Shohib, Elyas yang membantu memberi masukan, bantuan dan semangat kepada penulis sehingga Tugas Akhir ini dapat diselesaikan dengan baik
- 6. Para Ustadz dan Santri Darul Arqam yang senantiasa memberi suntikan motivasi dan doa kepada penulis
- 7. Semua rekan-rekan Valtameri L-31, Teknik Kelautan FTK ITS.
- 8. Semua pihak yang tidak dapat penulis sebutkan satu persatu yang telah membantu penulis sehingga Tugas Akhir ini dapat selesai dengan baik.

<span id="page-7-0"></span>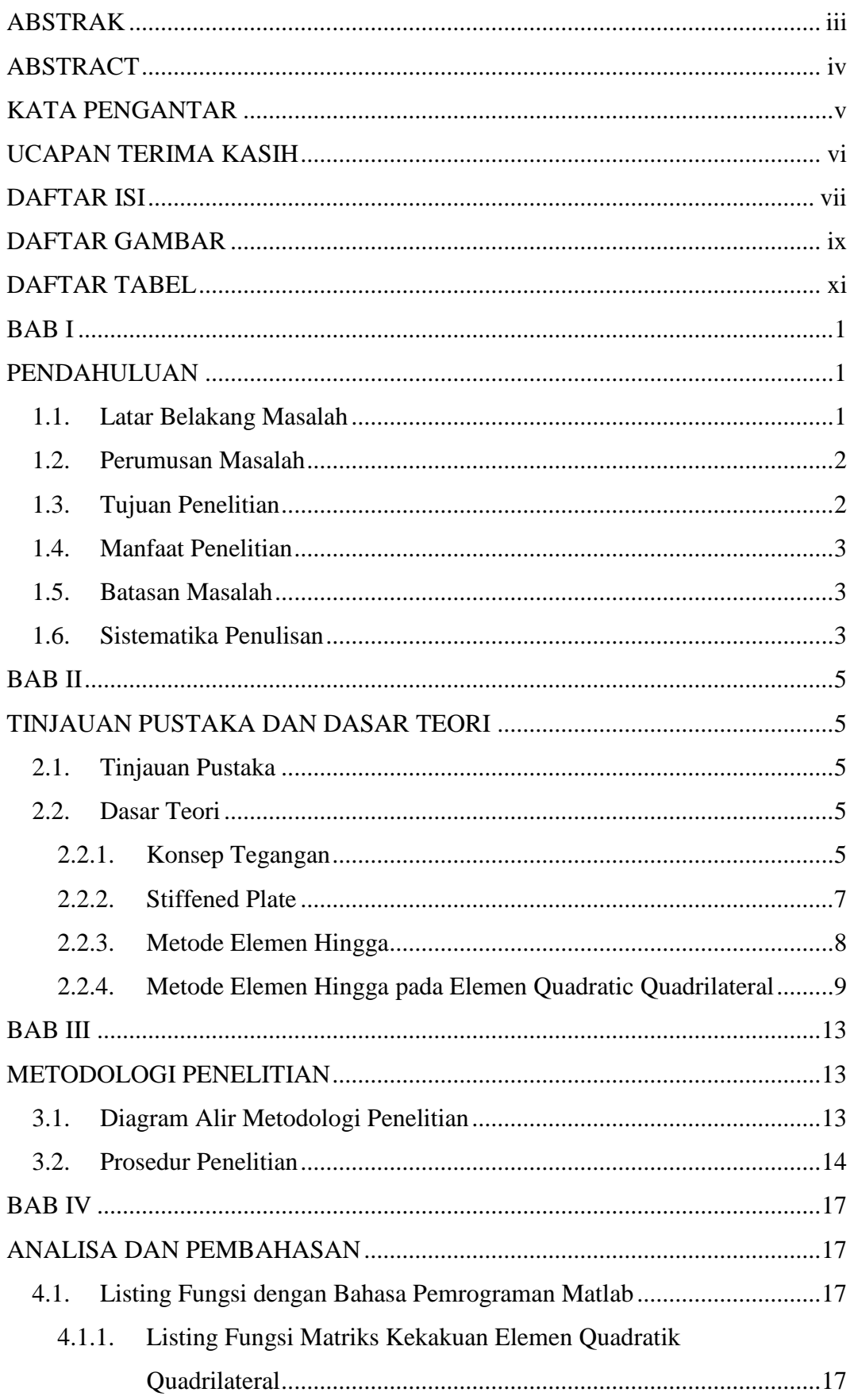

#### **DAFTAR ISI**

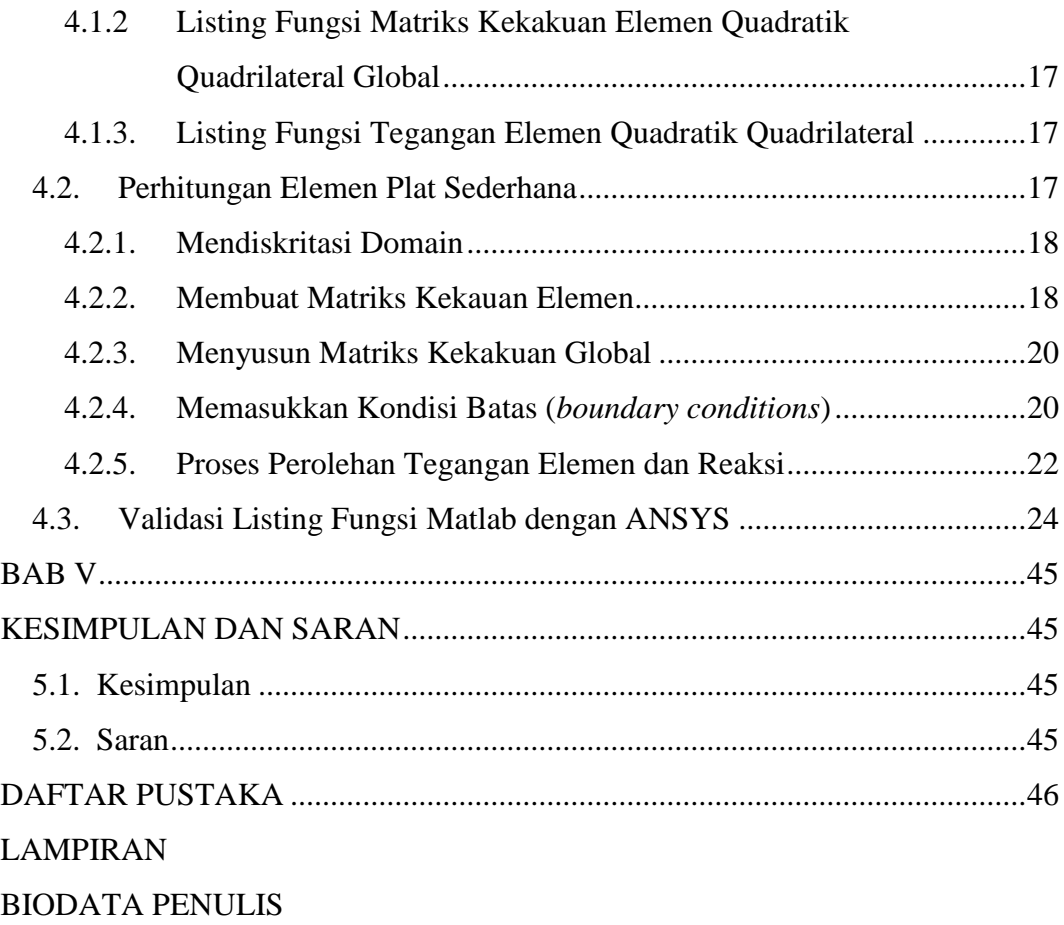

### **DAFTAR GAMBAR**

<span id="page-9-0"></span>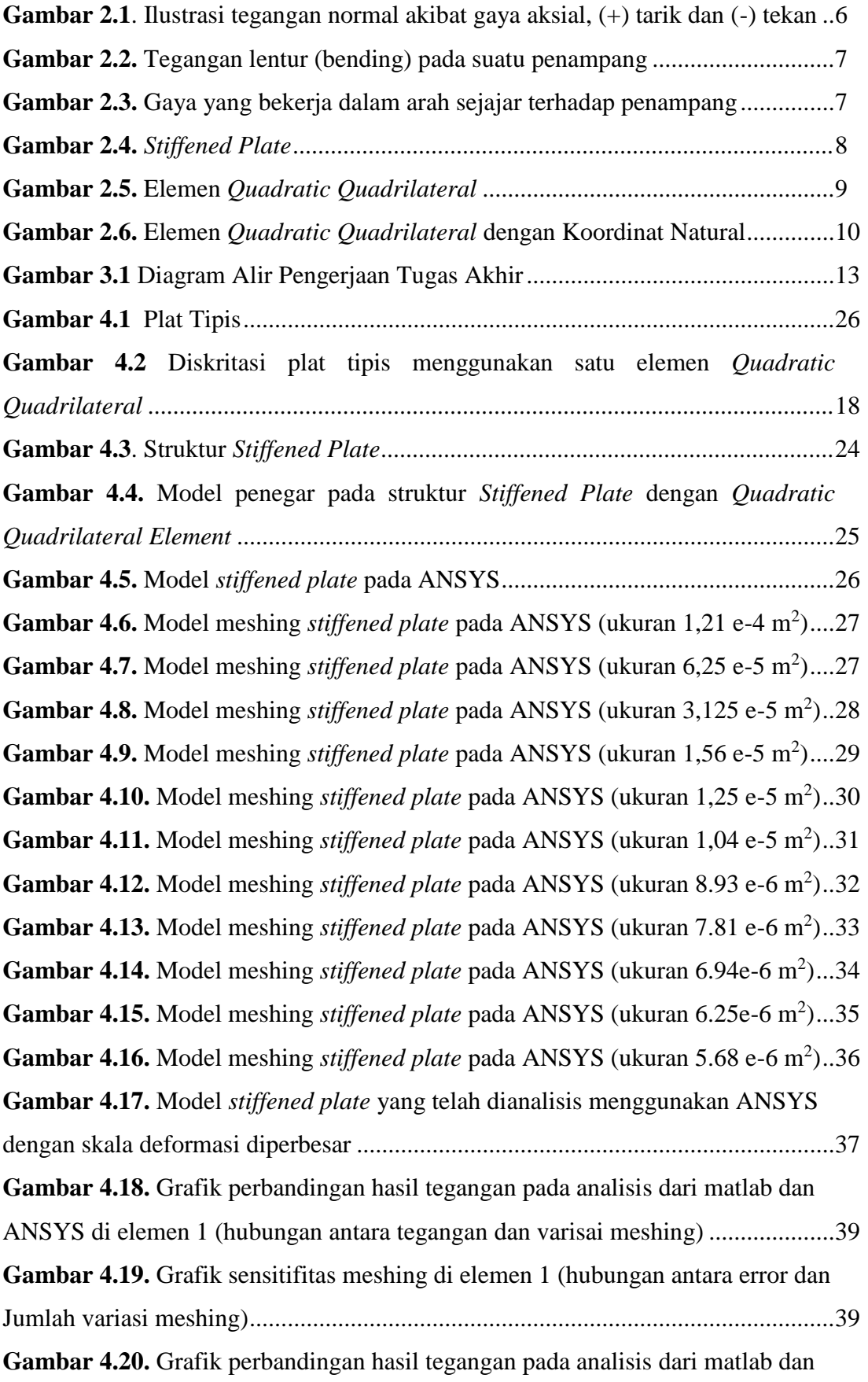

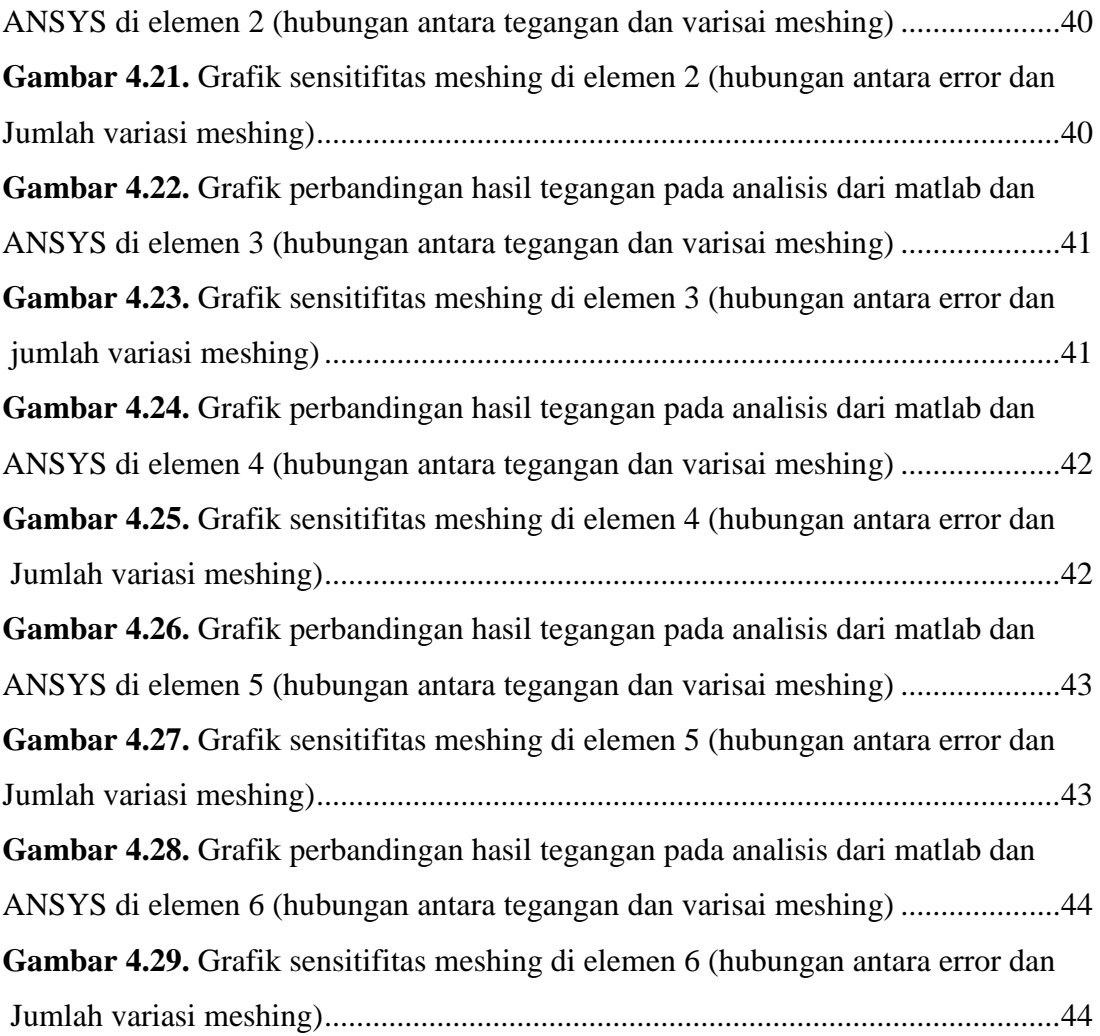

#### **DAFTAR TABEL**

<span id="page-11-0"></span>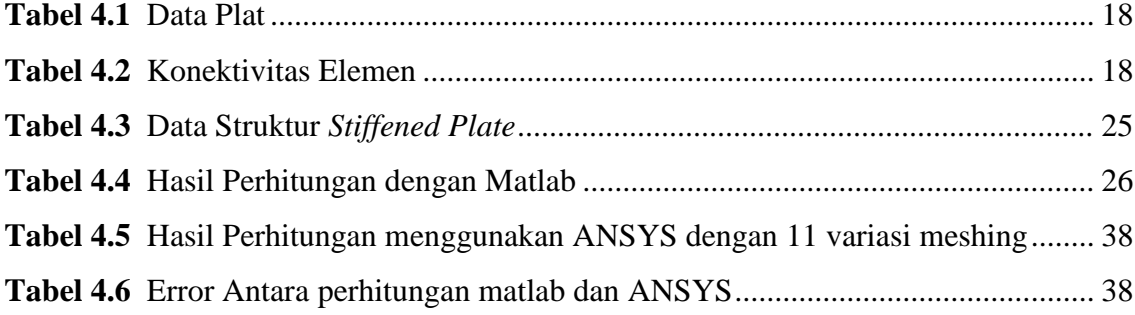

#### **DAFTAR LAMPIRAN**

- **Lampiran 1** Pembuatan Listing Fungsi untuk Menghitung Matriks Elemen dan Tegangan Elemen dengan Matlab
- **Lampiran 2** Pembuatan Listing Fungsi Khusus untuk Menghitung Tegangan Elemen Plat Sederhana dan Hasil Perhitungannya dengan Matlab
- **Lampiran 3** Pembuatan Listing Fungsi Khusus untuk Menghitung Tegangan Penegar yang dimodelkan dalan 6 Elemen *Quadratic Quadrilateral* dengan Matlab dan Hasil Perhitungannya

# **BAB I**

#### **PENDAHULUAN**

#### <span id="page-13-2"></span><span id="page-13-1"></span><span id="page-13-0"></span>**1.1. Latar Belakang Masalah**

Penelitian seputar konsentrasi tegangan pada sambungan dikalangan para *engineer* dan peneliti selalu menjadi topik yang menarik untuk dikaji, salah satunya yaitu mengenai analisa tegangan pada sambungan seperti pada sambungan T, sambungan Y, sambungan K, sambungan X, dan sambungan KT.

Penelitian sebelumnya dengan studi kasus berupa sambungan analisa tegangan pada sambungan telah banyak dilakukakan dengan menggunakan beragam metode dan perbandingannya. Seperti yang pernah dilakukan oleh (Ono dkk. 1993) dan (Ishida dkk. 1993) yaitu studi eksperimen dan numerik untuk menyelidiki kegagalan mekanik dan dan kapasitas beban ultimate pada sambungan T *diamond bird-beak* dengan gaya *axial force, in-plane bending* dan *out-plane bending* pada *brace.* (Davies dan Owen dkk.1996) melakukan analisis elemen hingga sambungan T *diamond bird-beak* dan membandingkannya dengan sambungan T CHS *(circular hollow section)* dan RHS *(rectangular hollow section)* konvensional. (Owen dkk. 2001) meneliti ketahanan sambungan silang *diamond bird-beak* yang dikenakan tekanan aksial pada *brace* dan dibandingkan dengan sambungan *square bird-beak.* (Zhu dkk. 2012) dan (Liu dkk. 2013) melakukan analisis elemen hingga untuk memperkirakan kapasitas *ultimate*  beban aksial pada sambungan TX dan XX *diamond bird-beak.* Analisis elemen hingga juga dilakukan oleh (Tong dkk. 2014) untuk menentukan faktor konsentrasi tegangan sambungan T SHS *diamond bird-beak* dan membandingkannya dengan perhitungan manual.

Metode elemen hingga *(Finite Element Method)* merupakan suatu metode yang cukup membantu dalam menyelesaikan perhitungan numerik salah satunya yaitu untuk menganalisa titik konsentrasi tegangan pada sambungan seperti yang telah dilakukan oleh para peneliti sebelumnya. Dalam perhitungan metode elemen hingga dapat digunakan dengan bantuan *software*. Salah satu masalah bagi para insinyur di negaranegara berkembang adalah untuk mendapatkan akses ilmu komputer harganya cukup mahal. Dalam kebanyakan kasus, paket *software* teknik seperti sistem CAD / CAM / CAE terlalu mahal untuk perusahaan swasta kecil atau universitas (Muminovic dkk. 2014). Di sisi lain, dalam praktek dan dalam penelitian, insinyur sering dihadapkan dengan masalah rekayasa teknik yang dapat diselesaikan secara efisien dengan menggunakan komputer tanpa *software* komersil yang telah disebutkan sebelumnya. Salah satu masalah pada sambungan adalah konsentrasi tegangan yang disebabkan gaya-gaya dari luar seperti gaya aksial, gaya geser, dll. Dalam analisa tegangan lokal pada sambungan diatas dapat dilakukan dengan menggunakan *software* seperti ANSYS atau ABAQUS. *Software* ini didasarkan pada beberapa metode numerik yang salah satunya yaitu Metode Elemen Hingga. Software tersebut tentu harganya cukup mahal dan tidak efektif jika hanya untuk menyelesaikan kasus konsentrasi tegangan pada sambungan yang sederhana. Disisi lain, analisisnya menggunakan diagram yang didapat relatif tidak tepat, karena itu *engineer* perlu secara manual menentukan nilai dari diagram. Dari hal diatas dapat dilihat kebutuhan untuk mencari solusi yang lebih murah, namun nilai yang didapat akurat. Permasalahan tersebut dapat melibatkan penggunaan *software* Matlab untuk memecahkan suatu analisis yang sederhana.

Pada Tugas akhir ini akan dilakukan analisis tegangan lokal pada sambungan sederhana seperti pada plat yang diberi penegar dengan metode elemen hingga melalui bahasa pemrograman *software* Matlab yang kemudian akan diaplikasikan ke sambungan yang lebih kompleks. Dan untuk validasi akan dibandingkan dengan pemodelan pada *software* ANSYS.

#### <span id="page-14-0"></span>**1.2. Perumusan Masalah**

Permasalahan yang diangkat dalam Tugas Akhir ini adalah:

- 1) Bagaimana pemodelan numerik tegangan pada sambungan dalam bentuk listing fungsi yang dibuat di Matlab?
- 2) Bagaimana akurasi hasil analisa dari listing fungsi yang telah dibuat pada Matlab?

#### <span id="page-14-1"></span>**1.3. Tujuan Penelitian**

Berdasarkan perumusahan masalah diatas, tujuan yang ingin dicapai dari tugas akhir ini adalah sebagai berikut:

- 1) Membuat pemodelan numerik berupa listing fungsi tegangan pada sambungan dengan menggunakan Matlab
- 2) Mendapatkan nilai analisa tegangan yang akurat dari listing fungsi yang telah dibuat pada Matlab

#### <span id="page-15-0"></span>**1.4. Manfaat Penelitian**

Manfaat dari penulisan tugas akhir ini yaitu dapat dijadikan sebagai referensi untuk menyelesaikan kasus analisis tegangan lokal pada sambungan atau kasus serupa untuk mendapatkan hasil yang lebih akurat dan mengurangi ketergantungan pada penggunaan *software* komersial.

#### <span id="page-15-1"></span>**1.5. Batasan Masalah**

Untuk memperjelas permasalahan tugas akhir ini, maka perlu adanya ruang lingkup pengujian atau asumsi-asumsi sebagai berikut:

- 1) Analisis dilakukan terhadap struktur *stiffened plate*
- 2) Las pada sambungan diabaikan
- 3) Analisis tegangan dilakukan dengan menggunakan pendekatan *finite element method* dengan bantuan *software* Matlab
- 4) Jenis elemen yang dipakai yaitu elemen *quadratic quadrilateral*
- 5) Untuk validasi algoritma, akan menggunakan *software* ANSYS
- 6) Analisis dilakukan dalam kondisi statis

#### <span id="page-15-2"></span>**1.6. Sistematika Penulisan**

Pada Bab I (satu), penulis menjelaskan mengenai latar belakang studi yang dilakukan, permasalahan, tujuan yang akan dicapai, manfaat, dan batasan-batasan masalah serta sitematika penulisan laporan yang dipakai.

Kemudian pada Bab II (dua), didalamanya berisikan tinjauan pustaka yang menjadi acuan dari penelitian tugas akhir. Dalam menyelesaikan masalah dalam tugas akhir ini, penulis berpedoman pada beberapa penelitian, jurnal-jurnal internasional, literatur-literatur dan buku.

Langkah-langkah pengerjaan Tugas Akhir ini dan metodologi yang digunakan dalam penyelesaian Tugas Akhir ini dijelaskan pada Bab III (tiga).

Bab IV (empat) berisikan pembahasan hasil analisa penelitian dalam tugas akhir ini. Bab ini membahas algoritma pembuatan software, listing software pada scilab, prosedur validasi dan analisa hasil validasinya.

Kesimpulan tugas akhir ini kemudian ditulis pada Bab V (lima). Bab ini berisikan tentang tahap akhir dari penulisan tugas akhir, yang mana berisi tentang hasil akhir software yang dibuat dan analisa validasi yang telah dilakukan. Sehingga, dari keterangan tersebut akan dapat dipaparkan apakah software tersebut layak untuk digunakan atau tidak.

#### **BAB II**

#### **TINJAUAN PUSTAKA DAN DASAR TEORI**

#### <span id="page-17-2"></span><span id="page-17-1"></span><span id="page-17-0"></span>**2.1. Tinjauan Pustaka**

Pada tahap perencanaan, misalnya pada suatu *deck structure* didesain untuk dapat menahan beban mati, beban hidup, maupun beban lingkungan yang mengenai struktur tersebut. Dengan begitu, diharapkan sebuah struktur lepas pantai mampu bertahan baik dalam kondisi operasi maupun dalam kondisi badai, oleh karena itu perhitungan konsentrasi tegangan pada sambungan yang merupakan suatu rangkaian dari *deck structure* harus dilakukan dengan teliti supaya resiko kegagalan struktur dapat dihindari. Salah satu metode untuk menghitung konsentrasi tegangan pada sambungan yaitu dengan metode elemen hingga.

Metode elemen hingga adalah salah satu metode numerik yang sudah banyak dikembangkan untuk mengatasi masalah – masalah matematis yang tidak dapat diselesaikan dengan cara analitis. Prinsip dari metode ini adalah melakukan diskritisasi pada struktur sehingga didapat elemen – elemen yang lebih sederhana dan mudah untuk dianalisa. Kemudian dari analisa elemen – elemen tersebut, akan digabungkan kembali sehingga diperoleh hasil yang mencakup semua struktur secara utuh. Pandangan seperti ini akan menyebabkan adanya unsur penyimpangan dari keadaan yang sebenarnya, tetapi dalam prosedur metode elemen hingga, pendekatan praktis ini akan dapat diterima dengan toleransi yang telah ditetapkan.

#### <span id="page-17-3"></span>**2.2. Dasar Teori**

#### <span id="page-17-4"></span>2.2.1. Konsep Tegangan

A. Tegangan Aksial

Tegangan aksial (tegangan normal) adalah intensitas gaya pada suatu titik yang tegak lurus terhadap penampang, yang didefinisikan sebagai:

$$
F = F/A \tag{2.5}
$$

dengan:

F : gaya yang bekerja dalam arah tegak lurus terhadap penampang,

A : luas penampang

Pada batang-batang yang menahan gaya aksial saja, tegangan yang bekerja pada potongan yang tegak lurus terhadap sumbu batang adalah tegangan normal saja, tidak terjadi tegangan geser.

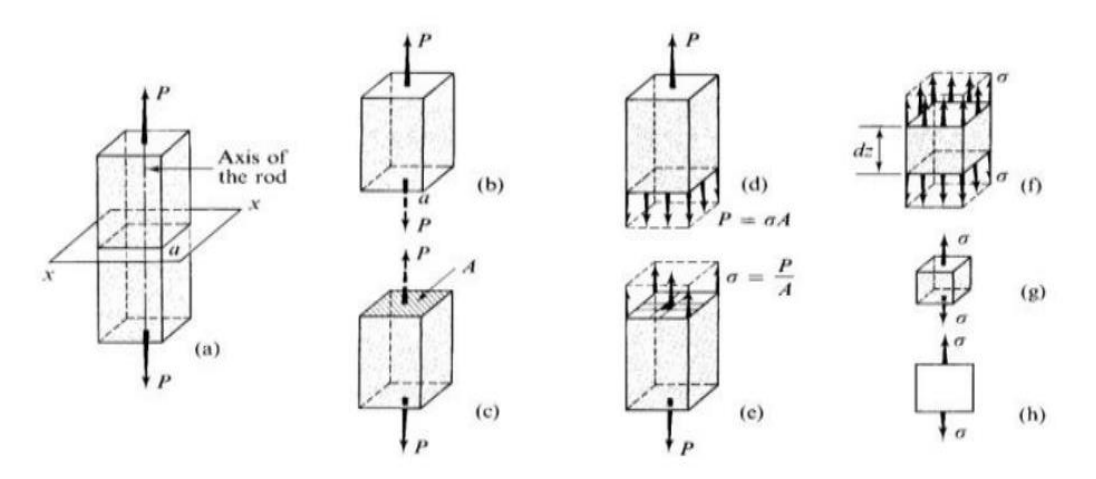

**Gambar 2.1**. Ilustrasi tegangan normal akibat gaya aksial, (+) tarik dan (-) tekan

#### B. Bending Stress

Momen luar diimbangi oleh momen dalam yang merupakan resultan tegangan lentur (bending).

$$
M = \int_{A} f.dA.y = \int_{A} \left( -\frac{y}{c} f_{\text{max}} \right) dA.y = -\frac{f_{\text{max}}}{c} \int_{A} y^2 dA
$$
\n(2.6)

 $\int y^2 dA$ = *1* adalah besaran penampang yang disebut momen inersia terhadap titik berat penampang. Jadi persamaan tegangan lentur menjadi:

$$
M = -\frac{f_{\text{max}}}{c} I \quad \text{atau} \quad f_{\text{max}} = -\frac{Mc}{I} \tag{2.7}
$$

Tegangan lentur pada sembarang titik yang berjarak *y* dari garis netral:

$$
f = -\frac{M y}{I} \tag{2.8}
$$

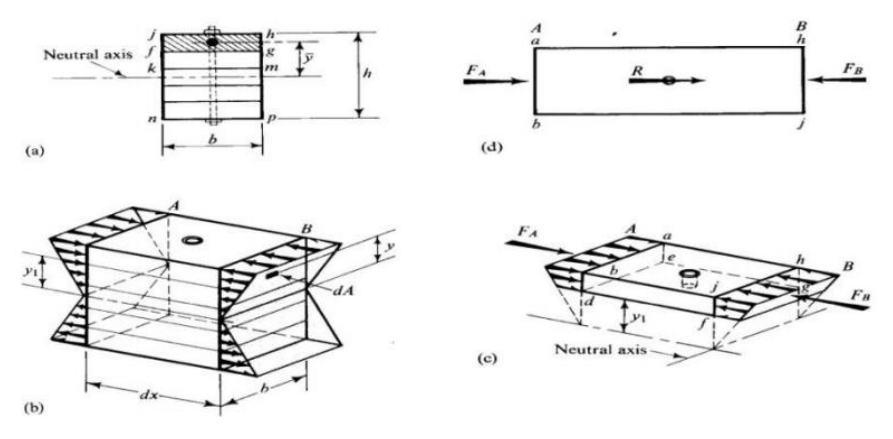

**Gambar 2.2.** Tegangan lentur (bending) pada suatu penampang

#### C. Tegangan Geser

Tegangan geser (shear stress) adalah intensitas gaya pada suatu titik yang sejajar terhadap penampang, yang didefinisikan sebagai:

$$
v = \frac{V}{A} \quad \text{atau} \quad \frac{gaya\ geser}{luas} \quad \left[\frac{N}{m^2}\right] \tag{2.9}
$$

Dengan V adalah gaya yang bekerja dalam arah sejajar terhadap penampang dan A adalah luas penampang.

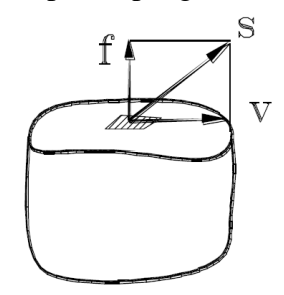

**Gambar 2.3.** Gaya yang bekerja dalam arah sejajar terhadap penampang

#### <span id="page-19-0"></span>2.2.2. Stiffened Plate

Pelat baja merupakan lembaran baja dengan ketebalan yang relatif kecil dibandingkan ukuran panjang dan lebar lembarnya. Lembaran baja setelah dirol mumpunyai sifat-sifat yang mudah dilas dan dibentuk. Dalam konstuksi baja, plat baja banyak digunakan untuk konstruksi jembatan, bangunan bertingkat, kapal, maupun *offshore structure.*

Sedangkan *stiffened plate* adalah pelat yang telah diberi tambahan plat atau beam yang disambungkan dengan permukaan pelat sehingga lebih kaku dan dapat menjadi suatu struktur.

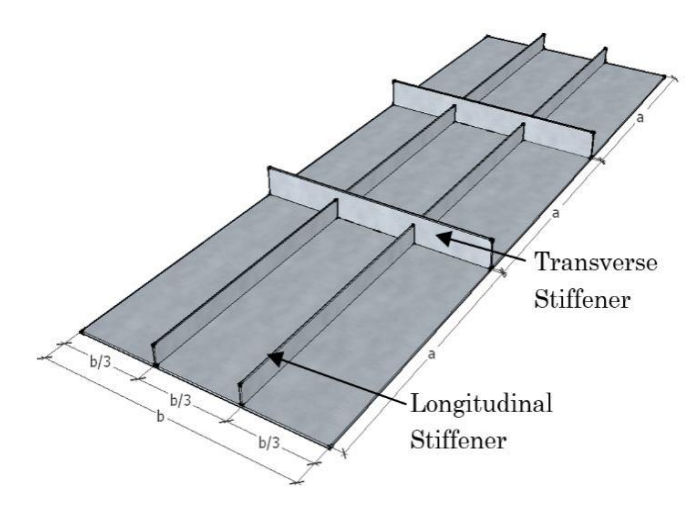

**Gambar 2.4.** *Stiffened Plate*

#### <span id="page-20-0"></span>2.2.3. Metode Elemen Hingga

Metode elemen hingga adalah metode numeris untuk penyelesaian masalah teknik dan fisika matematis. Masalah tersebut meliputi analisa struktur, *heat transfer*, aliran fluida, perpindahan massa, elektromagnetik. Untuk permasalahan kompleks dari geometri, pembebanan, dan sifat material, umumnya susah untuk menyelesaikannya secara matematis. Penyelesaian matematis adalah menggunakan persamaan matematis yang menghasilkan persamaan untuk mendapatkan informasi/penyelesaian dari nilai yang tidak diketahui disetiap lokasi dibagian struktur/objek. Penyelesaiannya umumnya menggunakan ODE & PDE. Penyelesaian Metode Elemen Hingga menghasilkan persamaan dari masalah yang dianalisa dalam sistem persamaan serentak yang harus diselesaikan. Penyelesaian ini memberikan hasil/penyelesaian pendekatan dari nilai yang tidak diketahui pada titik tertentu dalam sistem yang kontinyu. Sistem yang kontinyu adalah istilah dari kondisi struktur/objek yang sebenarnya.

Dikritisasi (discretization) adalah proses pemodelan dari struktur/ objek dengan membaginya dalam elemen-elemen kecil (finite elemen atau elemen hingga) yang terhubung oleh titik-titik (*nodes*) yang digunakan oleh elemen-elemen tersebut dan sebagai batas dari struktur/ objek. Dalam metode elemen hingga persamaan dari seluruh sistem dibentuk dari penggabungan persamaan elemen-elemennnya. Untuk masalah struktur, penyelesaian yang didapat adalah deformasi (*displacement*) pada setiap titik (*nodes*) yang selanjutnya digunakan untuk mendapatkan besaran-besaran regangan (*strain*) dan tegangan (*stress*).

Penyelesaian metode elemen hingga menggunakan notasi matriks. Dalam pembentukan suatu matriks kekauan struktur diperlukan suatu variabel yang tidak diketahui nilainya. Variabel-variabel tersebut adalah perpindahan titik simpul struktur berupa rotasi dan defleksi. Dalam istilah lain variabel ini bisa juga dinamakan *Degrees of Freedom* (D.O.F). DOF dari suatu struktur inilah yang nantinya akan menjadi acuan dalam proses analisa struktur. DOF struktur ini menentukan berapa jumlah dari deformasi ujung-ujung aktif tiap elemen yang akan dihitung.

#### <span id="page-21-0"></span>2.2.4. Metode Elemen Hingga pada Elemen Quadratic Quadrilateral

Elemen quadratic quadrilateral adalah elemen tak hingga dua dimensi dengan koordinat lokal dan global. Hal ini ditandai dengan fungsi bentuk kuadratik di masing – masing arah x dan y. Elemen ini dapat digunakan untuk masalah *plane stress* atau *plane strain* pada elastisitas. Elemen quadratic quadrilateral memiliki modulus elastisitas E, *poisson ratio v*, dan ketebalan t. Setiap elemen quadratic quadrilateral memiliki delapan node dengan dua derajat kebebasan *in-plane* di setiap node nya seperti ditunjukkan pada Gambar 2.5. Koordinat global delapan node dilambangkan dengan (x1, y1), (x2, y2), (x3, y3), (x4, y4), (x5, y5), (x6, y6), (x7, y7), dan (x8, y8). Urutan node untuk masingmasing elemen adalah penting, harus dicantumkan dalam arah berlawanan arah jarum jam mulai dari node sudut diikuti oleh node tengah. Area setiap elemen harus positif, dapat diperiksa dengan menggunakan fungsi MATLAB QuadraticQuadElementArea yang ditulis khusus untuk tujuan ini. Elemen dipetakan ke persegi panjang melalui penggunaan dari koordinat natural ξ dan η seperti ditunjukkan pada Gambar 2.6. Dalam hal ini elemen Matriks kekakuan tidak ditulis secara eksplisit namun dihitung melalui integrasi simbolis dengan bantuan MATLAB Symbolic Math Toolbox. Fungsi delapan bentuk untuk elemen ini tercantum secara eksplisit sebagai berikut dalam kaitannya dengan koordinat alami ξ dan η.

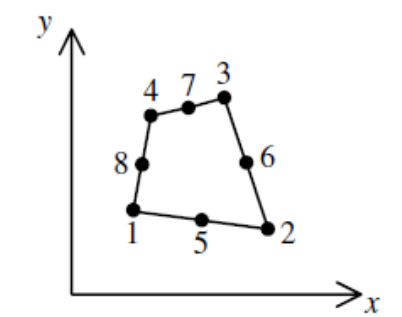

**Gambar 2.5.** Elemen Quadratic Quadrilateral

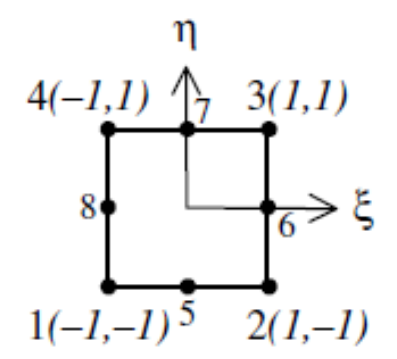

**Gambar 2.6.** Elemen Quadratic Quadrilateral dengan Koordinat Natural

N<sub>1</sub> = 
$$
\frac{1}{4}(1-\xi)(1-\eta)(-\xi-\eta-1)
$$
  
\nN<sub>2</sub> =  $\frac{1}{4}(1+\xi)(1-\eta)(\xi-\eta-1)$   
\nN<sub>3</sub> =  $\frac{1}{4}(1+\xi)(1+\eta)(\xi+\eta-1)$   
\nN<sub>4</sub> =  $\frac{1}{4}(1-\xi)(1+\eta)(-\xi+\eta-1)$   
\nN<sub>5</sub> =  $\frac{1}{2}(1-\eta)(1+\xi)(1-\xi)$   
\nN<sub>6</sub> =  $\frac{1}{2}(1+\xi)(1+\eta)(1-\eta)$   
\nN<sub>7</sub> =  $\frac{1}{2}(1+\eta)(1+\xi)(1-\xi)$   
\nN<sub>8</sub> =  $\frac{1}{2}(1-\xi)(1+\eta)(1-\eta)$  (2.10)

Matrtiks Jacob pada elemen ini diberikan oleh

$$
[J] = \begin{bmatrix} \frac{\partial x}{\partial \xi} & \frac{\partial y}{\partial \xi} \\ \frac{\partial x}{\partial \eta} & \frac{\partial y}{\partial \eta} \end{bmatrix} \tag{2.11}
$$

dimana *x* dan *y* adalah

$$
x = N_1x_1 + N_2x_2 + N_3x_3 + N_4x_4 + N_5x_5 + N_6x_6 + N_7x_7 + N_8x_8
$$
  
\n
$$
y = N_1y_1 + N_2y_2 + N_3y_3 + N_4y_4 + N_5y_5 + N_6y_6 + N_7y_7 + N_8y_8
$$
\n(2.12)

Matriks [B] untuk elemen ini adalah sebagai berikut:  $[B] = [D^\prime][N]$ 

dimana [*D/*] dan [*N*] adalah sebagai berikut:

**Contractor** 

 $\sim 100$ 

$$
[D'] = \frac{1}{|J|} \begin{bmatrix} \frac{\partial y}{\partial \eta} \frac{\partial (\cdot)}{\partial \xi} - \frac{\partial y}{\partial \xi} \frac{\partial (\cdot)}{\partial \eta} & 0 \\ 0 & \frac{\partial x}{\partial \xi} \frac{\partial (\cdot)}{\partial \eta} - \frac{\partial x}{\partial \eta} \frac{\partial (\cdot)}{\partial \xi} \\ \frac{\partial x}{\partial \xi} \frac{\partial (\cdot)}{\partial \eta} - \frac{\partial x}{\partial \eta} \frac{\partial (\cdot)}{\partial \xi} & \frac{\partial y}{\partial \eta} \frac{\partial (\cdot)}{\partial \xi} - \frac{\partial y}{\partial \xi} \frac{\partial (\cdot)}{\partial \eta} \end{bmatrix}
$$
(2.14)

(2.13)

$$
[N] = \begin{bmatrix} N_1 & 0 & N_2 & 0 & N_3 & 0 & N_4 & 0 & N_5 & 0 & N_6 & 0 & N_7 & 0 & N_8 & 0 \\ 0 & N_1 & 0 & N_2 & 0 & N_3 & 0 & N_4 & 0 & N_5 & 0 & N_6 & 0 & N_7 & 0 & N_8 \end{bmatrix}
$$
 (2.15)

Untuk kasus plane stress, matiks [*D*] diberikan sebagai berikut:

$$
[D] = \frac{E}{1 - \nu^2} \begin{bmatrix} 1 & \nu & 0 \\ \nu & 1 & 0 \\ 0 & 0 & \frac{1 - \nu}{2} \end{bmatrix}
$$
 (2.16)

Untuk kasus plane strain, matiks [*D*] diberikan sebagai berikut:

$$
[D] = \frac{E}{(1+\nu)(1-2\nu)} \begin{bmatrix} 1-\nu & \nu & 0\\ \nu & 1-\nu & 0\\ 0 & 0 & \frac{1-2\nu}{2} \end{bmatrix}
$$
(2.17)

Matriks kekakuan elemen untuk elemen quadratic quadrilateral dalam hal ini dituliskan integral ganda sebagai berikut:

$$
[k] = t \int_{-1}^{1} \int_{-1}^{1} [B]^T [D][B] |J| d\xi d\eta
$$
\n(2.18)

dimana t adalah ketebalan elemen. Diferensiasi parsial (2.14) dan integrasi ganda (2.18) dilakukan secara simbolis dengan bantuan MATLAB Symbolic Math Toolbox. Lihat rincian kode MATLAB untuk fungsi QuadraticQuadElementStiffness yang menghitung unsur kekakuan matrix untuk elemen ini. Harus dicatat perhitungan matriks ini nantinya agak lambat karena perhitungan simbolis yang terlibat. Jelas bahwa elemen quadratic quadrilateral memiliki enam belas derajat kebebasan dua di setiap node nya. Akibatnya untuk struktur dengan n node, matriks kekakuan global K akan berukuran  $2n \times 2n$ (karena memiliki dua derajat kebebasan di setiap node). Matriks kekakuan global K dirakit dengan melakukan panggilan ke fungsi MATLAB QuadraticQuadAssemble yang ditulis khusus untuk perhitungan ini.

Setelah matriks kekakuan global K diperoleh, kita memiliki persamaan struktur berikut:

$$
[K]\{U\} = \{F\} \tag{2.19}
$$

dimana U adalah vektor perpindahan nodal global dan F adalah vektor gaya nodal global. Pada tahap ini kondisi batas diterapkan secara manual ke vektor U dan F. Kemudian matriks (2.19) diselesaikan dengan partisi dan eliminasi Gaussian. Akhirnya setelah perpindahan dan reaksi yang tidak diketahui ditemukan, vektor stresnya diperoleh untuk setiap elemen sebagai berikut:

$$
\{\sigma\} = [D][B] \{u\} \tag{2.20}
$$

dimana *σ* adalah vektor tegangan pada elemen (3 × 1) dan *u* adalah vektor perpindahan elemen 16 × 1. Vektor  $\sigma$  ditulis untuk setiap elemen sebagai  $\{\sigma\} = [\sigma_x \, \sigma_y \tau_{xy}]^T$ . Perlu dicatat bahwa dalam kasus ini vektor ini adalah fungsi kuadrat dari ξ dan η. Biasanya hasil numerik diperoleh pada centroid dari elemen dimana ξ = η = 0. Fungsi MATLAB QuadraticQuadElementStresses memberikan dua hasil, fungsi tegangan kuadrat dalam ξ dan η, dan nilai numerik dari tegangan pada sentroid elemen.

#### **BAB III**

#### **METODOLOGI PENELITIAN**

#### <span id="page-25-2"></span><span id="page-25-1"></span><span id="page-25-0"></span>**3.1. Diagram Alir Metodologi Penelitian**

Penjelasan mengenai tugas akhir dapat dilihat pada gambar 3.1 berikut ini:

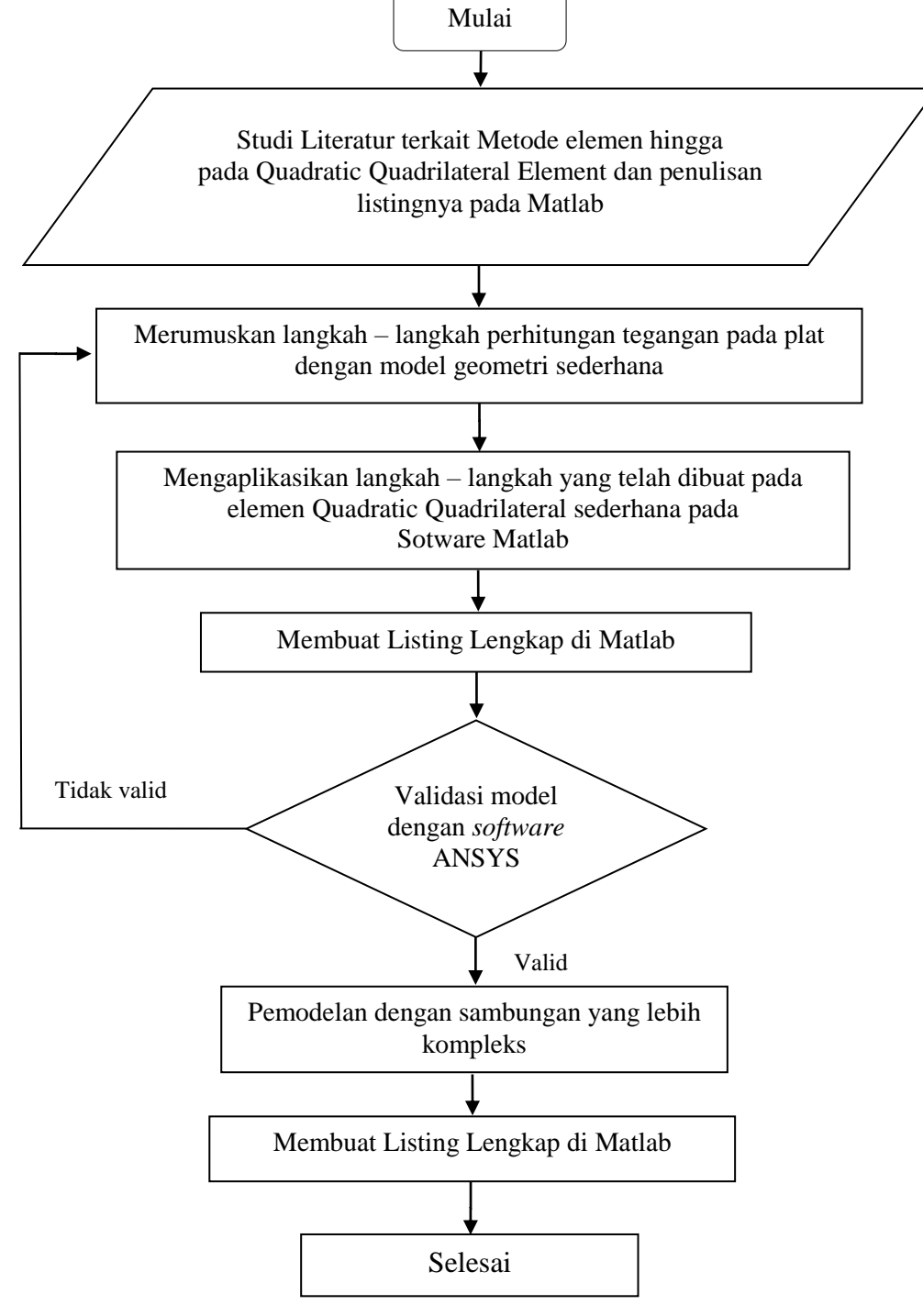

**Gambar 3.1** Diagram Alir Pengerjaan Tugas Akhir

#### <span id="page-26-0"></span>**3.2. Prosedur Penelitian**

Adapun prosedur dan langkah-langkah penelitian dalam Tugas Akhir ini dijelaskan sebagai berikut:

1. Identifikasi dan Perumusan Masalah

Dalam melakukan sebuah penelitian tahap awal yang perlu dilakukan adalah mengidentifikasi masalah yang akan diangkat dalam topik tugas akhir. Identifikasi merupakan suatu pernyataan bahwa terdapat suatu permasalahan yang akan dijelaskan penyebabnya serta bagaimana langkah penyelesaiannya. Dari perumusan masalah kemudian ditetapkan tujuan penelitian agar penelitian menjadi jelas dan terarah. Selanjutnya dilakukan studi literatur dan studi lapangan untuk mencari referensi serta penelitian terdahulu yang kemudian dapat dijadikan perbandingan mengenai *gap* yang ditemukan.

2. Studi Literatur

Dalam tahapan ini, akan dikumpulkan dan dipelajari literatur – literatur yang berkaitan dengan topik tugas akhir. Literatur yang akan dipelajari antara lain : literatur tentang Metode Elemen Hingga pada Quadratic Quadrilateral Element, penggunaan software Matlab untuk analisa *finite element* dan lain sebagainya. Selain literatur buku - buku, akan dipelajari juga literatur – literatur lain dalam bentuk jurnal dan publikasi ilmiah baik nasional maupun internasional.

3. Penyusunan Algoritma Perhitungan

Selanjutnya, berdasarkan literatur – literatur yang telah didapat di atas, akan disusun algoritma perhitungan analisa tegangan struktur Quadratic Quadrilateral dengan Metode Elemen Hingga. Algoritma ini berupa diagram alir dan penjelasan lengkap terkait prosedur perhitungan.

4. Menyusun Listing Fungsi pada Matlab

Dalam tahap ini, setelah didapatkan algoritma perhitungan analisa tegangan dengan Metode Elemen Hingga, akan dilakukan penyusunan listing fungsi pada Matlab Dengan penyusunan listing ini, akan didapatkan *software* yang siap digunakan.

5. Validasi dengan *software* ANSYS

Setelah *software* berhasil di buat, akan digunakan untuk menghitung beberapa struktur quadratic quadrilateral sederhana. Setelah hasil didapatkan, maka akan

dibandingkan hasil yang dikeluarkan oleh *software* dengan yang dimodelkan pada *software* ANSYS.

6. Kesimpulan hasil analisa.

*(halaman ini sengaja dikosongkan)*

#### **BAB IV**

#### **ANALISA DAN PEMBAHASAN**

#### <span id="page-29-2"></span><span id="page-29-1"></span><span id="page-29-0"></span>**4.1. Listing Fungsi dengan Bahasa Pemrograman Matlab**

<span id="page-29-3"></span>4.1.1. Listing Fungsi Matriks Kekakuan Elemen Quadratik Quadrilateral

Listing fungsi di bawah ini, digunakan untuk menentukan matriks kekakuan struktur pada masing-masing elemen/plat. Input yang diperlukan dalam fungsi matriks kekakuan elemen quadratik quadrilateral adalah modulus young (E), poisson rasio (NU), ketebalan elemen (h), p, dan koordinat 4 node elemen/plat dalam x1, y1 untuk node 1, x2, y2 untuk node 2, x3, y3, untuk node 3, x4, y4 untuk node 4.

- <span id="page-29-4"></span>4.1.2 Listing Fungsi Matriks Kekakuan Elemen Quadratik Quadrilateral Global Fungsi berikut, digunakan untuk menggabungkan matriks kekakuan elemen/plat yang telah ditentukan oleh fungsi sebelumnya menjadi matriks global. Input dari fungsi di atas adalah matriks nol yang berukuran menyesuaikan dengan jumlah node, matriks kekakuan masing-masing batang (k) dan node yang membentuk elemen (i, j, m, p, q, r, s, t).
- <span id="page-29-5"></span>4.1.3. Listing Fungsi Tegangan Elemen Quadratik Quadrilateral

Listing fungsi ini bertugas menghitung tegangan pada masing-masing elemen dengan input adalah modulus young (E), rasio poisson (NU), koordinat 4 node, p , dan displacemen (u).

#### <span id="page-29-6"></span>**4.2. Perhitungan Elemen Plat Sederhana**

Perhitungan 1 elemen plat sederhana terlebih dulu dilakukan untuk memastikan bahwa listing yang telah dibuat dapat berfungsi dan tidak mengalami error. Elemen yang akan dihitung sebagai berikut:

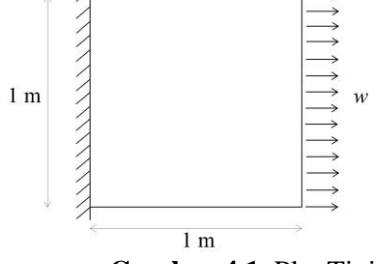

**Gambar 4.1** Plat Tipis

| 1 aver 71 Dani 1 no |       |               |
|---------------------|-------|---------------|
| Variabel            | Besar | Satuan        |
| Modulus Young (E)   | 210   | GPa           |
| Luas Penampang      |       | m             |
| Ketebalan (t)       |       | cm            |
| Poisson Ratio $(v)$ | 0.3   |               |
| Tekanan             | 1250  | k ${\rm N/m}$ |

**Tabel 4.1** Data Plat

#### <span id="page-30-0"></span>4.2.1. Mendiskritasi Domain

Domain yang telah terbagi dalam satu elemen dan delapan nodi terdapat pada tabel 4.2. Total gaya terdistribusi Antara nodi 3, 5, dan 8 dengan rasio masingmasing 1/6 : 2/3 : 1/6.

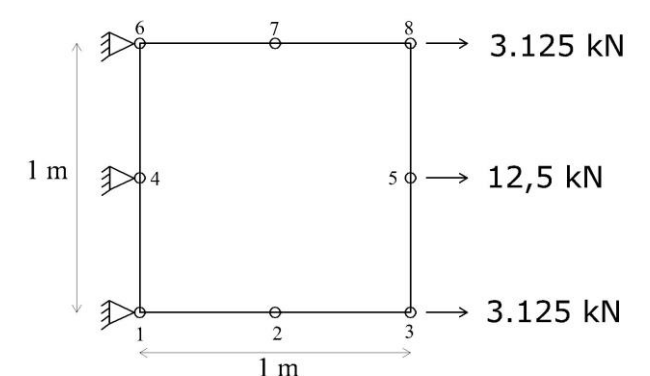

**Gambar 4.2** Diskritasi plat tipis menggunakan satu elemen *Quadratic Quadrilateral*

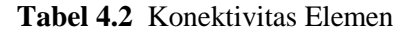

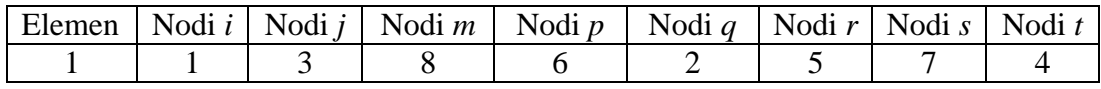

#### <span id="page-30-1"></span>4.2.2. Membuat Matriks Kekauan Elemen

Matriks kekakuan elemen diperoleh dengan cara memanggil listing fungsi *QuadraticQuadElementStiffness* pada matlab. Ukuran matriks yaitu 16 x 16.

#### Input:

```
E=210e6
NU=0.3h=0.015
k1=QuadraticQuadElementStiffness(E,NU,h,0,0,1,0,1,1,0,1,1)
```
#### Output:

 $E =$ 

210000000

```
NU =
```
0.3000

#### $h =$

0.0150

#### $k1 =$

1.0e+06 \*

Columns 1 through 8

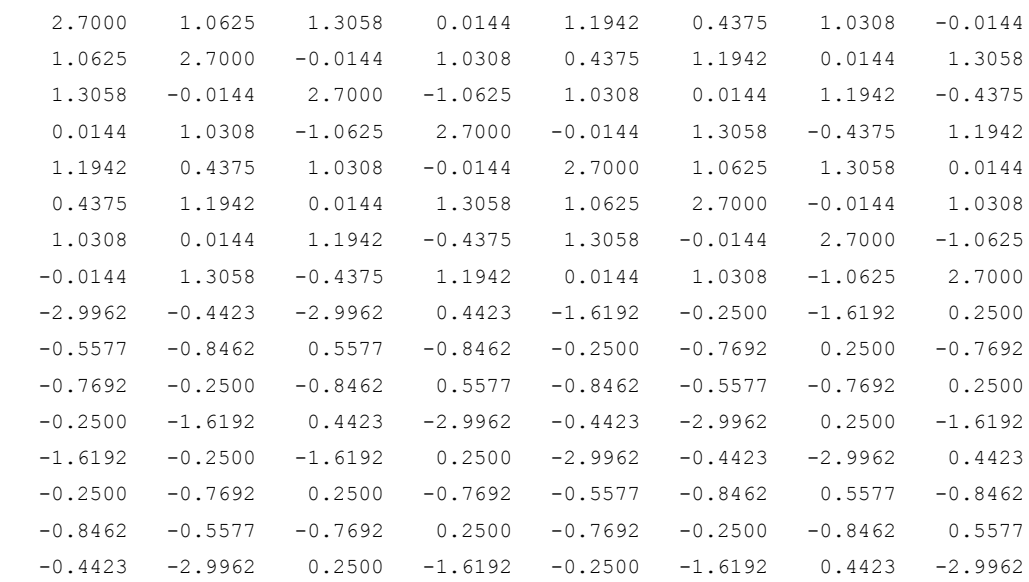

Columns 9 through 16

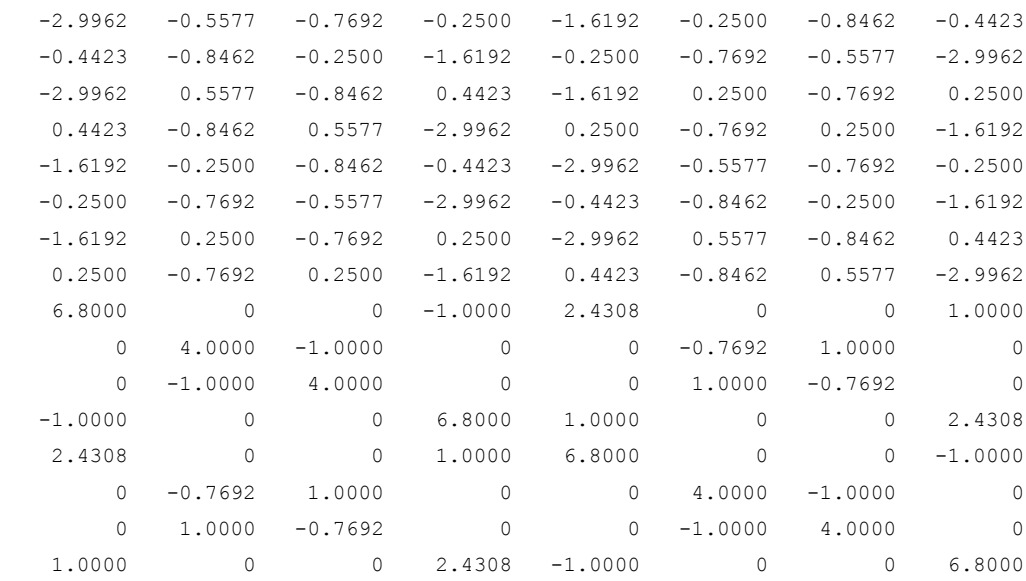

#### <span id="page-32-0"></span>4.2.3. Menyusun Matriks Kekakuan Global

Karena hanya menggunakan satu elemen *Quadratic Quadrilateral,* maka matriks global yang terbentuk berukuran 16 x 16. Penyusunan dilakukan dengan cara memanggil listing fungsi *QuadraticQuadAssemble.*

#### Input:

```
K =zeros(16, 16);
K=QuadraticQuadAssemble(K, k1, 1, 3, 8, 6, 2, 5, 7, 4)
```
#### Output:

 $K =$ 

1.0e+06 \*

Columns 1 through 8

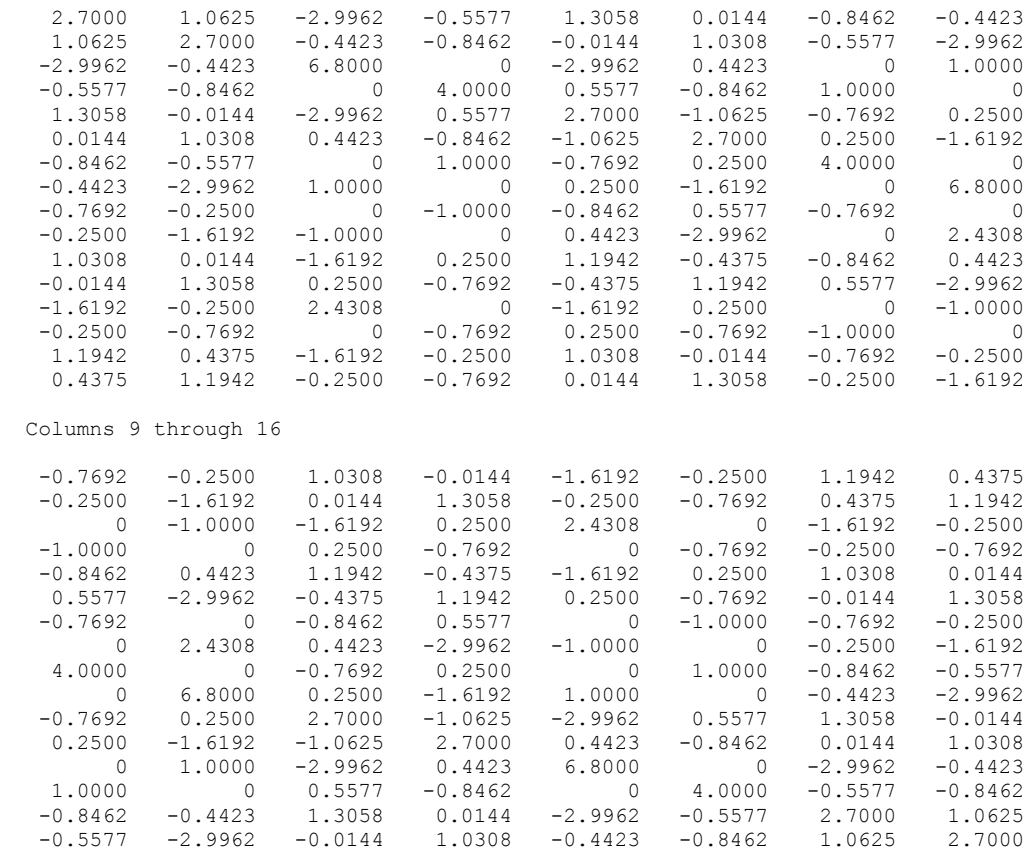

#### <span id="page-32-1"></span>4.2.4. Memasukkan Kondisi Batas (*boundary conditions*)

Kondisi batas pada perhitungan ini terdapat pada persamaan dibawah:

$$
U_{1x} = U_{1y} = U_{4x} = U_{4y} = U_{6x} = U_{6y} = 0
$$
  

$$
F_{2x} = F_{2y} = F_{7x} = F_{7y} = F_{3y} = F_{5y} = F_{8y} = 0
$$
  

$$
F_{3x} = 3.125, F_{5x} = 12.5, F_{8x} = 3.125
$$

Persamaan diatas akan diselesaikan dengan mempartisi matriks dan dengan cara eliminasi Gaussian (dengan MATLAB). Pertama mempartisi persamaan matriks dengan mengekstraksi submatriks di baris 3 ke 6, baris 9 ke 10, baris 13 ke 16, dan di kolom 3 ke 6, kolom 9 ke 10, kolom 13 ke 16. Dengan menggunakan matlab, persoalan itu dapat diselesaikan dengan koding sebagai berikut:

#### Input:

```
k=[K(3:6,3:6) K(3:6,9:10) K(3:6,13:16) K(9:10,3:6) K(9:10,9:10) K(9:10,13:16) ; 
 K(13:16,3:6) K(13:16,9:10) K(13:16,13:16)]
f=[0 ; 0 ; 3.125 ; 0 ; 12.5 ; 0 ; 0 ; 0 ; 3.125 ; 0]u=k\f
```
#### Output:

 $k =$ 

```
 1.0e+06 *
```

```
 Columns 1 through 8
```
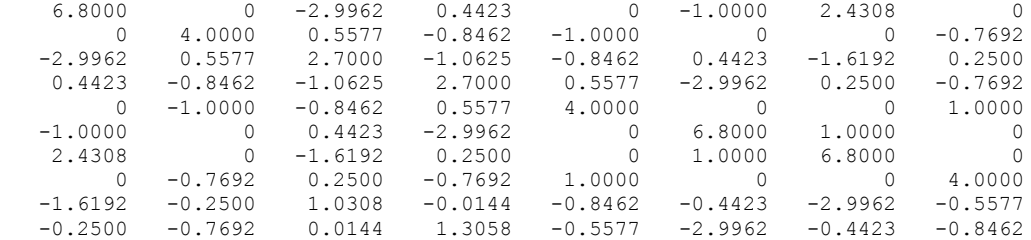

Columns 9 through 10

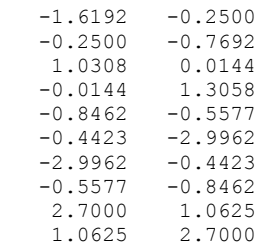

 $f =$ 

 0 0 3.1250 0 12.5000  $\Omega$  0 0 3.1250 0

 $u =$ 

1.0e-05 \*

 0.2888 0.0851 0.5903 0.0848 0.5812 -0.0000 0.2888 -0.0851 0.5903 -0.0848

> Diperoleh displasemen horizontal dan vertical pada nodi 3 masing-masing yaitu 0.5903 m dan 0.0848 m. Displasemen horizontal dan vertical pada nodi 8 masing-masing yaitu 0.5903 m dan -0.0848 m. Displasemen horizontal dan vertical pada nodi 5 masing-masing yaitu 0.5812 m dan -0.0000 m.

<span id="page-34-0"></span>4.2.5. Proses Perolehan Tegangan Elemen dan Reaksi

Pada proses ini akan didapatkan tegangan elemen dan reaksi pada nodi 1, 4, dan 6

```
Input:
U=[0;0;u(1:4);0;0;u(5:6);0;0;u(7:10)]F=K^{\star}U
```
#### Output:  $U =$

```
 1.0e-05 *
         0
        \Omega 0.2888
  0.0851
  0.5903
  0.0848
        \Omega\theta 0.5812
 -0.0000
         0
         0
 0.2888
 -0.0851
 0.5903
 -0.0848
```
 $F =$ 

 -3.6625 -1.1589 0.0000 -0.0000 3.1250 0.0000 -11.4249 -0.0000 12.5000 -0.0000 -3.6625 1.1589 0.0000 -0.0000 3.1250 -0.0000

Diperoleh reaksi horizontal dan vertikal pada nodi 1 yaitu gaya sebesar 3,6625 kN ( arah –x) dan 1,1589 (arah –y). Reaksi horizontal dan vertikal pada nodi 4 yaitu gaya sebesar 11,4249 kN ( arah –x) dan 0,0000 (arah y), reaksi horizontal dan vertikal pada nodi 6 yaitu gaya sebesar 3,6625 kN ( arah –x) dan 1,1589 (arah y). Kemudian mendapatkan tegangan elemen dengan memanggil listing fungsi *QuadraticQuadElementStresses* seperti dibawah:

#### Input:

```
u1=[U(1); U(2); U(5); U(6); U(15); U(16); U(11); U(12); U(3); U(4);
   U(9); U(10); U(13); U(14); U(7); U(8)]
sigma1=QuadraticQuadElementSresses(E,NU, 0, 0, 1, 0, 1, 1, 0, 1, 1, u1)
```
#### Output:

 $u1 =$ 

```
 1.0e-05 *
        0
        0
  0.5903
  0.0848
  0.5903
 -0.0848
        0
        0
  0.2888
  0.0851
  0.5812
 -0.0000
  0.2888
 -0.0851
```
```
 0
            0
sigma1 =
    1.0e+03 *
     1.2233
     0.0094
    -0.0000
```
Diperoleh tegangan pada tengah elemen yaitu  $\sigma_x = 1,2233$  MPa (tarik),  $\sigma_y =$ 0,0094 (tekan), dan τ*xy* = -0,0000 MPa

## **4.3. Validasi Listing Fungsi Matlab dengan ANSYS**

Validasi listing fungsi yang telah dibuat pada matlab akan dilakukan pada struktur *Stiffened Plate* sebagai berikut:

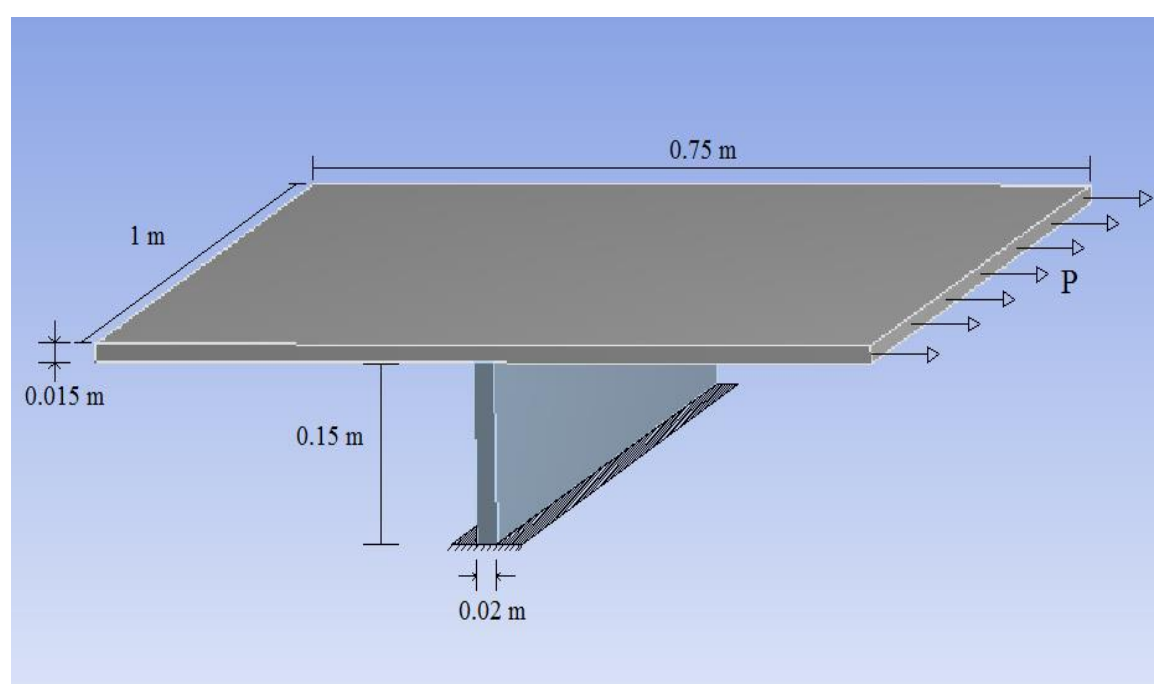

**Gambar 4.3**. Struktur *Stiffened Plate*

Koding perhitungan analisis tegangan dengan Metode Elemen Hingga di atas, akan diuji untuk menghitung struktur *Stiffened Plate* yang ditunjukkan oleh Gambar 4.3, dengan data pada Tabel 4.3 dibawah ini.

| $\sim$ $\sim$     |              |               |  |  |  |  |  |
|-------------------|--------------|---------------|--|--|--|--|--|
| <b>Variabel</b>   | <b>Nilai</b> | <b>Satuan</b> |  |  |  |  |  |
| Modulus Young (E) | 210          | GPa           |  |  |  |  |  |
| Poisson Ratio     | 0.3          |               |  |  |  |  |  |
|                   | 1000         | $KN/m^2$      |  |  |  |  |  |

**Tabel 4.3** Data Struktur *Stiffened Plate*

Data struktur di atas, dihitung dengan menggunakan koding yang telah dibuat pada matlab dengan memodelkannya kedalam bentuk 2 dimensi, untuk analisis hanya pada *stiffener* atau penegarnya karena pada penegar tersebut yang akan terjadi tegangan yang cukup besar. Kemudian penegar akan dimodelkan dalam bentuk 2 dimensi dengan menggunakan elemen *quadratic quadrilateral* dan dibagi menjadi 6 elemen seperti

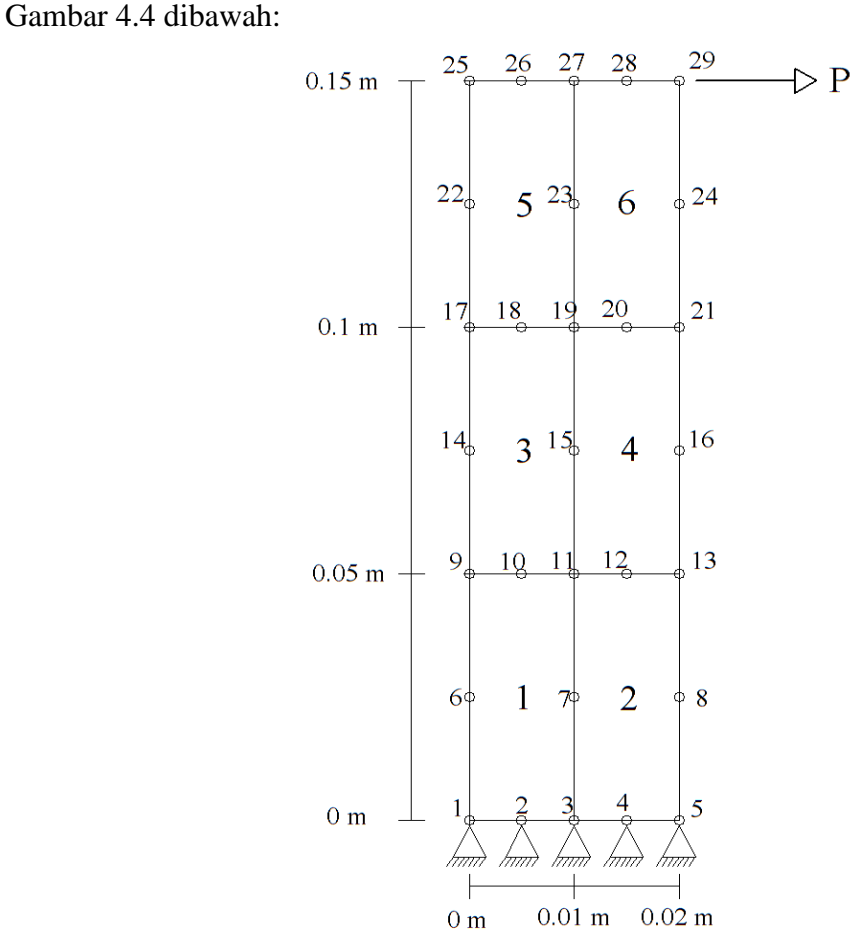

 **Gambar 4.4.** Model penegar pada struktur *Stiffened Plate* dengan Quadratic Quadrilateral Element

Dengan menggunakan data struktur di atas yang diambil sebagai variabel yang dihitung dalam koding matlab, maka didapatkan hasil perhitungan matlab pada setiap elemennya sebagai berikut:

| <b>Variabel</b>     | <b>Nilai</b>    | <b>Satuan</b> |  |  |  |  |  |
|---------------------|-----------------|---------------|--|--|--|--|--|
| Modulus Young (E)   | 210             | Gpa           |  |  |  |  |  |
| Poisson Ratio       | 0.3             |               |  |  |  |  |  |
| Beban (P)           | 15              | KN            |  |  |  |  |  |
| Hasil:              |                 |               |  |  |  |  |  |
| <b>Elemen</b>       | <b>Tegangan</b> | <b>Satuan</b> |  |  |  |  |  |
| Elemen 1            | 13.535          | Mpa           |  |  |  |  |  |
| Elemen <sub>2</sub> | 13.536          | Mpa           |  |  |  |  |  |
| Elemen 3            | 8.432           | Mpa           |  |  |  |  |  |
| Elemen 4            | 8.455           | Mpa           |  |  |  |  |  |
| Elemen 5            | 2.791           | Mpa           |  |  |  |  |  |
| Elemen 6            | 2.954           | Mpa           |  |  |  |  |  |

**Tabel 4.4** Hasil Perhitungan dengan Matlab

Setelah hasil tegangan dari perhitungan menggunakan matlab didapatkan, akan dilakukan analisis menggunakan *software* ANSYS sebagai validasi dengan beberapa variasi *meshing* struktur ANSYS, sehingga didapatkan hasil analisis menggunakan ANSYS sebagai berikut:

1. Memodelkan Struktur ke dalam software ANSYS

Struktur *stiffened plate* dimodelkan sedemikian rupa sesuai dengan Gambar 4.5

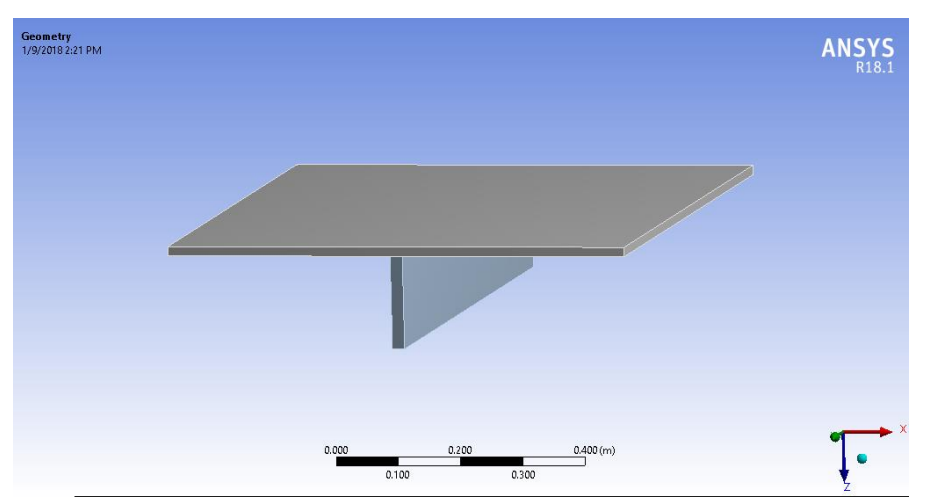

**Gambar 4.5.** Model *stiffened plate* pada ANSYS

## 2. Meshing struktur

Meshing dilakukan supaya dapat dianalisis tegangan dari struktur tersebut. Pada struktur ini akan dilakukan 11 kali variasi meshing sehingga didapatkan nilai tegangan yang konstan dan memiliki tingkat *error* tidak lebih dari 3%. Berikut ditampilkan model dengan 11 variasi mesing.

### a. Percobaan ke-1

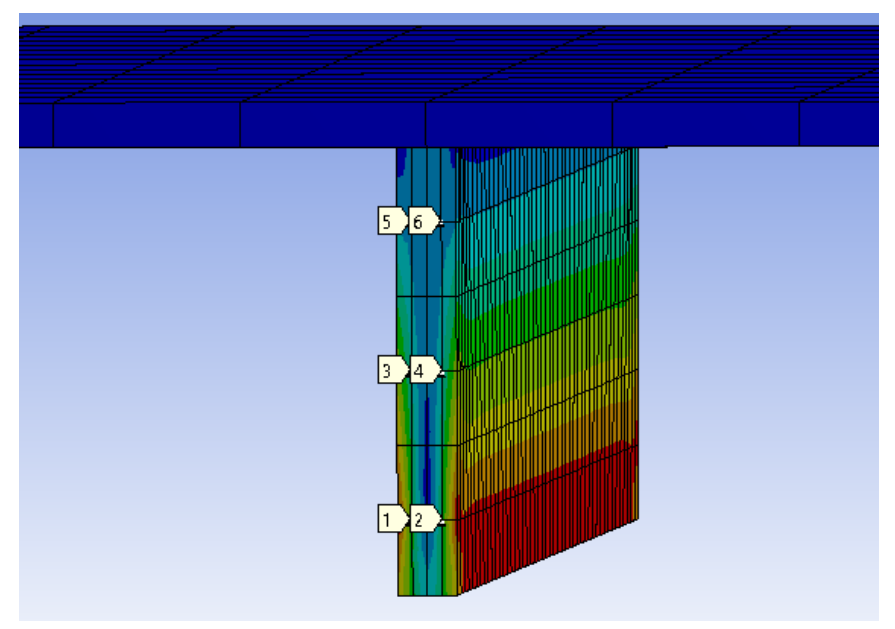

Gambar 4.6. Model meshing *stiffened plate* pada ANSYS (ukuran 1,21 e-4 m<sup>2</sup>) Pada percobaan pertama dilakukan *meshing* struktur pada *software* ANSYS dengan ukuran 1,21 e-4 m<sup>2</sup> dan didapatkan tegangan pada titik 1 sebesar 14.386 MPa, titik 2 sebesar 13.981 MPa, titik 3 sebesar 9.878 MPa, titik 4 sebesar 9.597 MPa, titik 5 sebesar 3.243 MPa, dan titik 6 sebesar 3.476 MPa.

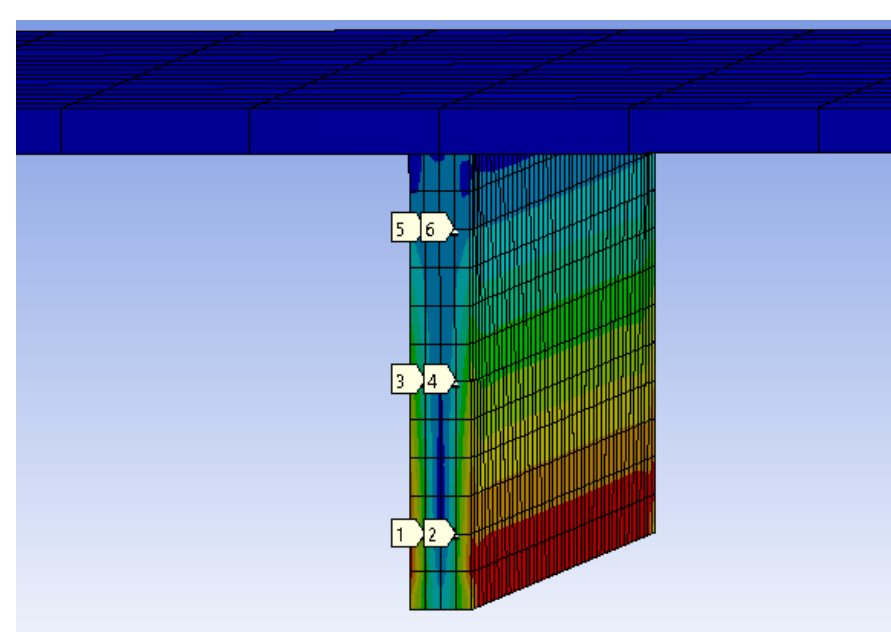

b. Percobaan ke-2

Gambar 4.7. Model meshing *stiffened plate* pada ANSYS (ukuran 6,25 e-5 m<sup>2</sup>)

Pada percobaan kedua dilakukan *meshing* struktur pada *software* ANSYS dengan ukuran 6,25 e-5 m<sup>2</sup> dan didapatkan tegangan pada titik 1 sebesar 13.945 MPa, titik 2 sebesar 13.764 MPa, titik 3 sebesar 9.342 MPa, titik 4 sebesar 9.491 MPa, titik 5 sebesar 3.214 MPa, dan titik 6 sebesar 3.398 MPa. Hasil tegangan pada percobaan *meshing* kedua lebih mendekati dengan hasil tegangan matlab dibandingkan dengan percobaan *meshing* pertama.

**c.** Percobaan ke-3

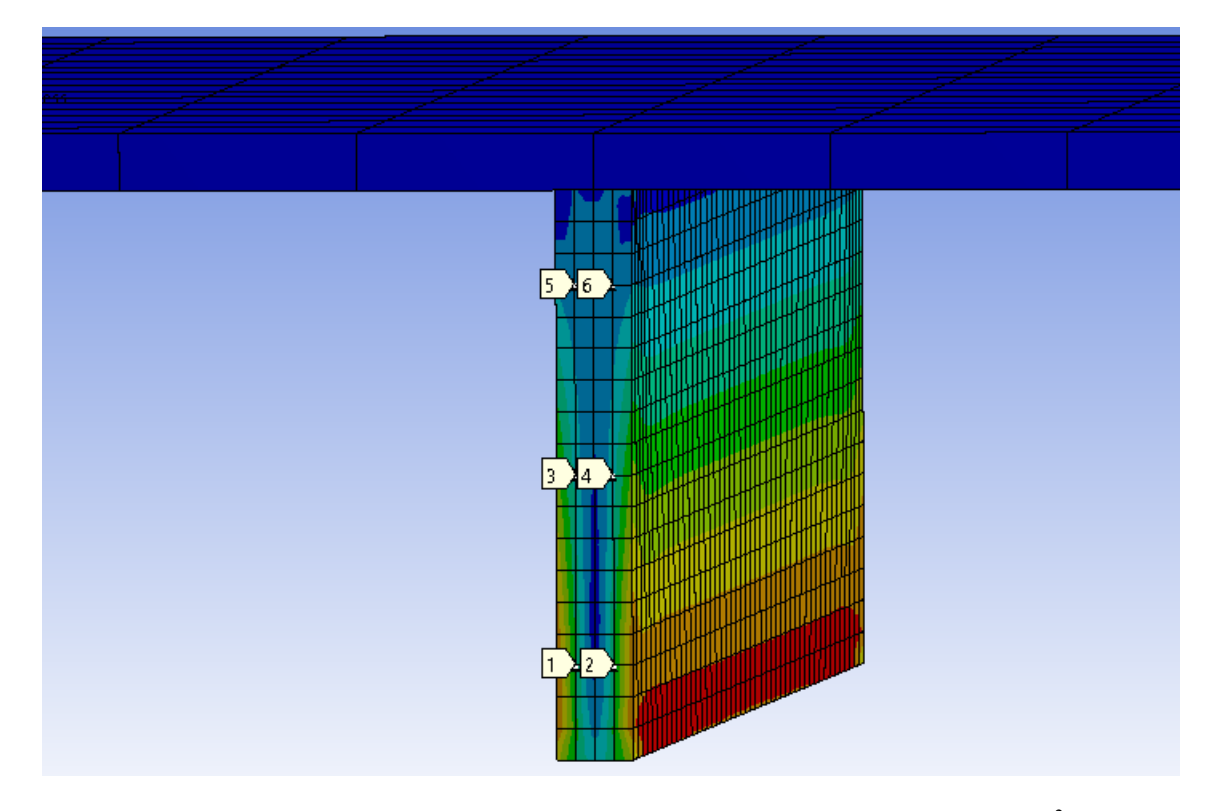

Gambar 4.8. Model meshing *stiffened plate* pada ANSYS (ukuran 3,125 e-5 m<sup>2</sup>)

Pada percobaan ketiga dilakukan *meshing* struktur pada *software* ANSYS dengan ukuran 3,125 e-5 m<sup>2</sup> dan didapatkan tegangan pada titik 1 sebesar 13.905 MPa, titik 2 sebesar 13.521 MPa, titik 3 sebesar 8.993 MPa, titik 4 sebesar 9.265 MPa, titik 5 sebesar 3.176 MPa, dan titik 6 sebesar 3.325 MPa. Hasil tegangan pada percobaan *meshing* ketiga lebih mendekati dengan hasil tegangan matlab dibandingkan dengan percobaan *meshing* kedua.

#### **d.** Percobaan ke-4

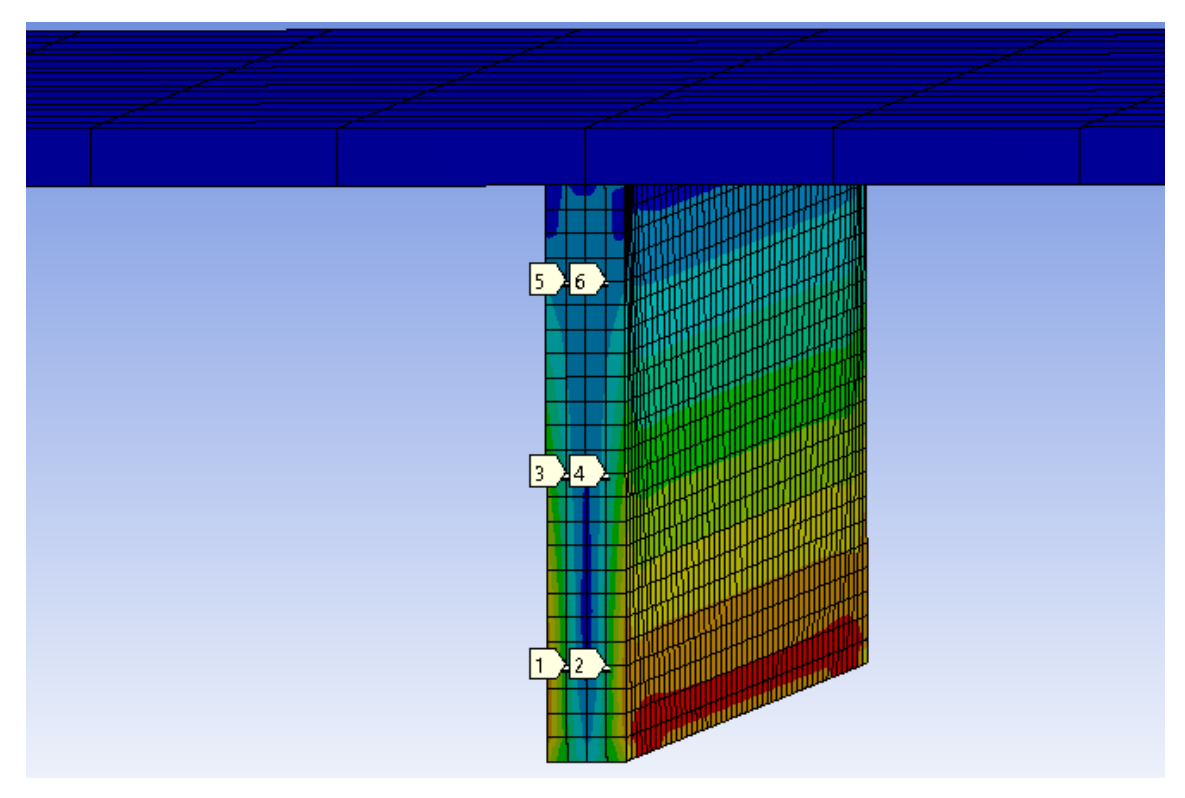

Gambar 4.9. Model meshing *stiffened plate* pada ANSYS (ukuran 1,56 e-5 m<sup>2</sup>)

Pada percobaan keempat dilakukan *meshing* struktur pada *software* ANSYS dengan ukuran 1,56 e-5 m<sup>2</sup> dan didapatkan tegangan pada titik 1 sebesar 13.843 MPa, titik 2 sebesar 13.463 MPa, titik 3 sebesar 8.731 MPa, titik 4 sebesar 8.941 MPa, titik 5 sebesar 3.102 MPa, dan titik 6 sebesar 3.256 MPa. Hasil tegangan pada percobaan *meshing* keempat lebih mendekati dengan hasil tegangan matlab dibandingkan dengan percobaan *meshing* ketiga.

#### **e.** Percobaan ke-5

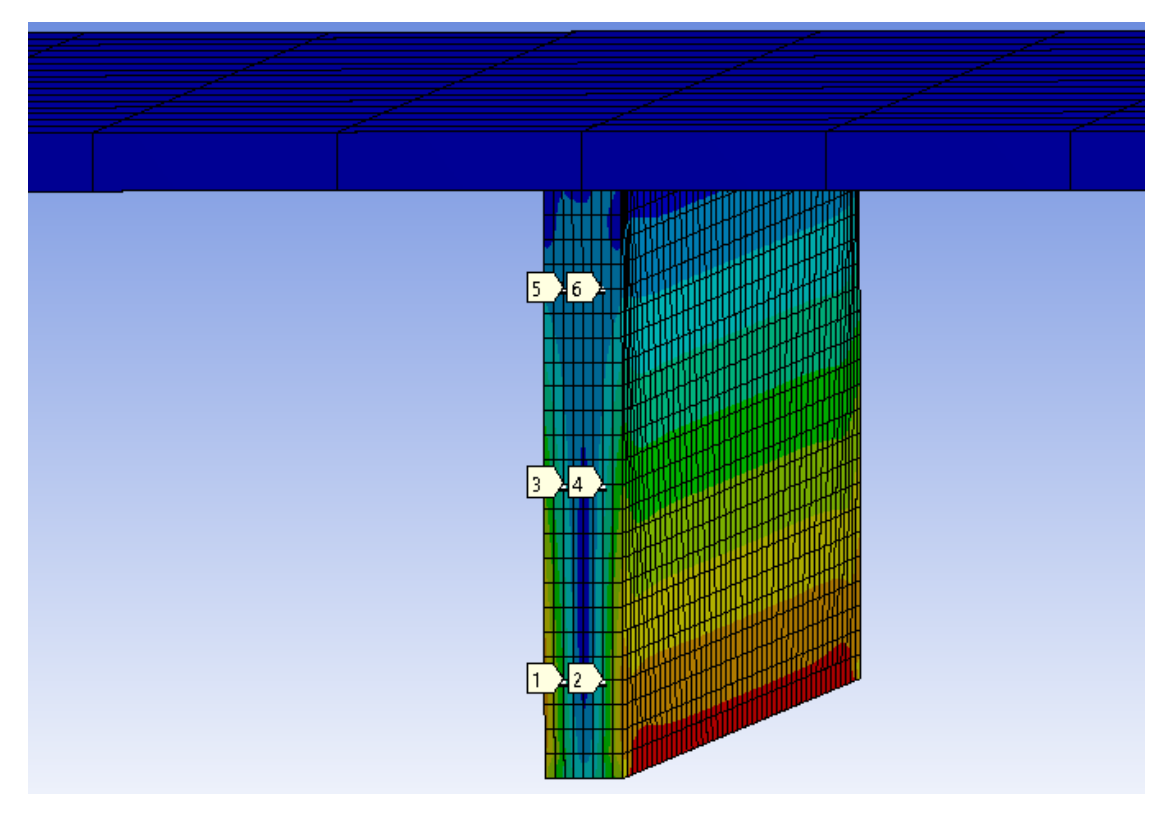

Gambar 4.10. Model meshing *stiffened plate* pada ANSYS (ukuran 1,25 e-5 m<sup>2</sup>)

Pada percobaan kelima dilakukan *meshing* struktur pada *software* ANSYS dengan ukuran 1,25 e-5 m<sup>2</sup> dan didapatkan tegangan pada titik 1 sebesar 13.891 MPa, titik 2 sebesar 13.462 MPa, titik 3 sebesar 8.692 MPa, titik 4 sebesar 8.853 MPa, titik 5 sebesar 2.981 MPa, dan titik 6 sebesar 3.151 MPa. Hasil tegangan pada percobaan *meshing* kelima semakin mendekati dengan hasil tegangan matlab dibandingkan dengan percobaan *meshing* sebelumnya.

#### f. Percobaan ke-6

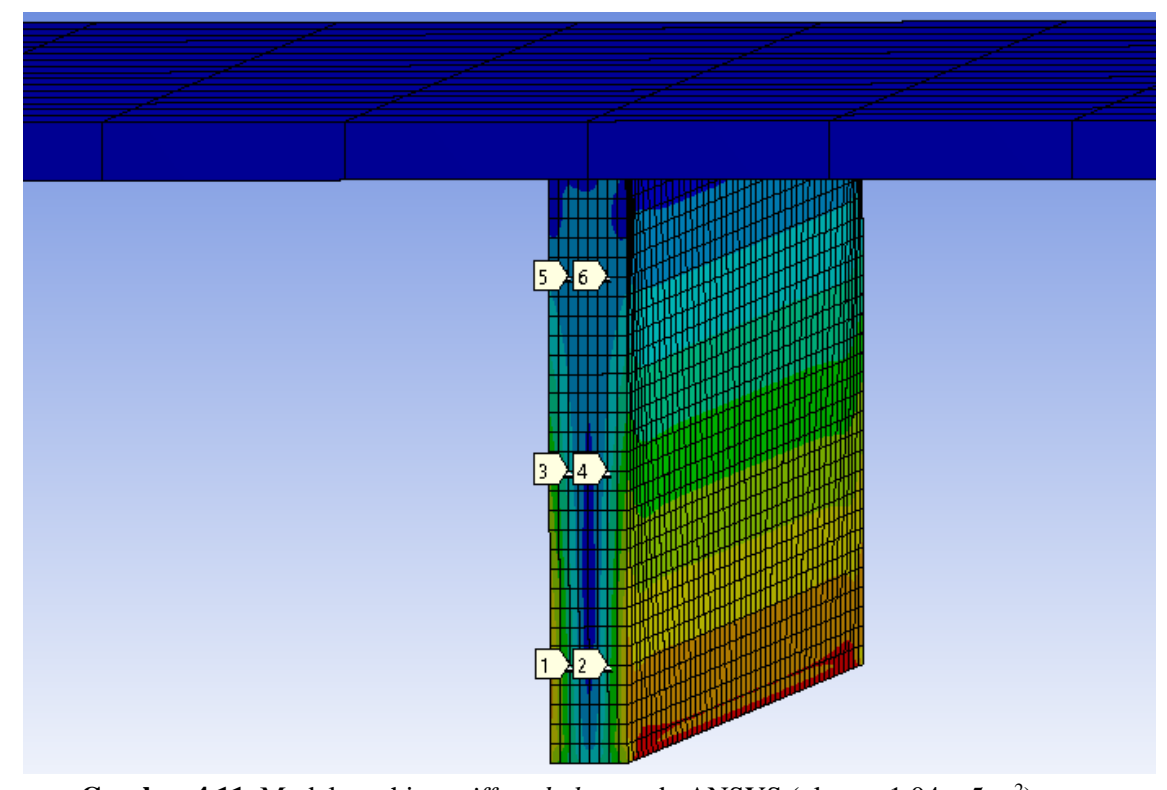

**Gambar 4.11.** Model meshing *stiffened plate* pada ANSYS (ukuran 1,04 e-5 m<sup>2</sup>) Pada percobaan keenam dilakukan *meshing* struktur pada *software* ANSYS dengan ukuran 1,04 e-5 m<sup>2</sup> dan didapatkan tegangan pada titik 1 sebesar 13.675 MPa, titik 2 sebesar 13.397 MPa, titik 3 sebesar 8.635 MPa, titik 4 sebesar 8.701 MPa, titik 5 sebesar 2.954 MPa, dan titik 6 sebesar 3.102 MPa. Hasil tegangan pada percobaan *meshing* keenam semakin mendekati dengan hasil tegangan matlab dibandingkan dengan percobaan *meshing* sebelumnya.

g. Percobaan ke-7

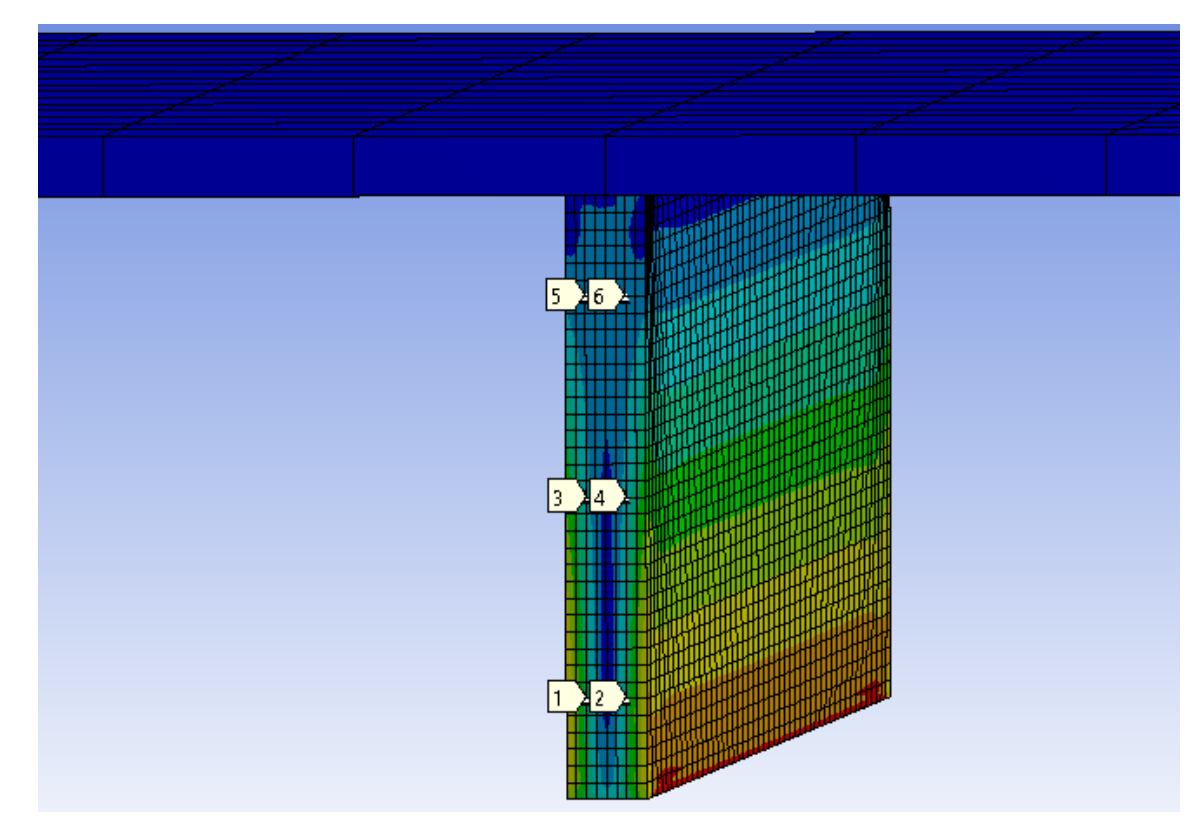

Gambar 4.12. Model meshing *stiffened plate* pada ANSYS (ukuran 8.93 e-6 m<sup>2</sup>)

Pada percobaan ketujuh dilakukan *meshing* struktur pada *software* ANSYS dengan ukuran 8.93 e-6 m<sup>2</sup> dan didapatkan tegangan pada titik 1 sebesar 13.687 MPa, titik 2 sebesar 13.375 MPa, titik 3 sebesar 8.635 MPa, titik 4 sebesar 8.651 MPa, titik 5 sebesar 2.934 MPa, dan titik 6 sebesar 3.038 MPa. Hasil tegangan pada percobaan *meshing* ketujuh semakin mendekati dengan hasil tegangan matlab dibandingkan dengan percobaan *meshing* sebelumnya. Pada percobaan *meshing* ketujuh nilai tegangan pada tiap titik yang ditimjau mulai konstan hingga percobaan kesebelas.

#### h. Percobaan ke-8

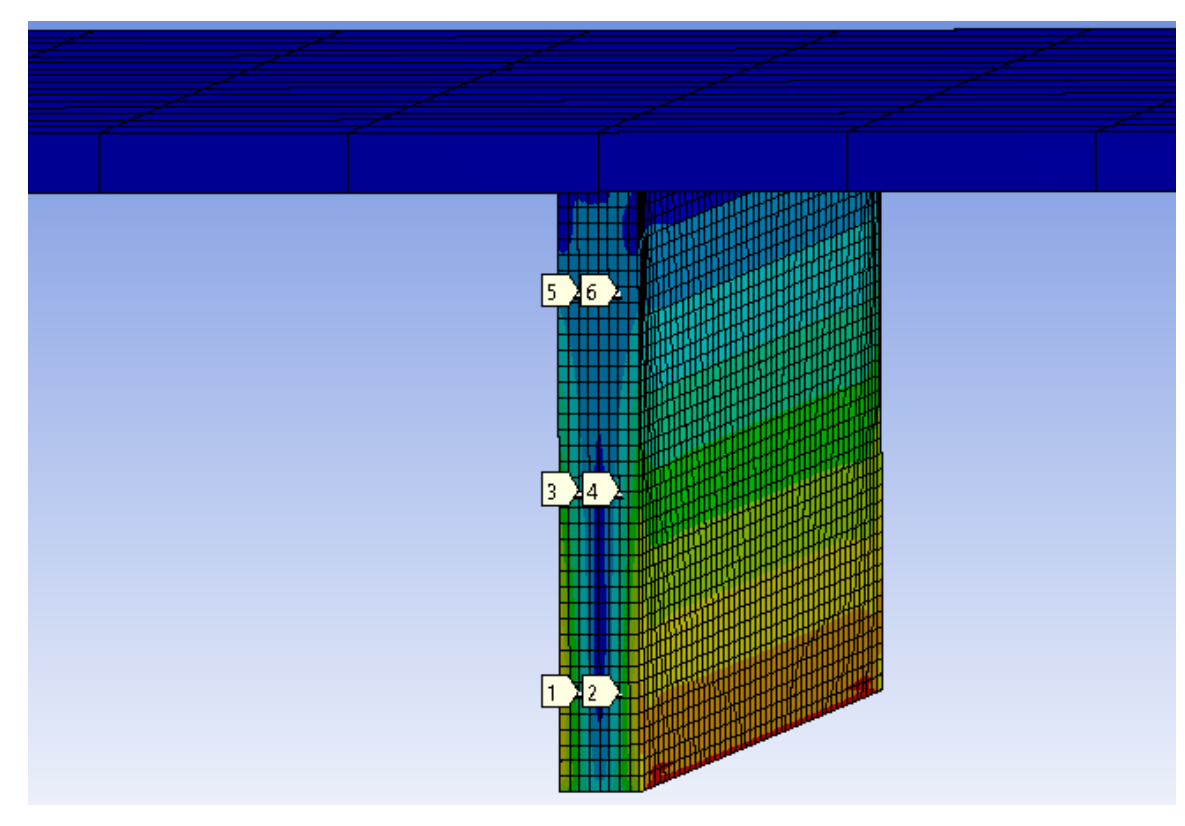

Gambar 4.13. Model meshing *stiffened plate* pada ANSYS (ukuran 7.81 e-6 m<sup>2</sup>)

Pada percobaan kedelapan dilakukan *meshing* struktur pada *software* ANSYS dengan ukuran 7.81 e-6 m<sup>2</sup> dan didapatkan tegangan pada titik 1 sebesar 13.687 MPa, titik 2 sebesar 13.375 MPa, titik 3 sebesar 8.635 MPa, titik 4 sebesar 8.651 MPa, titik 5 sebesar 2.873 MPa, dan titik 6 sebesar 3.038 MPa. Hasil tegangan pada percobaan *meshing* kedelapan sudah hampir semua nilai tegangan sama dengan percobaan *meshing*  ketujuh kecuali pada titik 5.

#### **i.** Percobaan ke-9

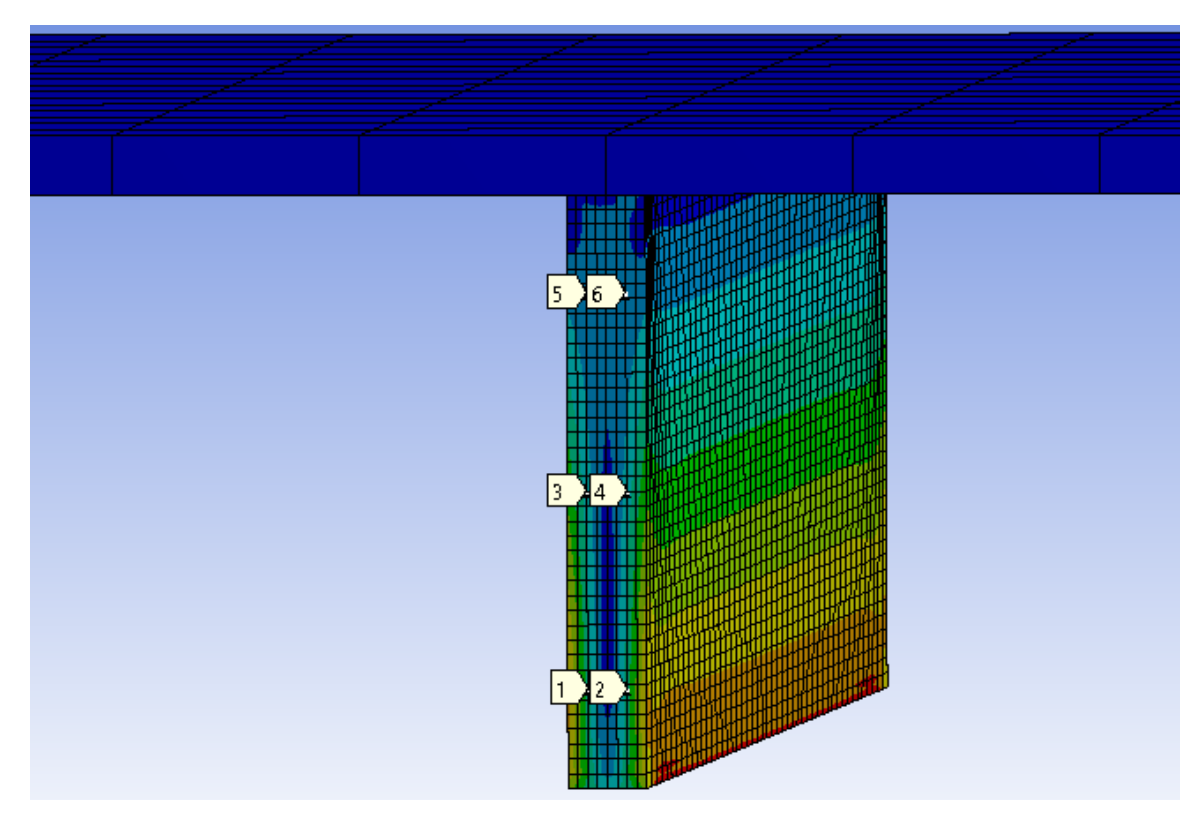

Gambar 4.14. Model meshing *stiffened plate* pada ANSYS (ukuran 6.94e-6 m<sup>2</sup>)

Pada percobaan kesembilan dilakukan *meshing* struktur pada *software* ANSYS dengan ukuran 6.94e-6 m<sup>2</sup> dan didapatkan tegangan pada titik 1 sebesar 13.687 MPa, titik 2 sebesar 13.375 MPa, titik 3 sebesar 8.635 MPa, titik 4 sebesar 8.651 MPa, titik 5 sebesar 2.873 MPa, dan titik 6 sebesar 3.038 MPa. Hasil tegangan pada percobaan *meshing* kesembilan semua nilai tegangan sama dengan percobaan *meshing* kedelapan yang berarti titik tegangan yang ditinjau pada struktur *stiffened plate* sudah cenderung konstan.

**j.** Percobaan ke-10

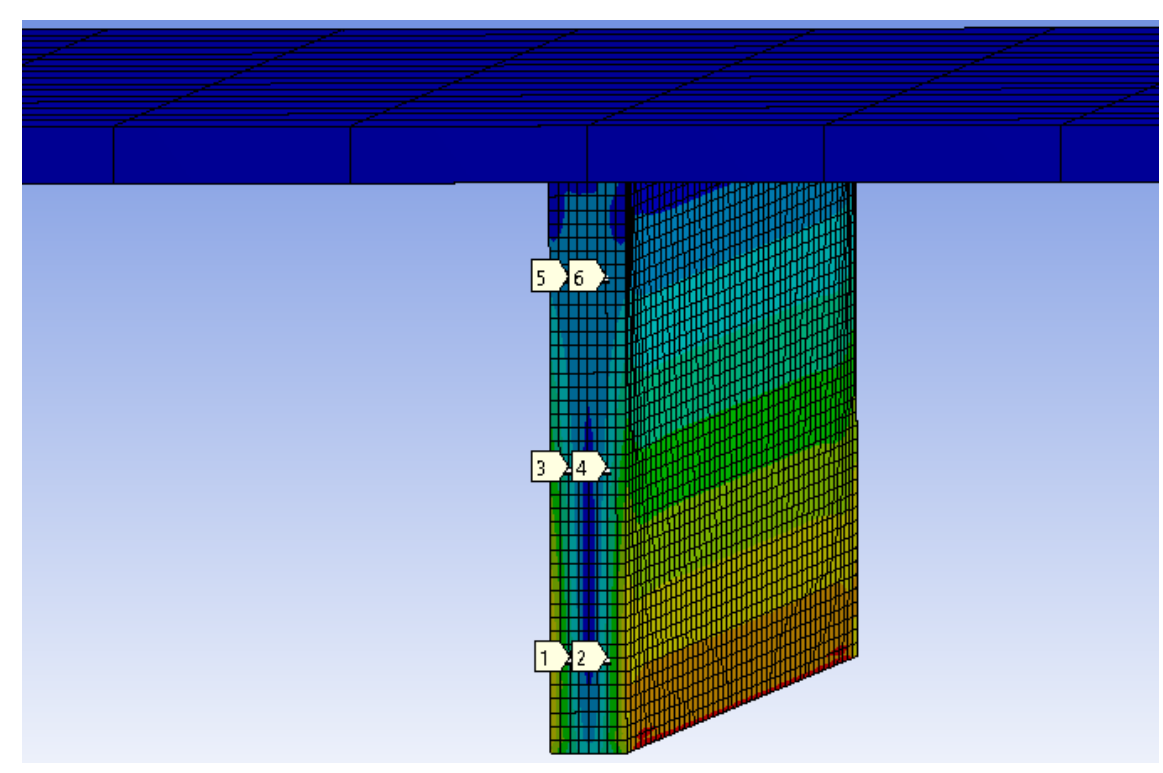

Gambar 4.15. Model meshing *stiffened plate* pada ANSYS (ukuran 6.25e-6 m<sup>2</sup>)

Pada percobaan kesepuluh dilakukan *meshing* struktur pada *software* ANSYS dengan ukuran 6.25e-6 m<sup>2</sup> dan didapatkan tegangan pada titik 1 sebesar 13.687 MPa, titik 2 sebesar 13.375 MPa, titik 3 sebesar 8.635 MPa, titik 4 sebesar 8.651 MPa, titik 5 sebesar 2.873 MPa, dan titik 6 sebesar 3.038 MPa. Hasil tegangan pada percobaan *meshing* kesepuluh semua nilai tegangan sama dengan percobaan *meshing* kesembilan yang berarti titik tegangan yang ditinjau pada struktur *stiffened plate* sudah cenderung konstan.

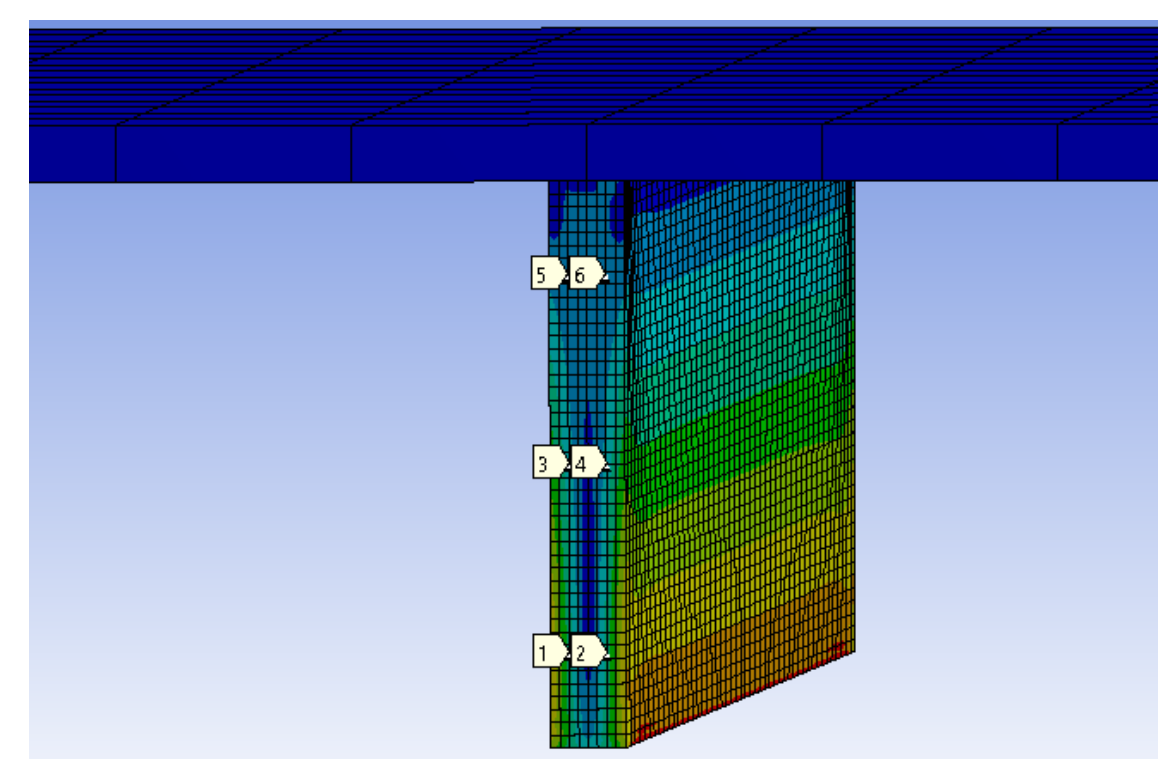

### **k.** Percobaan ke-11

Gambar 4.16. Model meshing *stiffened plate* pada ANSYS (ukuran 5.68 e-6 m<sup>2</sup>)

Pada percobaan kesebelas dilakukan *meshing* struktur pada *software* ANSYS dengan ukuran 5.68 e-6 m<sup>2</sup> dan didapatkan tegangan pada titik 1 sebesar 13.687 MPa, titik 2 sebesar 13.375 MPa, titik 3 sebesar 8.635 MPa, titik 4 sebesar 8.651 MPa, titik 5 sebesar 2.873 MPa, dan titik 6 sebesar 3.038 MPa. Hasil tegangan pada percobaan *meshing* kesebelas ini, semua nilai tegangan sama dengan percobaan *meshing* kesepuluh yang berarti titik tegangan yang ditinjau pada struktur *stiffened plate* sudah cenderung konstan. Percobaan variasi *meshing* dicukupkan hingga percobaan kesebelas karena nilai tegangan sudah konstan.

3. Memasukkan variabel dari data struktur yang tertera pada tabel 4.3 Nilai dari variabel yang terdapat pada tabel 4.3 dimasukkan ke dalam model supaya material yang dianalisis sama atau mendekati dengan variabel material pada analisis menggunakan matlab.

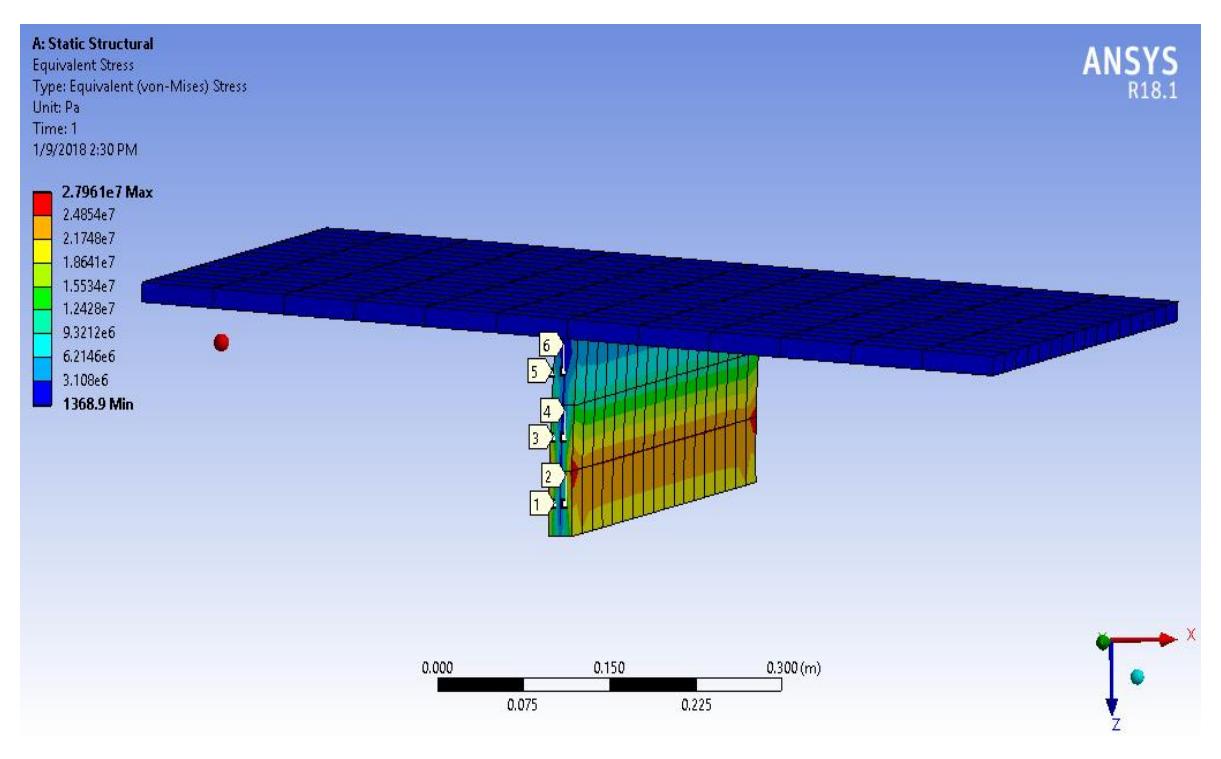

**Gambar 4.17.** Model *stiffened plate* yang telah dianalisis menggunakan ANSYS dengan skala deformasi diperbesar

Setelah struktur di *run* menggunakan ANSYS, maka akan didapat tegangan pada titiktitik yang telah ditentukan sebelumnya sesuai dengan model 2 dimensi pada matlab. Titik-titik yang ditentukan itulah titik dimana tegangan struktur *stiffened plate* ditinjau. Titik yang ditinjau adalah titik yang terletak pada permukaan penegar seperti pada Gambar 4.17. Setelah dilakukan 11 kali variasi meshing yang ditampilkan pada gambar 4.6 sampai dengan gambar 4.16, didapatkan nilai tegangan yang terdapat pada tabel 4.5. Kemudian nilai yang didapatkan.

| Hasil:   |                             |           |           |           |           |           |        |           |        |               |           |     |
|----------|-----------------------------|-----------|-----------|-----------|-----------|-----------|--------|-----------|--------|---------------|-----------|-----|
|          | Tegangan                    |           |           |           |           |           |        |           |        | <b>Satuan</b> |           |     |
| Elemen   | Variasi Ukuran Meshing (m2) |           |           |           |           |           |        |           |        |               |           |     |
|          | 1.30E-                      | $6.30E -$ | $3.10E -$ | $1.60E -$ | $1.30E -$ | $1.00E -$ | 8.90E- | $7.80E -$ | 6.90E- | $6.30E -$     | $5.70E -$ |     |
|          | 04                          | 05        | 05        | 05        | 05        | 05        | 06     | 06        | 06     | 06            | 06        |     |
| Elemen 1 | 14.386                      | 13.945    | 13.905    | 13.843    | 13.891    | 13.675    | 13.687 | 13.687    | 13.687 | 13.687        | 13.687    | Mpa |
| Elemen 2 | 13.981                      | 13.764    | 13.521    | 13.463    | 13.462    | 13.397    | 13.375 | 13.375    | 13.375 | 13.375        | 13.375    | Mpa |
| Elemen 3 | 9.878                       | 9.342     | 8.993     | 8.731     | 8.692     | 8.635     | 8.635  | 8.635     | 8.635  | 8.635         | 8.635     | Mpa |
| Elemen 4 | 9.597                       | 9.491     | 9.265     | 8.941     | 8.853     | 8.701     | 8.651  | 8.651     | 8.651  | 8.651         | 8.651     | Mpa |
| Elemen 5 | 3.243                       | 3.214     | 3.176     | 3.102     | 2.981     | 2.954     | 2.934  | 2.873     | 2.873  | 2.873         | 2.873     | Mpa |
| Elemen 6 | 3.476                       | 3.398     | 3.325     | 3.256     | 3.151     | 3.102     | 3.038  | 3.038     | 3.038  | 3.038         | 3.038     | Mpa |

**Tabel 4.5** Hasil Perhitungan menggunakan ANSYS dengan 11 variasi meshing

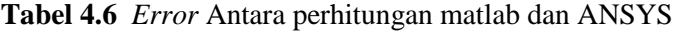

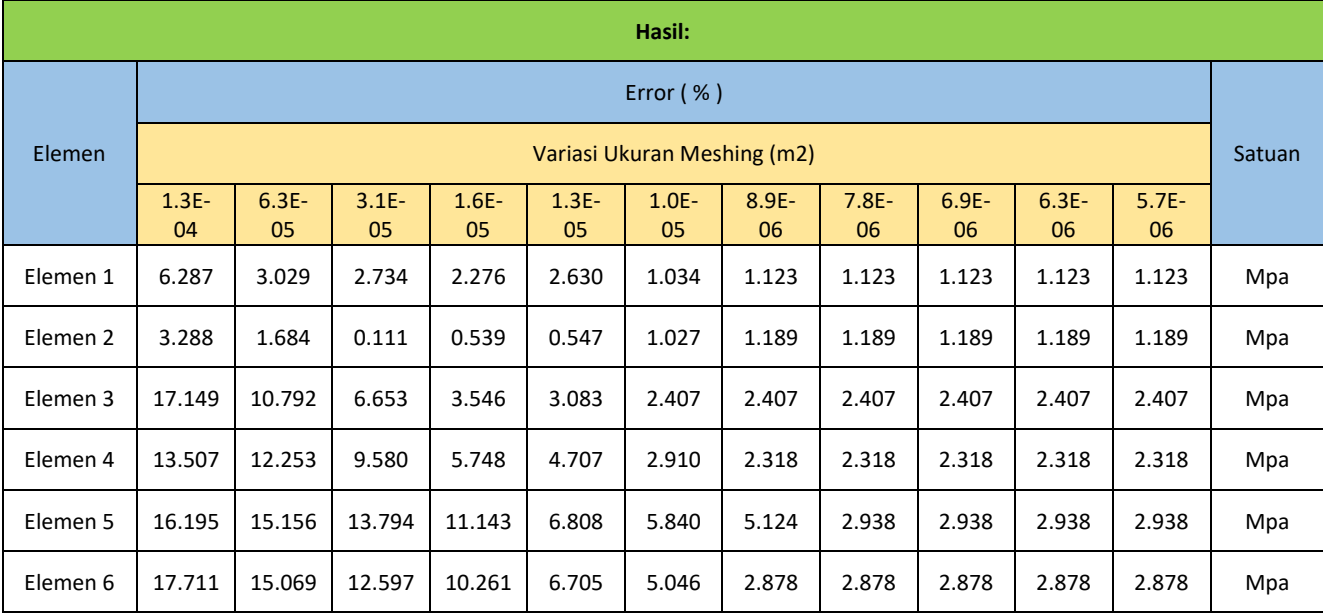

Hasil diatas menunjukkan bahwa perhitungan dengan analisis menggunakan bahasa pemrograman matlab dengan analisis menggunakan ANSYS masih dapat diterima karena *error* tidak melebihi 3%. Selanjutnya akan ditampilkan grafik perbandingan antara tegangan yang dihasilkan dari matlab dan ANSYS seperti pada Gambar 4.18, 4.20, 4.22, 4.24, 4.26, dan 4.28. Ditampilkan juga grafik sensitifitas meshing seperti pada Gambar 4.19, 4.21, 4.23, 4.25, 4.27, dan 4.29.

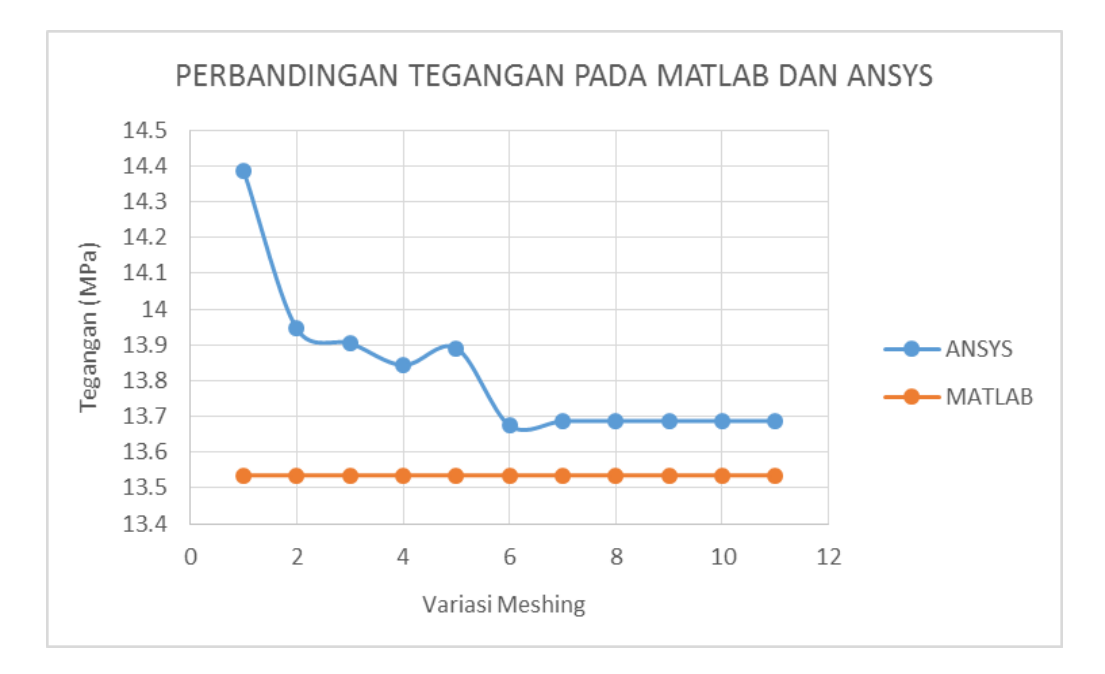

**Gambar 4.18.** Grafik perbandingan hasil tegangan pada analisis dari matlab dan ANSYS di elemen 1 (hubungan antara tegangan dan varisai meshing)

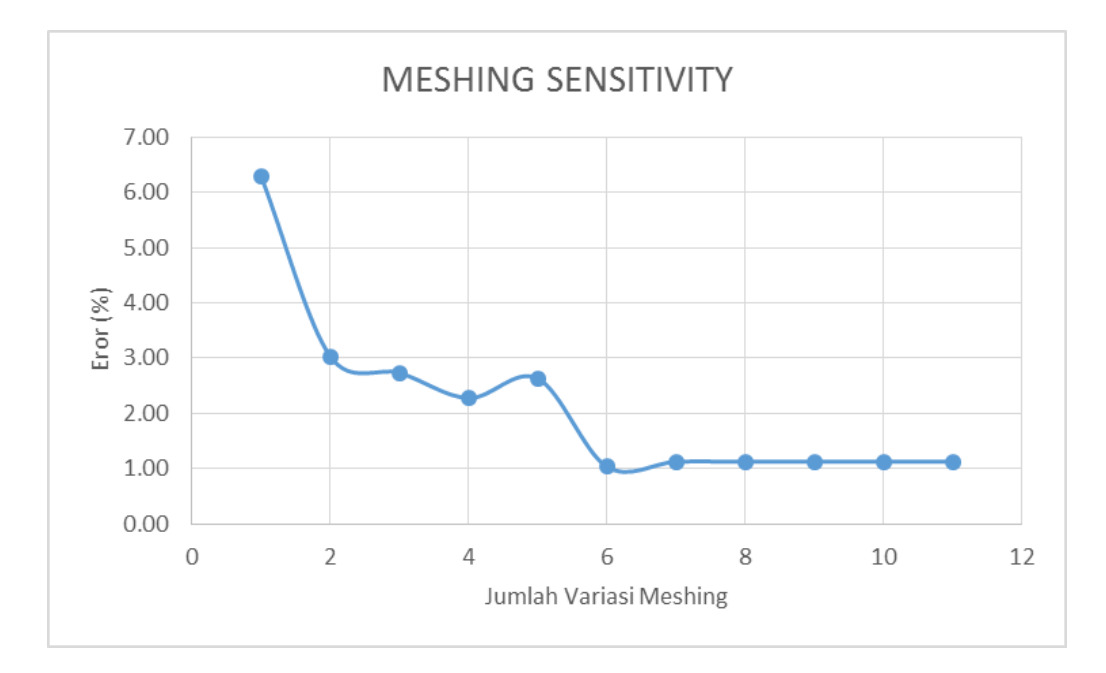

**Gambar 4.19.** Grafik sensitifitas meshing di elemen 1 (hubungan antara error dan jumlah variasi meshing)

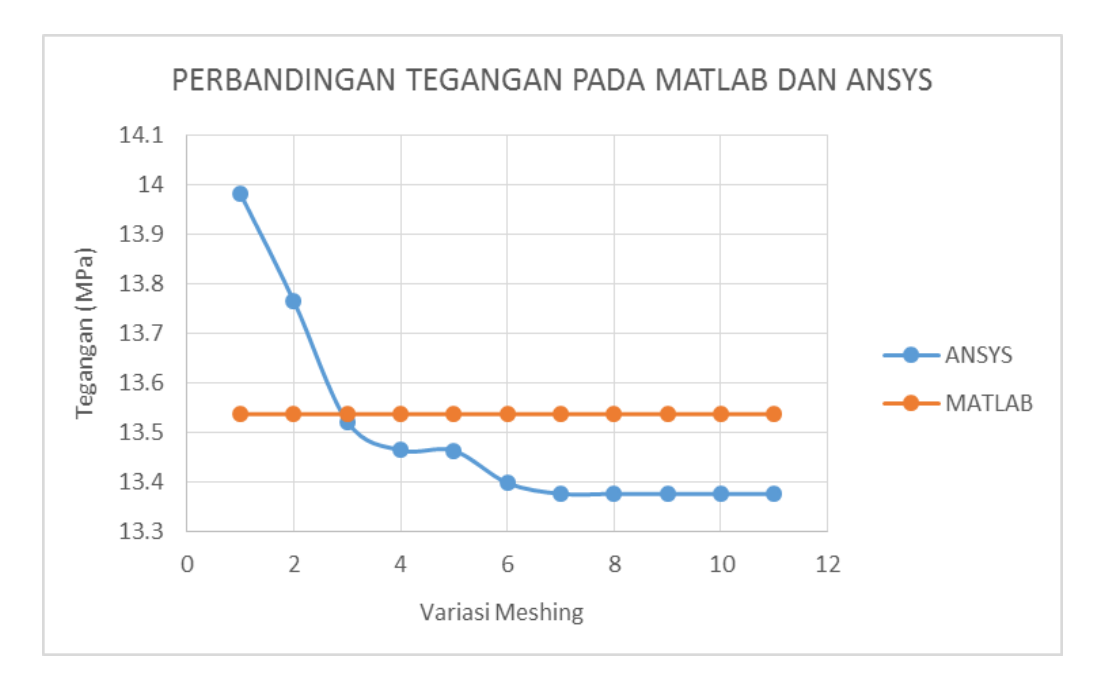

**Gambar 4.20.** Grafik perbandingan hasil tegangan pada analisis dari matlab dan ANSYS di elemen 2 (hubungan antara tegangan dan varisai meshing)

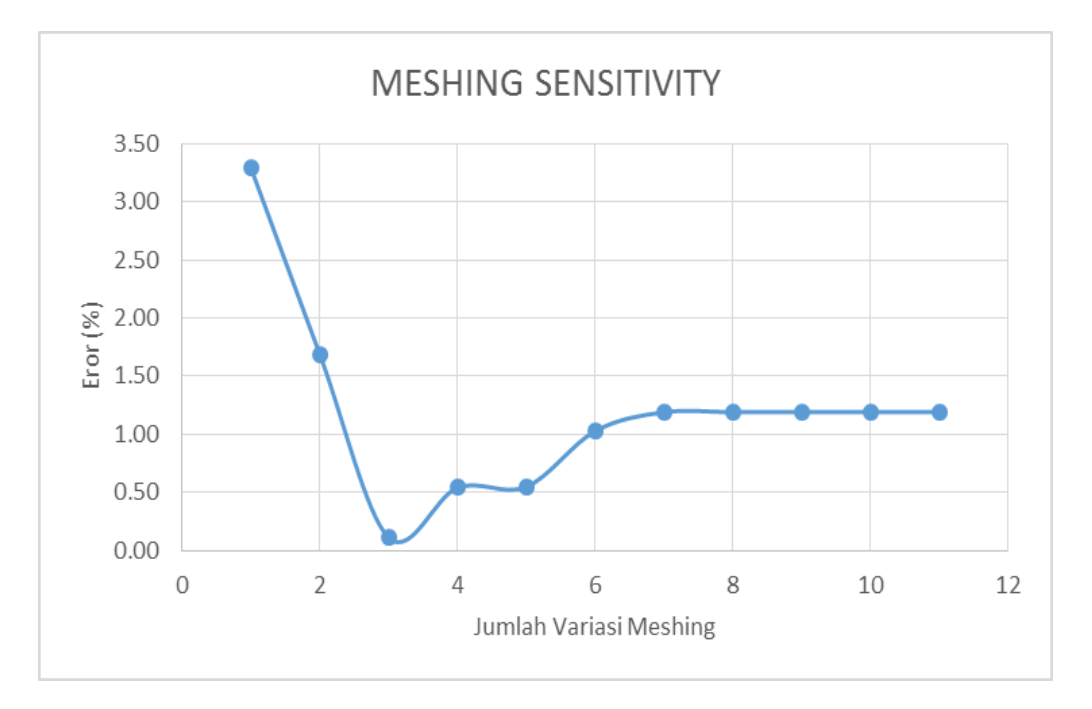

**Gambar 4.21.** Grafik sensitifitas meshing di elemen 2 (hubungan antara error dan jumlah variasi meshing)

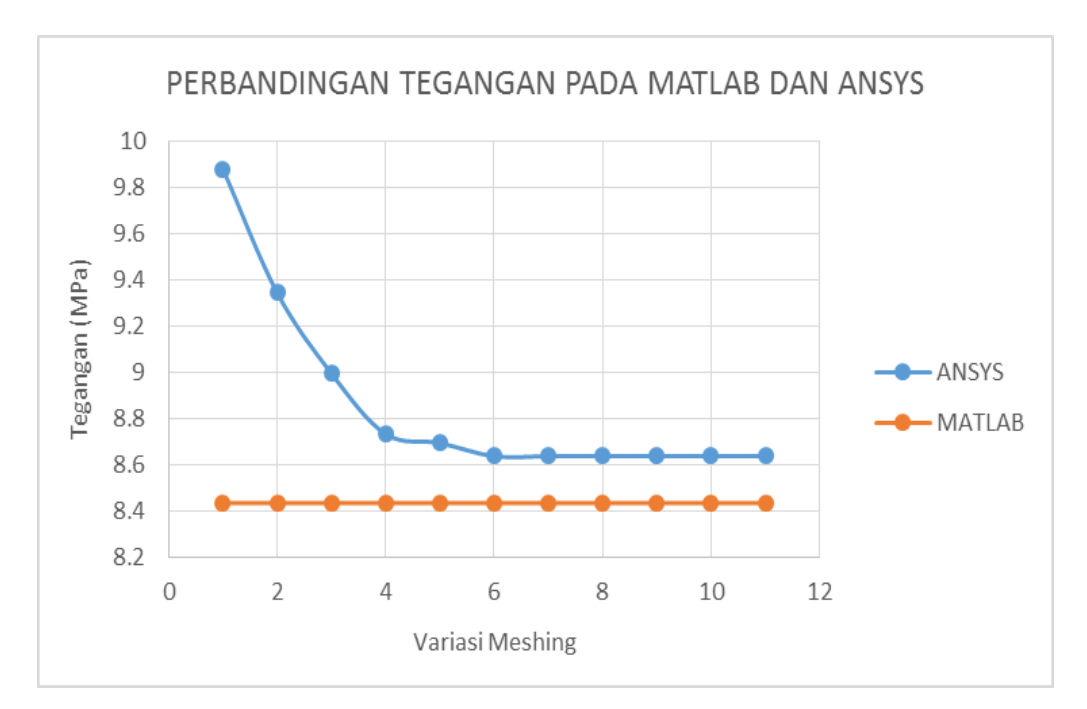

**Gambar 4.22.** Grafik perbandingan hasil tegangan pada analisis dari matlab dan ANSYS di elemen 3 (hubungan antara tegangan dan varisai meshing)

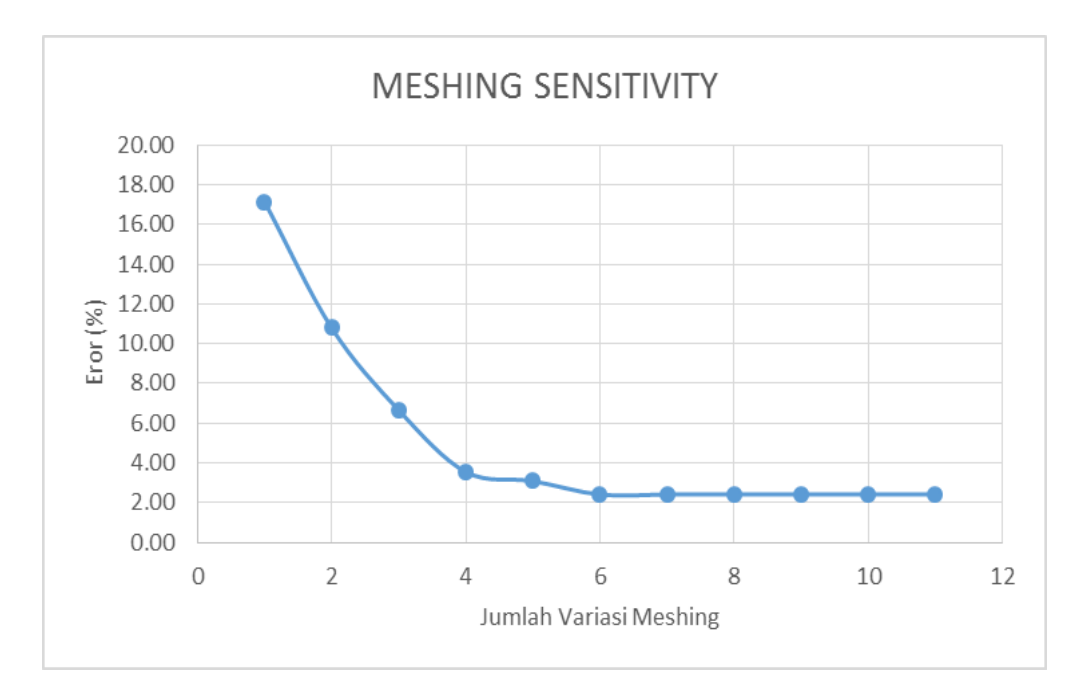

**Gambar 4.23.** Grafik sensitifitas meshing di elemen 3 (hubungan antara error dan jumlah variasi meshing)

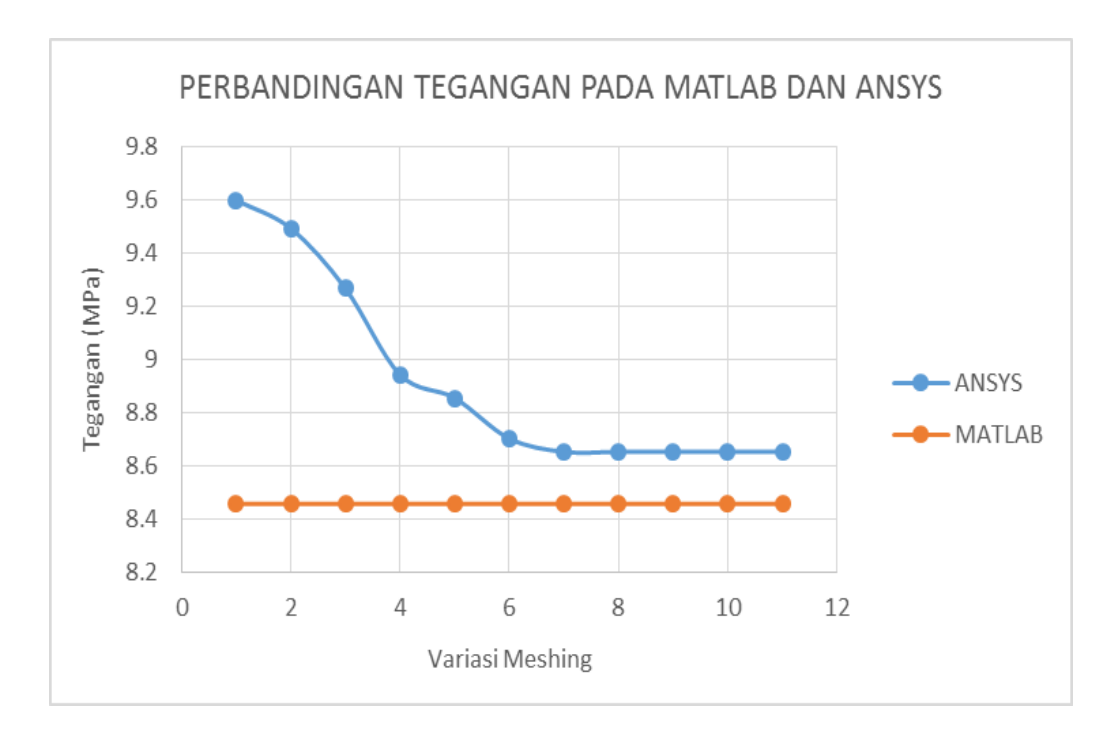

**Gambar 4.24.** Grafik perbandingan hasil tegangan pada analisis dari matlab dan ANSYS di elemen 4 (hubungan antara tegangan dan varisai meshing)

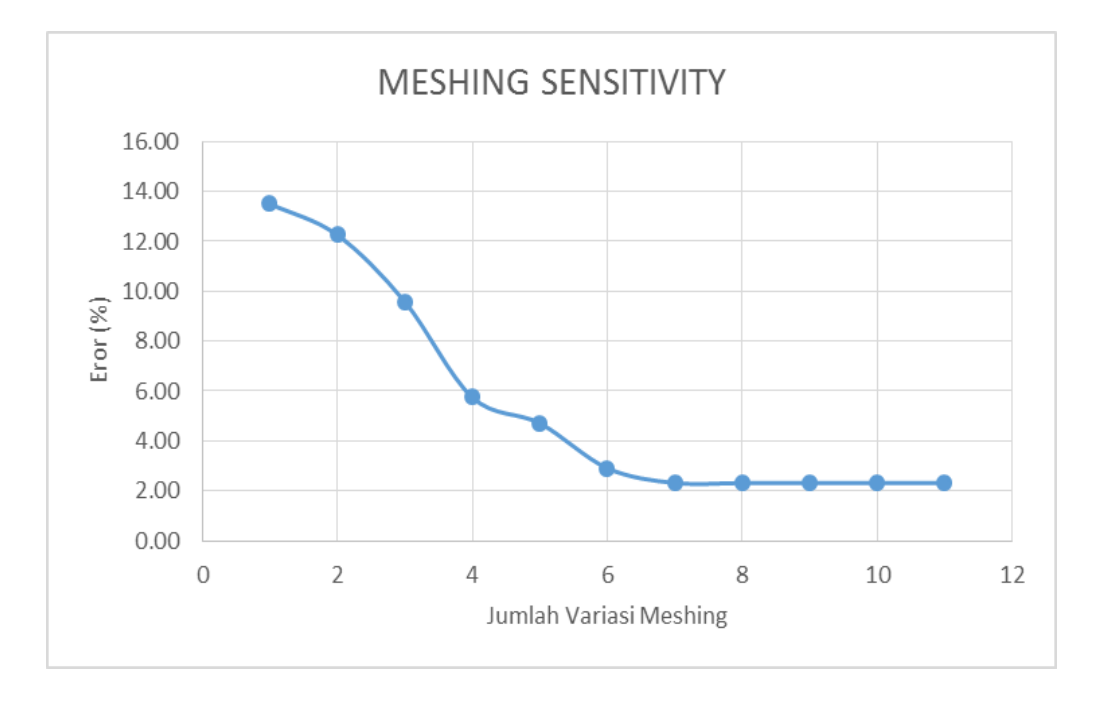

**Gambar 4.25.** Grafik sensitifitas meshing di elemen 4 (hubungan antara error dan jumlah variasi meshing)

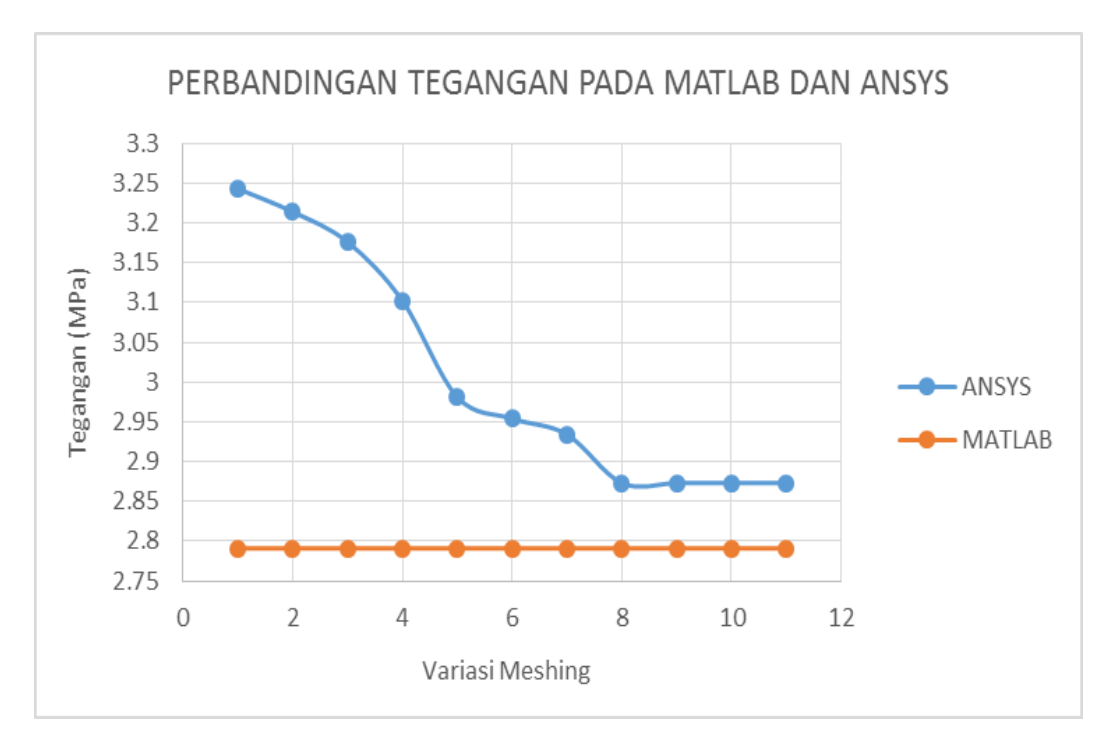

**Gambar 4.26.** Grafik perbandingan hasil tegangan pada analisis dari matlab dan ANSYS di elemen 5 (hubungan antara tegangan dan varisai meshing)

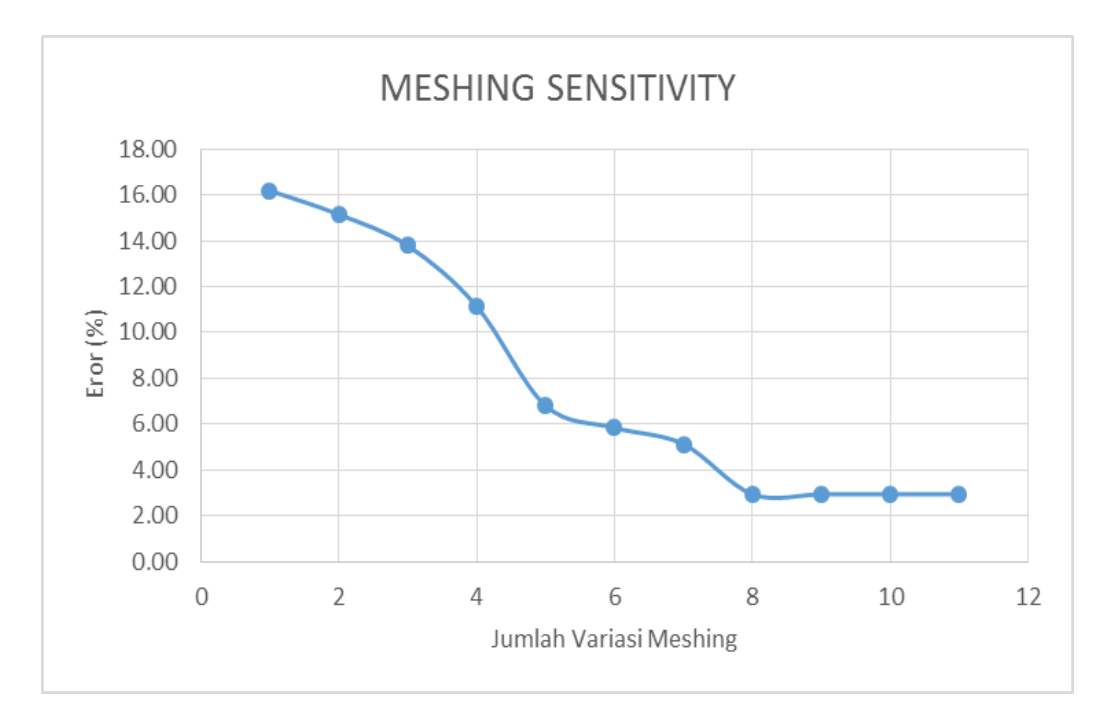

**Gambar 4.27.** Grafik sensitifitas meshing di elemen 5 (hubungan antara error dan jumlah variasi meshing)

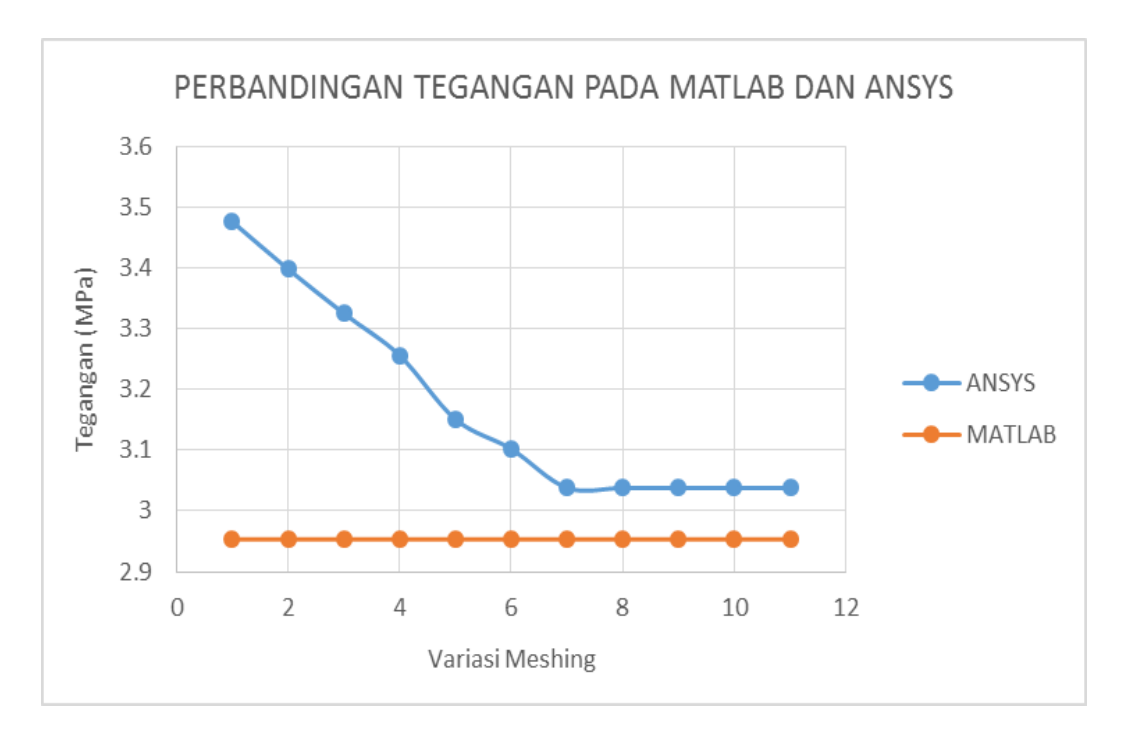

**Gambar 4.28.** Grafik perbandingan hasil tegangan pada analisis dari matlab dan ANSYS di elemen 6 (hubungan antara tegangan dan varisai meshing)

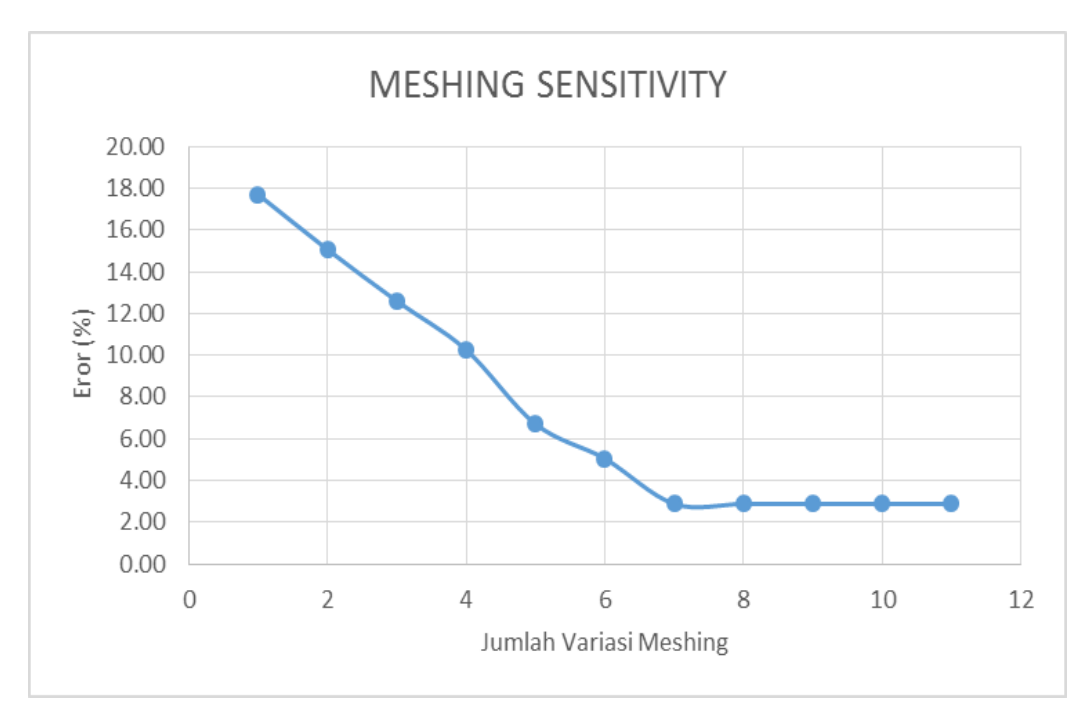

**Gambar 4.29.** Grafik sensitifitas meshing di elemen 6 (hubungan antara error dan jumlah variasi meshing)

### **BAB V**

### **KESIMPULAN DAN SARAN**

#### **5.1. Kesimpulan**

Berdasarkan pemaparan mengenai Analisis Tegangan pada Metode Elemen Hingga untuk analisis struktur *Stiffened Plate* diatas maka dapat disimpulkan sebagai berikut:

- 1. Penerapan Analisis Tegangan pada struktur *Stiffened Plate* pada Metode Elemen hingga telah dilakukan dengan menggunakan algoritma *Quadratic Quadrilateral Element*. Algoritma ini juga telah dituangkan dalam bentung listing fungsi dalam Bahasa pemrograman matlab sehingga mampu menganalisis tegangan pada struktur
- 2. Listing fungsi yang dibuat telah divalidasi dengan menggunakan *software*  ANSYS untuk menghitung tegangan pada titik tertentu. Dari hasil tersebut diperoleh error terkecil yaitu 1.123 % pada elemen 1 dan terbesar yaitu 2.938 % pada elemen 6 dengan 11 kali variasi *meshing* pada ANSYS.
- 3. Rata-rata tegangan analisis menggunakan ANSYS konstan pada variasi meshing ke- 7
- 4. Selisih angka pada analisis menggunakan matlab dan ANSYS disebabkan koordinat node yang tidak bisa ditentukan secara tepat, oleh karena itu selisih angka dalam analisis tersebut dapat terjadi.

## **5.2. Saran**

Saran dari penulis dari tugas akhir ini adalah:

- 1. Dilakukan penelitian lebih lanjut dengan menganalisis struktur yang lebih kompleks untuk mendapatkan listing fungsi yang lebih akurat untuk analisis tegangan.
- 2. Listing fungsi yang telah ditulis dapat dikembangkan dengan membandingkan dengan perhitungan manual maupun dengan *software* struktur lain seperti SACS, SAP 2000, ABAQUS, dll untuk mendapatkan validasi yang lebih akurat.

#### **DAFTAR PUSTAKA**

- API RP-2A WSD 21<sup>th</sup> Edition. 2005. Recommended Practice for Planning, Designing and Contructing Fixed Offshore Platforms. American Petroleum Institute. Washinton.
- Baihaqie, M. L., 2015, Aplikasi *Monte Carlo Finite Element Method* Pada Analisa Keandalan Struktur *Jacket* Apn-A *Platform* Dengan Menggunakan *Software* Scilab, Tugas Akhir S-1 Teknik Kelautan, Institut Teknologi Sepuluh Nopember, Surabaya.
- Davies, G. et al., 1996, Bird Beak T-joints in Square Hollow Sections: a Finite Element Investigation. Proceedings of The Sixth International Offshore and Polar Engineering Conference, International Society of Offshore and Polar Engineering (ISOPE). Los Angeles: USA.
- Ishida, K. et al., 1993, Ultimate Strength Formula for Joints of New Truss System Using Rectangular Hollow Sections. Proceedings of The Fifth International Symposium on Tubular Structures. Nottingham: UK.
- Kattan, P. I. 2006. Matlab Guide to Finite Element, an Iteractive Approach. 2nd ed. Heidelberg : Springer.
- Liu, SL. et al., 2013, Studies on Mechanical Properties of Diamond Bird-beak XX-joint. Adv Mater Res;639-640:774-777.
- Muminovic, A. J. et al., 2014, Numerical Analysis of Stress Concentration Factors, Procedia Engineering, ScienceDirect
- Ono, T. et al., 1993, Local Failure of Joints of New Truss System Using Rectangular Hollow Sections Subjected to in-plane Bending Moment. Proceedings of The Fifth International Symposium on Tubular Structures. Nottingham: UK.
- Owen, JS. et al., 2001, The Influence of Member Orientation on The Resistance of Cross Joints in Square RHS Construction. J Constr Steel Res: 253-278.
- Popov, E. P., 1996, Mekanika Teknik, Jakarta: Erlangga.
- Soegiono, 2004, Teknologi Produksi dan Perawatan Bangunan Laut, Airlangga Unirversty Press, Surabaya.
- Tong, L. et al., 2014, Finite Element Analysis and Formulae for Stress Concentratin Factors of Diamond Bird-beak SHS T-joints, Thin-Walled Structures, ScienceDirect
- Wisudawan, A., 2013, Aplikasi Simulasi Monte Carlo Pada Metode Elemen Hingga Untuk Analisa Keandalan Struktur *Plane Truss* Berbasis *Software* Scilab, Tugas Akhir S-1 Teknik Kelautan, Institut Teknologi Sepuluh Nopember, Surabaya.
- Zhu, ZQ. et al., 2012, Nonlinear Finite Element Analysis of Diamond Bird-beak TXjoints. Adv Mater Res; 446-449:151-155.

*(halaman ini sengaja dikosongkan)*

# **LAMPIRAN 1**

# **PEMBUATAN LISTING FUNGSI UNTUK MENGHITUNG MATRIKS ELEMEN DAN TEGANGAN ELEMEN DENGAN MATLAB**

#### **1. Listing Fungsi Untuk Menghitung Matriks Elemen dan Tegangan Elemen**

```
a. Listing Fungsi Matriks Kekakuan Elemen Quadratik Quadrilateral
```

```
function w 
=QuadraticQuadElementStiffness(E,NU,h,x1,y1,x2,y2,x3,y3,x4,y4,p)
syms s t; 
x5 = (x1 + x2)/2;x6 = (x2 + x3)/2;x7 = (x3 + x4)/2;x8 = (x4 + x1)/2;y5 = (y1 + y2)/2;y6 = (y2 + y3)/2;\bar{y}7 = (y3 + y4)/2;
y8 = (y4 + y1)/2;N1 = (1-s)*(1-t)*(s-t-1)/4;N2 = (1+s)*(1-t)*(s-t-1)/4;N3 = (1+s)*(1+t)*(s+t-1)/4;N4 = (1-s)*(1+t)*(s+t-1)/4;N5 = (1-t) * (1+s) * (1-s) / 2;N6 = (1+s)*(1+t)*(1-t)/2;N7 = (1+t) * (1+s) * (1-s) / 2;NS = (1-s) * (1+t) * (1-t)/2;x = N1*x1 + N2*x2 + N3*x3 + N4*x4 + N5*x5 + N6*x6 + N7*x7 +N8*x8;
y = N1* y1 + N2* y2 + N3* y3 + N4* y4 + N5* y5 + N6* y6 + N7* y7 +N8*y8;
xs = diff(x, s);xt = diff(x, t);ys = diff(y,s);yt = diff(y, t);J = xs*yt - ys*xt;N1s = diff(N1,s);N2s = diff(N2, s);N3s = diff(N3,s);N4s = diff(N4, s);N5s = diff(N5,s);N6s = diff(N6,s);N7s = diff(N7, s);N8s = diff(N8, s);N1t = diff(N1, t);N2t = diff(N2, t);N3t = diff(N3, t);N4t = diff(N4, t);N5t = diff(N5, t);N6t = diff(N6, t);N7t = diff(N7, t);N8t = diff(N8, t);B11 = yt*N1s - ys*N1t;B12 = 0;B13 = yt*N2s - ys*N2t;B14 = 0;B15 = yt*N3s - ys*N3t;B16 = 0;B17 = yt*N4s - ys*N4t;B18 = 0;B19 = yt*N5s - ys*N5t;B110 = 0;B111 = yt*N6s - ys*N6t;
```

```
B112 = 0;B113 = yt*N7s - ys*N7t;B114 = 0;B115 = yt*N8s - ys*N8t;B116 = 0;B21 = 0;B22 = xs*N1t - xt*N1s;B23 = 0;B24 = xs*N2t - xt*N2s;B25 = 0;B26 = xs*N3t - xt*N3s;B27 = 0;B28 = xs*N4t - xt*N4s;B29 = 0;
B210 = xs*N5t - xt*N5s;B211 = 0;B212 = xs*N6t - xt*N6s;B213 = 0;B214 = xs*N7t - xt*N7s;B215 = 0;B216 = xs*N8t - xt*N8s;B31 = xs*N1t - xt*N1s;B32 = vt*N1s - vs*N1t;B33 = xs*N2t - xt*N2s;
B34 = vt*N2s - vs*N2t;B35 = xs*N3t - xt*N3s;B36 = yt*N3s - ys*N3t;B37 = xs*N4t - xt*N4s;B38 = yt*N4s - ys*N4t;B39 = xs*N5t - \bar{x}t*N5s;B310 = yt*N5s - ys*N5t;B311 = xs*N6t - xt*N6s;B312 = yt*N6s - ys*N6t;B313 = xs*N7t - xt*N7s;B314 = yt*N7s - ys*N7t;B315 = xs*N8t - xt*N8s;B316 = yt*N8s - ys*N8t;B = [B11 B12 B13 B14 B15 B16 B17 B18 B19 B110 B111 B112 B113 
B114 B115 B116;
     B21 B22 B23 B24 B25 B26 B27 B28 B29 B210 B211 B212 B213 B214 
B215 B216;
     B31 B32 B33 B34 B35 B36 B37 B38 B39 B310 B311 B312 B313 B314 
B315 B316];
if p == 1D = (E/(1-NU*NU))^*[1, NU,0;NU,1,0;0,0,(1-NU)/2];elseif p == 2D = (E/(1+NU)/(1-2*NU)) * [1-NU, NU, 0; NU, 1-NU,0;0,0,(1-2*NU /2];
end
Bnew = sim \frac{1}{2} \frac{1}{2} \frac{1}{2} \frac{1}{2} \frac{1}{2} \frac{1}{2} \frac{1}{2} \frac{1}{2} \frac{1}{2} \frac{1}{2} \frac{1}{2} \frac{1}{2} \frac{1}{2} \frac{1}{2} \frac{1}{2} \frac{1}{2} \frac{1}{2} \frac{1}{2} \frac{1}{2} \frac{1}{2} \frac{1}{2} 
Jnew = simality(J);
BD = transpose(Bnew)*D*Bnew/Jnew;
r = int(int (BD, t, -1, 1), s, -1, 1);z = h * r;
w = double(z);
b. Listing Fungsi Matriks Kekakuan Elemen Quadratik Quadrilateral Global
```

```
function y = QuadraticQuadAssemble(K, k, i, j, m, p, q, r, s, t)
K(2+i-1,2+i-1) = K(2+i-1,2+i-1) + k(1,1);
```
 $K(2+i-1,2+i) = K(2+i-1,2+i) + k(1,2);$  $K(2+i-1,2+j-1) = K(2+i-1,2+j-1) + k(1,3);$  $K(2+i-1,2+j) = K(2+i-1,2+j) + k(1,4);$  $K(2 \times i-1, 2 \times m-1) = K(2 \times i-1, 2 \times m-1) + k(1, 5);$  $K(2 \times i-1, 2 \times m) = K(2 \times i-1, 2 \times m) + k(1, 6);$  $K(2+i-1,2*p-1) = K(2+i-1,2*p-1) + k(1,7);$  $K(2+i-1,2*p) = K(2+i-1,2*p) + k(1,8);$  $K(2+i-1,2*q-1) = K(2+i-1,2*q-1) + k(1,9);$  $K(2 \times i-1, 2 \times q) = K(2 \times i-1, 2 \times q) + k(1, 10);$  $K(2+i-1,2*r-1) = K(2+i-1,2*r-1) + k(1,11);$  $K(2+i-1,2*r) = K(2+i-1,2*r) + k(1,12);$  $K(2+i-1,2*s-1) = K(2+i-1,2*s-1) + k(1,13);$  $K(2 \times i-1, 2 \times s) = K(2 \times i-1, 2 \times s) + k(1, 14)$ ;  $K(2 \times i - 1, 2 \times t - 1) = K(2 \times i - 1, 2 \times t - 1) + k(1, 15)$ ;  $K(2 \times i-1, 2 \times t) = K(2 \times i-1, 2 \times t) + k(1, 16)$ ;  $K(2 * i, 2 * i - 1) = K(2 * i, 2 * i - 1) + k(2, 1);$  $K(2 * i, 2 * i) = K(2 * i, 2 * i) + k(2, 2);$  $K(2 * i, 2 * j - 1) = K(2 * i, 2 * j - 1) + k(2, 3);$  $K(2 * i, 2 * j) = K(2 * i, 2 * j) + k(2, 4);$  $K(2 * i, 2 * m-1) = K(2 * i, 2 * m-1) + k(2, 5);$  $K(2 * i, 2 * m) = K(2 * i, 2 * m) + k(2, 6);$  $K(2 * i, 2 * p-1) = K(2 * i, 2 * p-1) + k(2, 7);$  $K(2 * i, 2 * p) = K(2 * i, 2 * p) + k(2, 8);$  $K(2 * i, 2 * q - 1) = K(2 * i, 2 * q - 1) + k(2, 9)$ ;  $K(2 * i, 2 * q) = K(2 * i, 2 * q) + k(2, 10);$  $K(2 * i, 2 * r - 1) = K(2 * i, 2 * r - 1) + k(2, 11);$  $K(2 * i, 2 * r) = K(2 * i, 2 * r) + k(2, 12);$  $K(2 * i, 2 * s - 1) = K(2 * i, 2 * s - 1) + k(2, 13);$  $K(2 * i, 2 * s) = K(2 * i, 2 * s) + k(2, 14);$ K(2\*i,2\*t-1) = K(2\*i,2\*t-1) + k(2,15);  $K(2 * i, 2 * t) = K(2 * i, 2 * t) + k(2, 16);$  $K(2+j-1,2+i-1) = K(2+j-1,2+i-1) + k(3,1);$  $K(2 \times j-1, 2 \times i) = K(2 \times j-1, 2 \times i) + k(3, 2)$ ;  $K(2+j-1,2+j-1) = K(2+j-1,2+j-1) + k(3,3);$  $\mathtt{K}\,(2^{\,\star}\,\mathsf{j}\,\text{-}1\,,\,2^{\,\star}\,\mathsf{j})\ =\ \mathtt{K}\,(2^{\,\star}\,\mathsf{j}\,\text{-}1\,,\,2^{\,\star}\,\mathsf{j})\ +\ \mathtt{k}\,(\,3\,,\,4)\;;$  $K(2^{\star}j-1,2^{\star}m-1) = K(2^{\star}j-1,2^{\star}m-1) + k(3,5);$  $K(2+j-1,2+m) = K(2+j-1,2+m) + k(3,6);$  $K(2 \times i-1, 2 \times p-1) = K(2 \times j-1, 2 \times p-1) + k(3,7);$ K(2\*j-1,2\*p) = K(2\*j-1,2\*p) + k(3,8);  $K(2 \times j - 1, 2 \times q - 1) = K(2 \times j - 1, 2 \times q - 1) + k(3, 9);$  $K(2^{*}j-1,2^{*}q) = K(2^{*}j-1,2^{*}q) + k(3,10);$  $K(2 \times i - 1, 2 \times r - 1) = K(2 \times i - 1, 2 \times r - 1) + k(3, 11);$  $K(2 \star j - 1, 2 \star r) = K(2 \star j - 1, 2 \star r) + k(3, 12);$  $K(2 * j - 1, 2 * s - 1) = K(2 * j - 1, 2 * s - 1) + k(3, 13);$  $K(2 \star j - 1, 2 \star s) = K(2 \star j - 1, 2 \star s) + k(3, 14);$  $K(2 \times j - 1, 2 \times t - 1) = K(2 \times j - 1, 2 \times t - 1) + k(3, 15)$ ;  $K(2+j-1,2*t) = K(2+j-1,2*t) + k(3,16);$  $\mathtt{K}\,(2^{\,\star}\,\mathsf{j}\,,2^{\,\star}\,\mathsf{i}\,\text{-}1) \ =\ \mathtt{K}\,(2^{\,\star}\,\mathsf{j}\,,2^{\,\star}\,\mathsf{i}\,\text{-}1) \ +\ \mathtt{k}\,(\,4\,,\,1)\;;$  $K(2 * j, 2 * i) = K(2 * j, 2 * i) + k(4, 2);$ K(2\*j,2\*j-1) = K(2\*j,2\*j-1) + k(4,3);  $K(2 * j, 2 * j) = K(2 * j, 2 * j) + k(4, 4);$  $K(2 * j, 2 * m-1) = K(2 * j, 2 * m-1) + k(4, 5);$  $K(2 * j, 2 * m) = K(2 * j, 2 * m) + k(4, 6);$ K(2\*j,2\*p-1) = K(2\*j,2\*p-1) + k(4,7);  $K(2 * j, 2 * p) = K(2 * j, 2 * p) + k(4, 8);$ K(2\*j,2\*q-1) = K(2\*j,2\*q-1) + k(4,9);  $K(2 * j, 2 * q) = K(2 * j, 2 * q) + k(4, 10);$  $K(2 \star j, 2 \star r-1) = K(2 \star j, 2 \star r-1) + k(4, 11);$  $K(2 * j, 2 * r) = K(2 * j, 2 * r) + k(4, 12);$ 

 $K(2 * j, 2 * s - 1) = K(2 * j, 2 * s - 1) + k(4, 13);$  $K(2 * j, 2 * s) = K(2 * j, 2 * s) + k(4, 14);$  $K(2 * j, 2 * t - 1) = K(2 * j, 2 * t - 1) + k(4, 15);$  $K(2 * j, 2 * t) = K(2 * j, 2 * t) + k(4, 16);$  $K(2*m-1, 2*i-1) = K(2*m-1, 2*i-1) + k(5, 1);$  $K(2*m-1, 2*i) = K(2*m-1, 2*i) + k(5, 2);$ K(2\*m-1,2\*j-1) = K(2\*m-1,2\*j-1) + k(5,3); K(2\*m-1,2\*j) = K(2\*m-1,2\*j) + k(5,4); K( $2*m-1, 2*m-1$ ) = K( $2*m-1, 2*m-1$ ) + k( $5, 5$ );  $K(2*m-1, 2*m) = K(2*m-1, 2*m) + k(5, 6);$ K(2\*m-1,2\*p-1) = K(2\*m-1,2\*p-1) + k(5,7);  $K(2*m-1, 2*p) = K(2*m-1, 2*p) + k(5, 8);$  $K(2*m-1, 2*q-1) = K(2*m-1, 2*q-1) + k(5, 9);$  $K(2*m-1, 2*q) = K(2*m-1, 2*q) + k(5, 10);$  $K(2*m-1, 2*r-1) = K(2*m-1, 2*r-1) + k(5, 11);$  $K(2*m-1, 2*r) = K(2*m-1, 2*r) + k(5, 12);$  $K(2*m-1, 2*s-1) = K(2*m-1, 2*s-1) + k(5, 13);$  $K(2*m-1, 2*s) = K(2*m-1, 2*s) + k(5, 14);$  $K(2*m-1,2*t-1) = K(2*m-1,2*t-1) + k(5,15);$  $K(2*m-1,2*t) = K(2*m-1,2*t) + k(5,16);$  $K(2*m, 2*i-1) = K(2*m, 2*i-1) + k(6, 1);$  $K(2*m, 2*i) = K(2*m, 2*i) + k(6, 2);$  $K(2*m, 2*1-1) = K(2*m, 2*1-1) + k(6, 3);$  $K(2*m, 2*<sub>1</sub>) = K(2*m, 2*<sub>1</sub>) + k(6, 4);$  $K(2*m, 2*m-1) = K(2*m, 2*m-1) + k(6, 5);$ K(2\*m, 2\*m) = K(2\*m, 2\*m) + k(6, 6);  $K(2*m, 2*p-1) = K(2*m, 2*p-1) + k(6, 7);$  $K(2*m, 2*p) = K(2*m, 2*p) + k(6, 8);$  $K(2*m, 2*q-1) = K(2*m, 2*q-1) + k(6, 9);$  $K(2*m, 2*q) = K(2*m, 2*q) + k(6, 10);$ K(2\*m, 2\*r-1) = K(2\*m, 2\*r-1) + k(6, 11);  $K(2*m, 2*r) = K(2*m, 2*r) + k(6, 12);$  $K(2*m, 2*s-1) = K(2*m, 2*s-1) + k(6, 13);$  $K(2*m, 2*s) = K(2*m, 2*s) + k(6, 14);$ K(2\*m, 2\*t-1) = K(2\*m, 2\*t-1) + k(6, 15);  $K(2*m, 2*t) = K(2*m, 2*t) + k(6, 16);$  $K(2-p-1,2+i-1) = K(2-p-1,2+i-1) + k(7,1);$  $K(2*p-1,2*i) = K(2*p-1,2*i) + k(7,2);$  $K(2*p-1,2+j-1) = K(2*p-1,2+j-1) + k(7,3);$  $K(2*p-1,2*j) = K(2*p-1,2*j) + k(7,4);$ K(2\*p-1,2\*m-1) = K(2\*p-1,2\*m-1) + k(7,5);  $K(2*p-1,2*m) = K(2*p-1,2*m) + k(7,6);$  $K(2*p-1,2*p-1) = K(2*p-1,2*p-1) + k(7,7);$  $\mathtt{K}(2^{\star}\mathtt{p}\text{-}1,2^{\star}\mathtt{p})\ =\ \mathtt{K}(2^{\star}\mathtt{p}\text{-}1,2^{\star}\mathtt{p})\ +\ \mathtt{k}(7,8)\ ;$  $\mathtt{K}\,(2^{\star}{\tt p-1},2^{\star}{\tt q-1})\ =\ \mathtt{K}\,(2^{\star}{\tt p-1},2^{\star}{\tt q-1})\ +\ \mathtt{k}\,(7\,,9)\;;$  $K(2*p-1,2*q) = K(2*p-1,2*q) + k(7,10);$  $K(2 \nmid p-1, 2 \nmid r-1) = K(2 \nmid p-1, 2 \nmid r-1) + k(7, 11);$  $K(2*p-1,2*r) = K(2*p-1,2*r) + k(7,12);$  $K(2*p-1,2*s-1) = K(2*p-1,2*s-1) + k(7,13);$ K(2\*p-1,2\*s) = K(2\*p-1,2\*s) + k(7,14);  $K(2*p-1,2*t-1) = K(2*p-1,2*t-1) + k(7,15);$  $K(2*p-1,2*t) = K(2*p-1,2*t) + k(7,16);$  $K(2*p,2*i-1) = K(2*p,2*i-1) + k(8,1);$  $K(2*p, 2*1) = K(2*p, 2*1) + k(8, 2);$ K(2\*p,2\*j-1) = K(2\*p,2\*j-1) + k(8,3);  $K(2*p, 2+j) = K(2*p, 2+j) + k(8, 4);$ K(2\*p,2\*m-1) = K(2\*p,2\*m-1) + k(8,5);  $K(2*p, 2*m) = K(2*p, 2*m) + k(8, 6);$  $K(2*p, 2*p-1) = K(2*p, 2*p-1) + k(8,7);$ 

 $K(2*p, 2*p) = K(2*p, 2*p) + k(8, 8);$  $K(2*p, 2*q-1) = K(2*p, 2*q-1) + k(8, 9);$  $K(2*p, 2*q) = K(2*p, 2*q) + k(8, 10);$  $K(2*p,2*r-1) = K(2*p,2*r-1) + k(8,11);$  $K(2*p, 2*r) = K(2*p, 2*r) + k(8, 12);$  $K(2*p, 2*s-1) = K(2*p, 2*s-1) + k(8, 13);$  $K(2*p, 2*s) = K(2*p, 2*s) + k(8, 14);$ K(2\*p,2\*t-1) = K(2\*p,2\*t-1) + k(8,15);  $K(2*p, 2*t) = K(2*p, 2*t) + k(8, 16);$  $K(2*q-1,2*1-1) = K(2*q-1,2*1-1) + k(9,1);$  $K(2*q-1,2*1) = K(2*q-1,2*1) + k(9,2);$  $K(2*q-1,2+j-1) = K(2*q-1,2+j-1) + k(9,3);$  $K(2 \star q - 1, 2 \star j) = K(2 \star q - 1, 2 \star j) + K(9, 4);$  $K(2 \star q-1, 2 \star m-1) = K(2 \star q-1, 2 \star m-1) + k(9, 5);$  $K(2 \star q-1, 2 \star m) = K(2 \star q-1, 2 \star m) + k(9, 6);$  $K(2 \star q-1, 2 \star p-1) = K(2 \star q-1, 2 \star p-1) + k(9, 7);$  $K(2*q-1,2*p) = K(2*q-1,2*p) + k(9,8);$  $K(2*q-1,2*q-1) = K(2*q-1,2*q-1) + k(9,9);$  $K(2 \star q - 1, 2 \star q) = K(2 \star q - 1, 2 \star q) + k(9, 10);$  $K(2*q-1,2*r-1) = K(2*q-1,2*r-1) + k(9,11);$  $K(2 \star q-1, 2 \star r) = K(2 \star q-1, 2 \star r) + k(9, 12);$  $K(2*q-1,2*s-1) = K(2*q-1,2*s-1) + k(9,13);$  $K(2*q-1,2*s) = K(2*q-1,2*s) + k(9,14);$  $K(2*q-1,2*t-1) = K(2*q-1,2*t-1) + k(9,15);$  $K(2*q-1,2*t) = K(2*q-1,2*t) + k(9,16);$ K(2\*q,2\*i-1) = K(2\*q,2\*i-1) + k(10,1);  $K(2*q,2*1) = K(2*q,2*1) + k(10,2);$ K( $2 \star q$ ,  $2 \star j - 1$ ) = K( $2 \star q$ ,  $2 \star j - 1$ ) + k( $10$ , 3);  $K(2*q, 2*j) = K(2*q, 2*j) + k(10, 4);$ K(2\*q,2\*m-1) = K(2\*q,2\*m-1) + k(10,5); K(2\*q,2\*m) = K(2\*q,2\*m) + k(10,6); K(2\*q,2\*p-1) = K(2\*q,2\*p-1) + k(10,7);  $K(2*q, 2*p) = K(2*q, 2*p) + k(10, 8);$  $K(2*q, 2*q-1) = K(2*q, 2*q-1) + k(10, 9);$  $K(2*q, 2*q) = K(2*q, 2*q) + k(10, 10);$ K(2\*q,2\*r-1) = K(2\*q,2\*r-1) + k(10,11);  $K(2*q,2*r) = K(2*q,2*r) + k(10,12);$  $K(2 \star q, 2 \star s-1) = K(2 \star q, 2 \star s-1) + k(10, 13)$ ;  $K(2*q, 2*s) = K(2*q, 2*s) + k(10, 14);$  $K(2 \star q, 2 \star t-1) = K(2 \star q, 2 \star t-1) + k(10, 15)$ ;  $K(2*q, 2*t) = K(2*q, 2*t) + k(10, 16);$  $K(2*r-1,2*i-1) = K(2*r-1,2*i-1) + k(11,1);$  $K(2*r-1,2*i) = K(2*r-1,2*i) + k(11,2);$  $K(2*r-1,2*pi-1) = K(2*r-1,2*pi-1) + k(11,3);$  $K(2*r-1,2*pi) = K(2*r-1,2*pi) + k(11,4);$  $K(2*r-1,2*m-1) = K(2*r-1,2*m-1) + k(11,5);$  $K(2*r-1,2*m) = K(2*r-1,2*m) + k(11,6);$  $K(2*r-1,2*p-1) = K(2*r-1,2*p-1) + k(11,7);$  $K(2*r-1,2*p) = K(2*r-1,2*p) + k(11,8);$  $K(2*r-1,2*q-1) = K(2*r-1,2*q-1) + k(11,9);$  $K(2*r-1,2*q) = K(2*r-1,2*q) + k(11,10);$ K(2\*r-1,2\*r-1) = K(2\*r-1,2\*r-1) + k(11,11);  $K(2*r-1,2*r) = K(2*r-1,2*r) + k(11,12);$  $K(2*r-1,2*s-1) = K(2*r-1,2*s-1) + k(11,13);$  $K(2*r-1,2*s) = K(2*r-1,2*s) + k(11,14);$  $K(2*r-1,2*t-1) = K(2*r-1,2*t-1) + k(11,15);$  $K(2*r-1,2*t) = K(2*r-1,2*t) + k(11,16);$  $K(2*r,2*i-1) = K(2*r,2*i-1) + k(12,1);$  $K(2*r,2*i) = K(2*r,2*i) + k(12,2);$ 

 $K(2*r, 2*pi-1) = K(2*r, 2*pi-1) + k(12, 3);$  $\texttt{K}\,(2^{\star}\texttt{r},2^{\star}\texttt{j})\ =\ \texttt{K}\,(2^{\star}\texttt{r},2^{\star}\texttt{j})\ +\ \texttt{k}\,(12,4)\ ;$ K(2\*r,2\*m-1) = K(2\*r,2\*m-1) + k(12,5);  $K(2*r,2*m) = K(2*r,2*m) + k(12,6);$ K(2\*r,2\*p-1) = K(2\*r,2\*p-1) + k(12,7);  $K(2*r, 2*p) = K(2*r, 2*p) + k(12, 8);$  $K(2*r, 2*q-1) = K(2*r, 2*q-1) + k(12, 9);$  $K(2*r, 2*q) = K(2*r, 2*q) + k(12, 10);$  $K(2*r,2*r-1) = K(2*r,2*r-1) + k(12,11);$  $K(2*r,2*r) = K(2*r,2*r) + k(12,12);$  $K(2*r, 2*s-1) = K(2*r, 2*s-1) + k(12, 13);$  $K(2*r, 2*s) = K(2*r, 2*s) + k(12, 14);$  $K(2*r,2*t-1) = K(2*r,2*t-1) + k(12,15);$  $K(2*r,2*t) = K(2*r,2*t) + k(12,16);$  $K(2*s-1,2*i-1) = K(2*s-1,2*i-1) + k(13,1);$  $K(2*s-1,2*i) = K(2*s-1,2*i) + k(13,2);$  $K(2*s-1,2*i-1) = K(2*s-1,2*i-1) + k(13,3);$  $K(2*s-1,2*pi) = K(2*s-1,2*pi) + k(13,4);$  $K(2*s-1,2*m-1) = K(2*s-1,2*m-1) + k(13,5);$  $K(2*s-1,2*m) = K(2*s-1,2*m) + k(13,6);$  $K(2*s-1,2*p-1) = K(2*s-1,2*p-1) + k(13,7);$  $K(2*s-1,2*p) = K(2*s-1,2*p) + k(13,8);$  $K(2*s-1,2*q-1) = K(2*s-1,2*q-1) + k(13,9);$  $K(2*s-1,2*q) = K(2*s-1,2*q) + k(13,10);$  $K(2*s-1,2*r-1) = K(2*s-1,2*r-1) + k(13,11);$  $K(2*s-1,2*r) = K(2*s-1,2*r) + k(13,12);$  $K(2*s-1,2*s-1) = K(2*s-1,2*s-1) + k(13,13);$  $K(2*s-1,2*s) = K(2*s-1,2*s) + k(13,14);$ K(2\*s-1,2\*t-1) = K(2\*s-1,2\*t-1) + k(13,15);  $K(2*s-1,2*t) = K(2*s-1,2*t) + k(13,16);$  $K(2*s, 2*i-1) = K(2*s, 2*i-1) + k(14, 1);$  $K(2*s, 2*i) = K(2*s, 2*i) + k(14, 2);$  $K(2*s, 2+j-1) = K(2*s, 2+j-1) + k(14, 3);$  $\texttt{K}\,(2\,{\star}\,\texttt{s}\,,2\,{\star}\,\texttt{j})\ =\ \texttt{K}\,(2\,{\star}\,\texttt{s}\,,2\,{\star}\,\texttt{j})\ +\ \texttt{k}\,(14\,,4)\;;$ K(2\*s,2\*m-1) = K(2\*s,2\*m-1) + k(14,5);  $K(2*s, 2*m) = K(2*s, 2*m) + k(14, 6);$  $K(2*s, 2*p-1) = K(2*s, 2*p-1) + k(14, 7);$  $K(2*s, 2*p) = K(2*s, 2*p) + k(14, 8);$  $K(2*s, 2*q-1) = K(2*s, 2*q-1) + k(14, 9);$  $K(2*s, 2*q) = K(2*s, 2*q) + k(14, 10);$  $K(2*s, 2*r-1) = K(2*s, 2*r-1) + k(14, 11);$  $K(2*s, 2*r) = K(2*s, 2*r) + k(14, 12);$  $K(2*s, 2*s-1) = K(2*s, 2*s-1) + k(14, 13);$  $K(2*s, 2*s) = K(2*s, 2*s) + k(14, 14);$  $K(2*s, 2*t-1) = K(2*s, 2*t-1) + k(14, 15);$  $K(2*s, 2*t) = K(2*s, 2*t) + k(14, 16);$  $K(2*t-1,2*t-1) = K(2*t-1,2*t-1) + k(15,1);$ K(2\*t-1,2\*i) = K(2\*t-1,2\*i) + k(15,2); K(2\*t-1,2\*j-1) = K(2\*t-1,2\*j-1) + k(15,3); K(2\*t-1,2\*j) = K(2\*t-1,2\*j) + k(15,4); K(2\*t-1,2\*m-1) = K(2\*t-1,2\*m-1) + k(15,5); K(2\*t-1,2\*m) = K(2\*t-1,2\*m) + k(15,6); K(2\*t-1,2\*p-1) = K(2\*t-1,2\*p-1) + k(15,7);  $K(2*t-1,2*p) = K(2*t-1,2*p) + k(15,8);$ K(2\*t-1,2\*q-1) = K(2\*t-1,2\*q-1) + k(15,9);  $K(2*t-1,2*q) = K(2*t-1,2*q) + k(15,10);$ K(2\*t-1,2\*r-1) = K(2\*t-1,2\*r-1) + k(15,11);  $K(2*t-1,2*r) = K(2*t-1,2*r) + k(15,12);$  $K(2*t-1,2*s-1) = K(2*t-1,2*s-1) + k(15,13);$ 

```
K(2*t-1,2*s) = K(2*t-1,2*s) + k(15,14);K(2*t-1,2*t-1) = K(2*t-1,2*t-1) + k(15,15);
K(2*t-1,2*t) = K(2*t-1,2*t) + k(15,16);K(2*t,2*t-1) = K(2*t,2*t-1) + k(16,1);K(2*t,2*t) = K(2*t,2*t) + k(16,2);K(2*t,2+j-1) = K(2*t,2+j-1) + k(16,3);K(2*t,2*pi) = K(2*t,2*pi) + k(16,4);K(2*t,2*m-1) = K(2*t,2*m-1) + k(16,5);
K(2*t,2*m) = K(2*t,2*m) + k(16,6);K(2*t,2*p-1) = K(2*t,2*p-1) + k(16,7);
K(2*t,2*pi) = K(2*t,2*pi) + k(16,8);K(2*t,2*q-1) = K(2*t,2*q-1) + k(16,9);K(2*t,2*q) = K(2*t,2*q) + k(16,10);K(2*t,2*r-1) = K(2*t,2*r-1) + k(16,11);K(2*t,2*r) = K(2*t,2*r) + k(16,12);K(2*t,2*s-1) = K(2*t,2*s-1) + k(16,13);K(2*t,2*s) = K(2*t,2*s) + k(16,14);K(2*t,2*t-1) = K(2*t,2*t-1) + k(16,15);K(2*t,2*t) = K(2*t,2*t) + k(16,16);y=K;
```
#### c. Listing Fungsi Tegangan Elemen Quadratik Quadrilateral

```
function w 
=QuadraticQuadElementSresses(E,NU,x1,y1,x2,y2,x3,y3,x4,y4,p,u)
syms s t;
x5 = (x1 + x2)/2;x6 = (x2 + x3)/2;x7 = (x3 + x4)/2;x8 = (x4 + x1)/2;y5 = (y1 + y2)/2;y6 = (y2 + y3)/2;y7 = (y3 + y4)/2;y8 = (y4 + y1)/2;N1 = (1-s)*(1-t)*(s-t-1)/4;N2 = (1+s)*(1-t)*(s-t-1)/4;N3 = (1+s)*(1+t)*(s+t-1)/4;N4 = (1-s)*(1+t)*(s+t-1)/4;N5 = (1-t) * (1+s) * (1-s)/2;N6 = (1+s)*(1+t)*(1-t)/2;N7 = (1+t) * (1+s) * (1-s)/2;NS = (1-s)*(1+t)*(1-t)/2;x = N1*x1 + N2*x2 + N3*x3 + N4*x4 + N5*x5 + N6*x6 + N7*x7 +N8*x8;
y = N1*V1 + N2*V2 + N3*V3 + N4*V4 + N5*V5 + N6*V6 + N7*V7 +N8*y8;
xs = diff(x,s);xt = diff(x, t);ys = diff(y,s);yt = diff(y, t);J = xs*yt-ys*xt;N1s = diff(N1, s);N2s = diff(N2, s);N3s = diff(N3,s);N4s = diff(N4, s);N5s = diff(N5, s);N6s = diff(N6, s);N7s = diff(N7, s);N8s = diff(N8, s);
```

```
N1t = diff(N1, t);N2t = diff(N2, t);N3t = diff(N3, t);N4t = diff(N4, t);N5t = diff(N5, t);N6t = diff(N6, t);N7t = diff(N7, t);N8t = diff(N8, t);B11 = yt*N1s - ys*N1t;B12 = 0;B13 = yt*N2s - ys*N2t;B14 = 0;B15 = yt*N3s - ys*N3t;B16 = 0;
B17 = yt*N4s - ys*N4t;B18 = 0;B19 = yt*N5s - ys*N5t;B110 = 0;B111 = vt*N6s - vs*N6t;B112 = 0;B113 = vt*N7s - vs*N7t;B114 = 0;B115 = vt*NSs - vs*NSt;
B116 = 0;
B21 = 0;B22 = xs*N1t - xt*N1s;B23 = 0;B24 = xs*N2t - xt*N2s;B25 = 0;B26 = xs*N3t - xt*N3s;B27 = 0;B28 = xs*N4t - xt*N4s;B29 = 0;B210 = xs*N5t - xt*N5s;B211 = 0;B212 = xs*N6t - xt*N6s;B213 = 0;B214 = xs*N7t - xt*N7s;B215 = 0;B216 = xs*N8t - xt*N8s;B31 = xs*N1t - xt*N1s;B32 = yt*N1s - ys*N1t;B33 = xs*N2t - xt*N2s;B34 = yt*N2s - ys*N2t;B35 = xs*N3t - xt*N3s;B36 = yt*N3s - ys*N3t;B37 = xs*N4t - xt*N4s;B38 = yt*N4s - ys*N4t;B39 = xs*N5t - xt*N5s;B310 = yt*N5s - ys*N5t;B311 = xs*N6t - xt*N6s;B312 = yt*N6s - ys*N6t;B313 = xs*N7t - xt*N7s;B314 = yt*N7s - ys*N7t;B315 = xs*N8t - xt*N8s;B316 = yt*N8s - ys*N8t;Jnew = simplify(J);
B = [B11 B12 B13 B14 B15 B16 B17 B18 B19 B110 B111 B112 B113 
B114 B115 B116;
```

```
B21 B22 B23 B24 B25 B26 B27 B28 B29 B210 B211 B212 B213 B214 
B215 B216;
B31 B32 B33 B34 B35 B36 B37 B38 B39 B310 B311 B312 B313 B314 
B315 B316]/Jnew;
if p == 1D = (E/(1-NU*NU)) * [1, NU, 0 ; NU, 1, 0 ; 0, 0, (1-NU)/2];elseif p == 2D = (E/(1+NU)/(1-2*NU)) * [1-NU, NU, 0; NU, 1-NU, 0; 0, 0, (1-2*NU /2];
end
Bnew = sim \rightarrow \rightarrow \rightarrow \rightarrow \rightarrow \rightarroww = D*Bnew*u
wcent = subs(w, {s, t}, {0,0});
w = double (wcent);
```
## **LAMPIRAN 2**

# **PEMBUATAN LISTING FUNGSI KHUSUS UNTUK MENGHITUNG TEGANGAN ELEMEN PLAT SEDERHANA DAN HASIL PERHITUNGANNYA DENGAN MATLAB**
Listing fungsi khusus ini dibuat untuk menganalisis tegangan pada setiap struktur yang akan dianalisis dengan memanggil Listing Fungsi Umum.

# **a. Listing Fungsi Khusus Untuk Perhitungan Plat Sederhana**

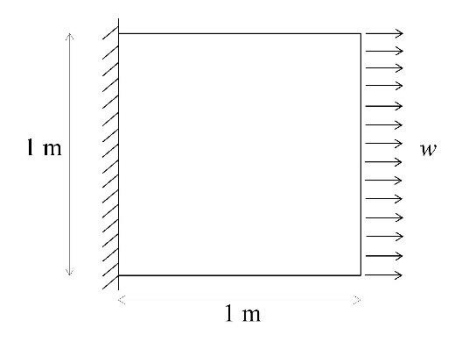

### Membuat matriks kekakuan elemen

#### Input:

E=210e6  $NU=0.3$ h=0.015 k1=QuadraticQuadElementStiffness(E,NU,h,0,0,1,0,1,1,0,1,1)

## Output:

## Didapatkan matriks kekakuan elemen (16 x 16)  $k1 =$

```
 1.0e+06 *
```
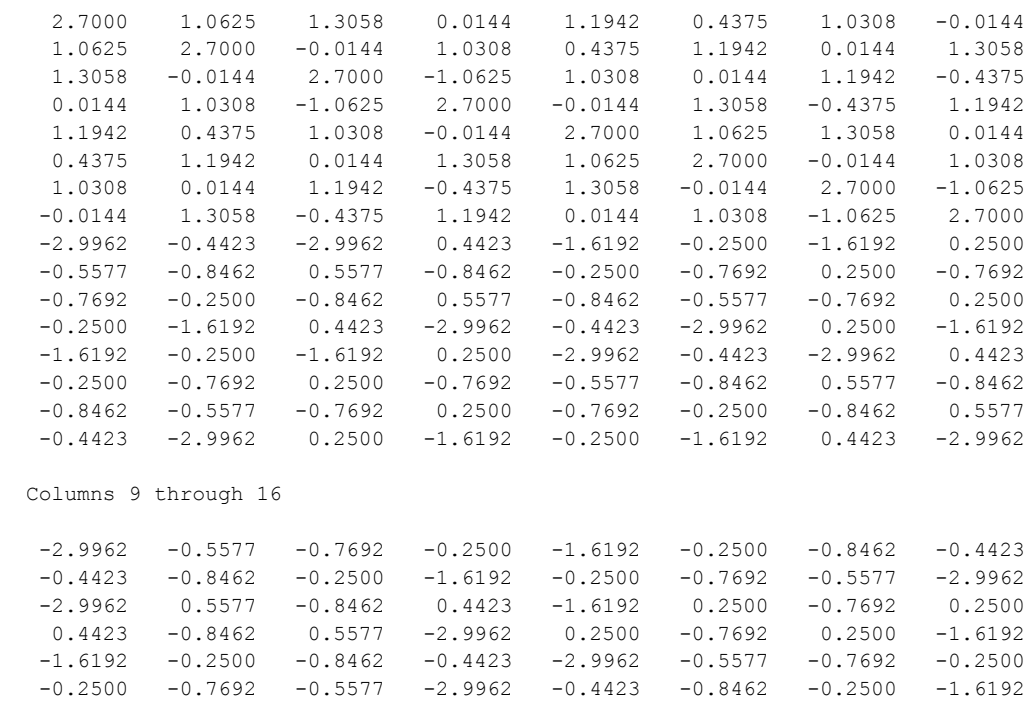

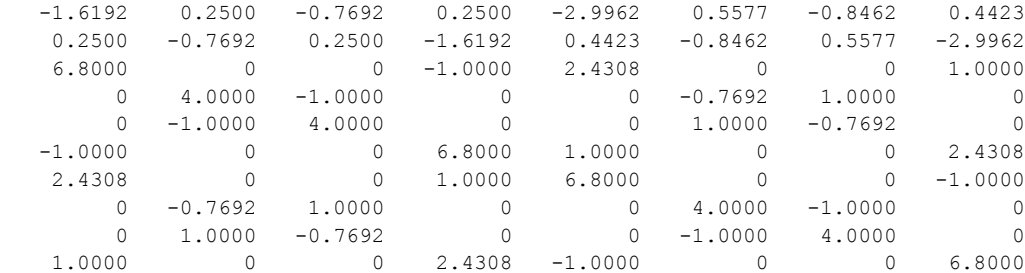

## Menyusun Matriks Kekakuan Global

#### Input:

```
K=zeros(16,16);
K=QuadraticQuadAssemble(K,k1,1,3,8,6,2,5,7,4)
```
#### Output:

## Didapatkan matriks kekakuan global

 $K =$ 

1.0e+06 \*

Columns 1 through 8

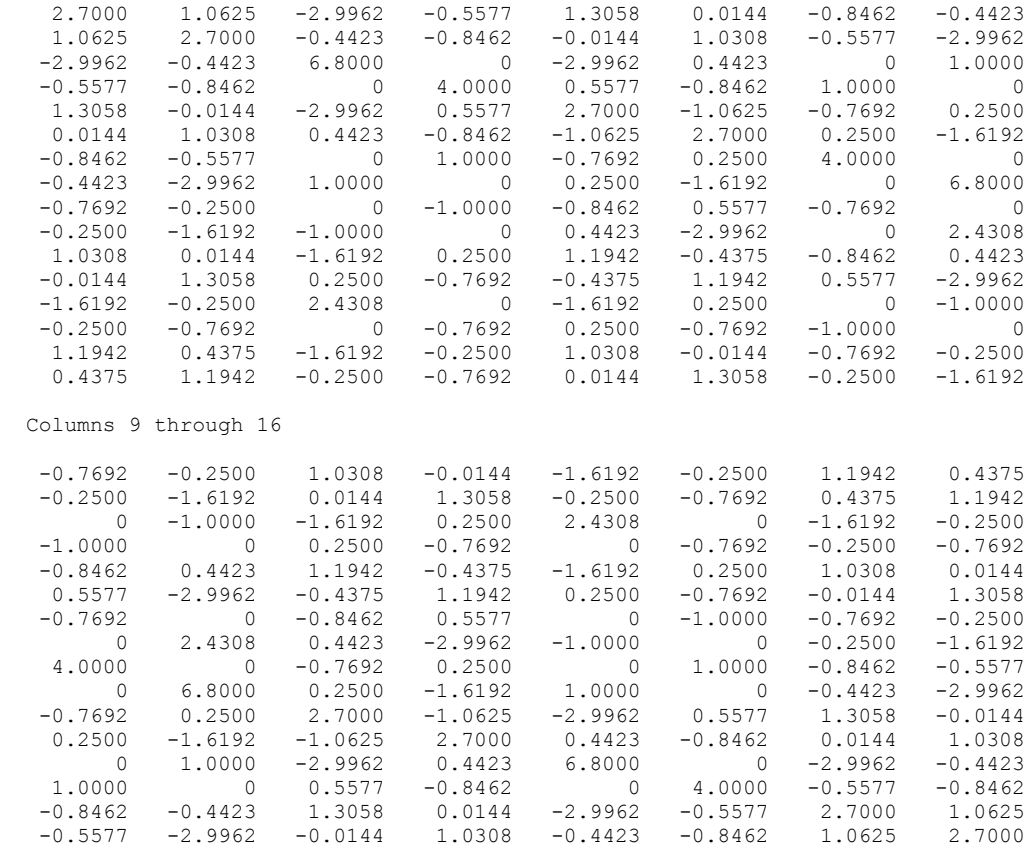

## Memasukkan Kondisi Batas (*boundary conditions*) Input:

```
k=[K(3:6,3:6) K(3:6,9:10) K(3:6,13:16) ; 
  K(9:10,3:6) K(9:10,9:10) K(9:10,13:16) ; 
 K(13:16,3:6) K(13:16,9:10) K(13:16,13:16)]
```

```
f=[0 ; 0 ; 3.125 ; 0 ; 12.5 ; 0 ; 0 ; 0 ; 0 ; 3.125 ; 0]u=k\backslash fOutput:
f =0
0
     3.1250
          \Omega 12.5000
           0
           0
           0
     3.1250
           0
u = 1.0e-05 *
     0.2888
     0.0851
     0.5903
     0.0848
     0.5812
    -0.0000
     0.2888
    -0.0851
```
 0.5903 -0.0848

Input:

F=K\*U

 $U(4)$ ;

Output:  $U =$ 

1.0e-05 \*

**0 0** 

Perolehan Tegangan Elemen dan Reaksi

U=[0;0;u(1:4);0;0;u(5:6);0;0;u(7:10)]

 $U(9)$ ;  $U(10)$ ;  $U(13)$ ;  $U(14)$ ;  $U(7)$ ;  $U(8)$ ]

u1=[U(1); U(2); U(5); U(6); U(15); U(16); U(11); U(12); U(3);

sigma1=QuadraticQuadElementSresses(E,NU, 0, 0, 1, 0, 1, 1, 0, 1, 1, u1)

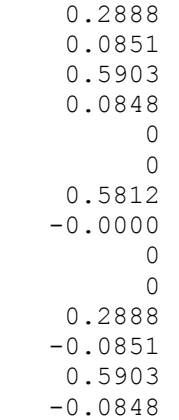

#### $F =$

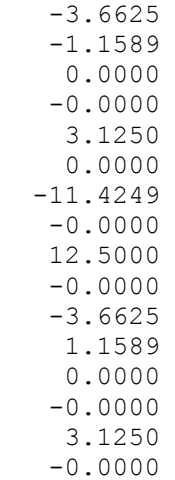

## $u1 =$

 1.0e-05 \*  $\begin{matrix}0\\0\end{matrix}$ **0**  0.5903 0.0848 0.5903 -0.0848 **0 0**  0.2888 0.0851 0.5812  $-0.0000$  0.2888 -0.0851 0 0

 1.0e+03 \* 1.2233 0.0094  $-0.0000$ 

Diperoleh tegangan pada tengah elemen yaitu  $\sigma_x = 1,2233$  MPa (tarik),  $\sigma_y =$ 0,0094 (tekan), dan τ*xy* = -0,0000 MPa

# **LAMPIRAN 3**

# **PEMBUATAN LISTING FUNGSI KHUSUS UNTUK MENGHITUNG TEGANGAN PENEGAR YANG DIMODELKAN DALAN 6 ELEMEN** *QUADRATIC QUADRILATERAL* **DENGAN MATLAB DAN HASIL PERHITUNGANNYA**

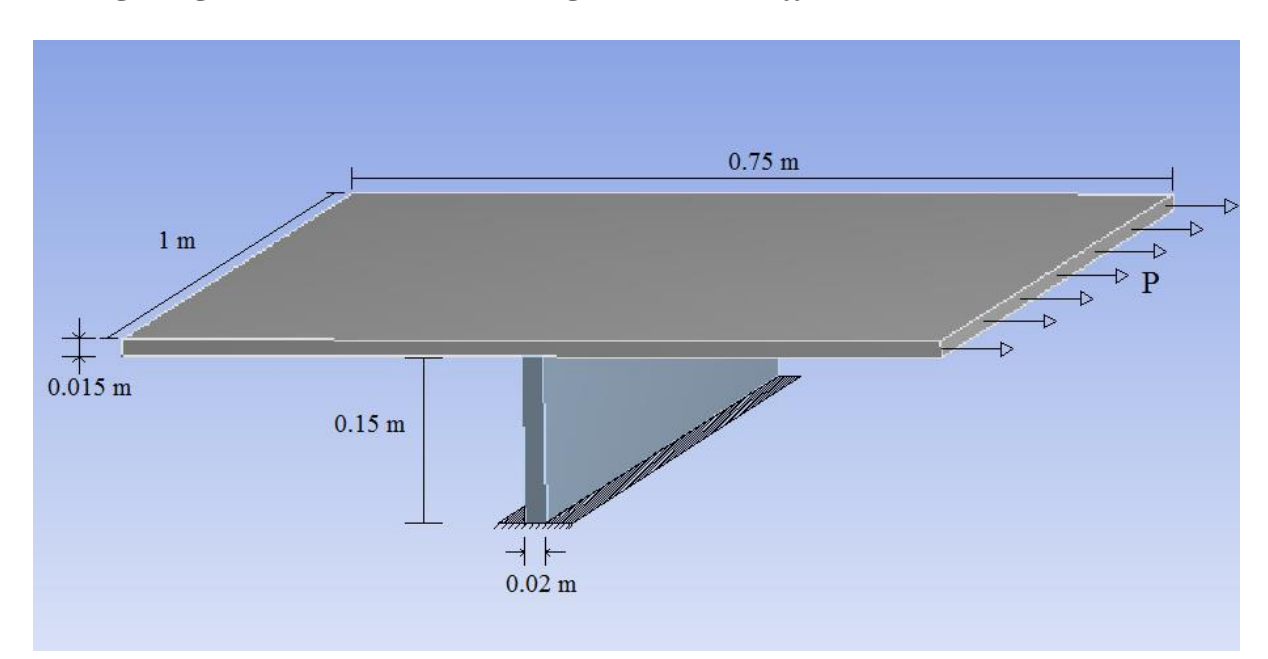

## **Listing Fungsi Khusus Untuk Perhitungan Struktur** *Stiffened Plate*

Dari model struktur *Stiffened Plate* diatas, bagian *stiffenernya* dimodelkan kedalam bentuk 2 dimensi seperti gambar dibawah:

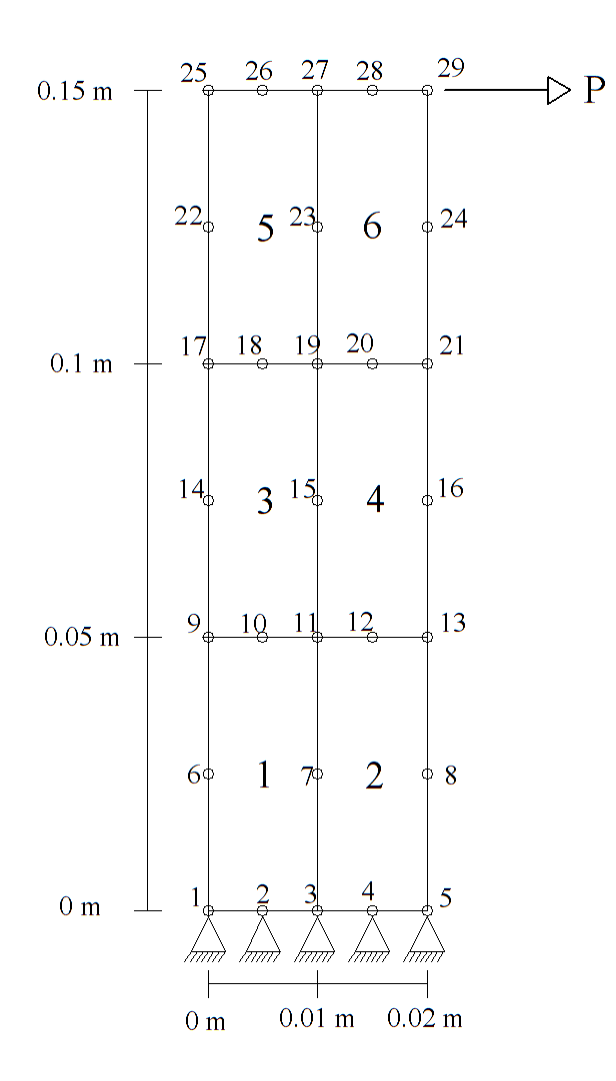

Membuat matriks kekakuan elemen

#### Input:

```
E=210e6
NU=0.3h=0.02
k1=QuadraticQuadElementStiffness(E,NU,h,0,0,0.01,0,0.01,0.05,0,0.05,1)
k2=QuadraticQuadElementStiffness(E,NU,h,0.01,0,0.02,0,0.02,0.05,0.01,0.0
5,1)
k3=QuadraticQuadElementStiffness(E,NU,h,0,0.05,0.01,0.05,0.01,0.1,0,0.1,
1)
k4=QuadraticQuadElementStiffness(E,NU,h,0.01,0.05,0.02,0.05,0.02,0.1,0.0
1,0.1,1)
k5=QuadraticQuadElementStiffness(E,NU,h,0,0.1,0.01,0.1,0.01,0.15,0,0.15,
1)
k6=QuadraticQuadElementStiffness(E,NU,h,0.01,0.1,0.02,0.1,0.02,0.15,0.01
,0.15,1)
```
#### Output:

 $k1 =$ 

 $1.0e+07 *$ 

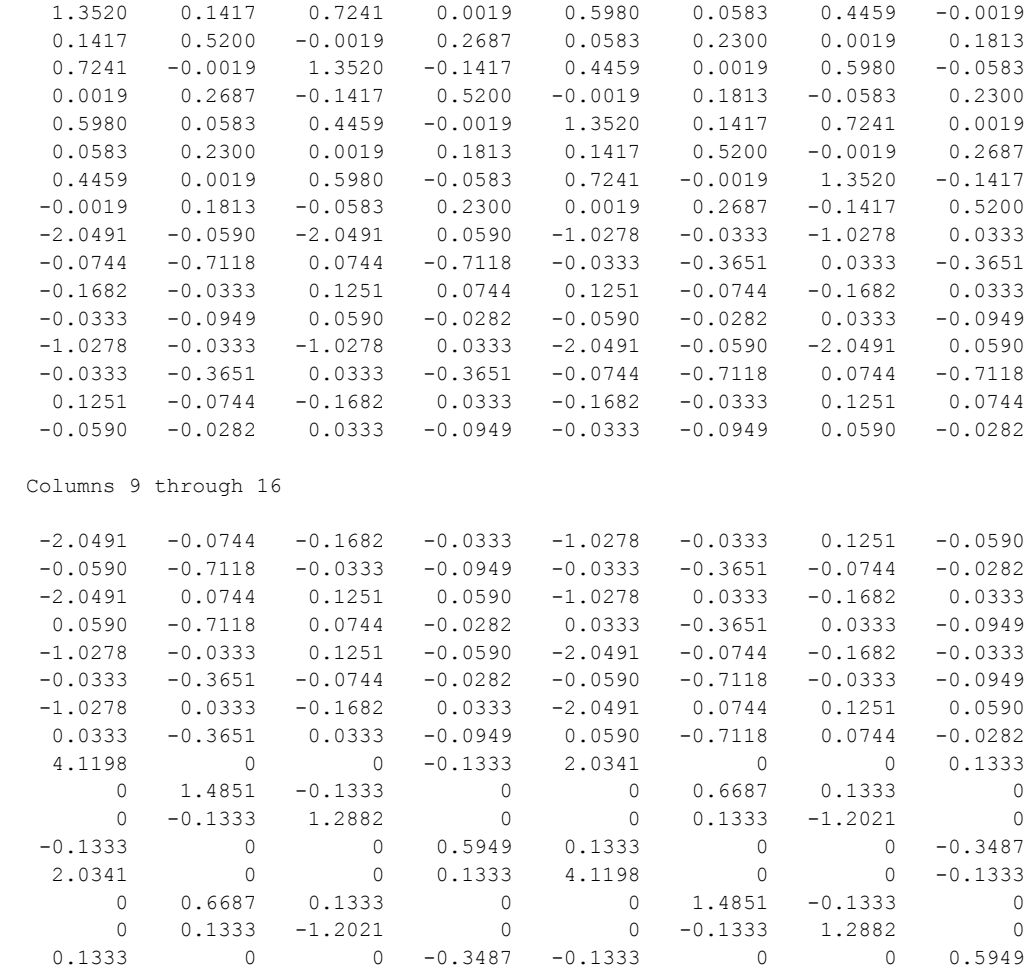

1.0e+07 \*

Columns 1 through 8

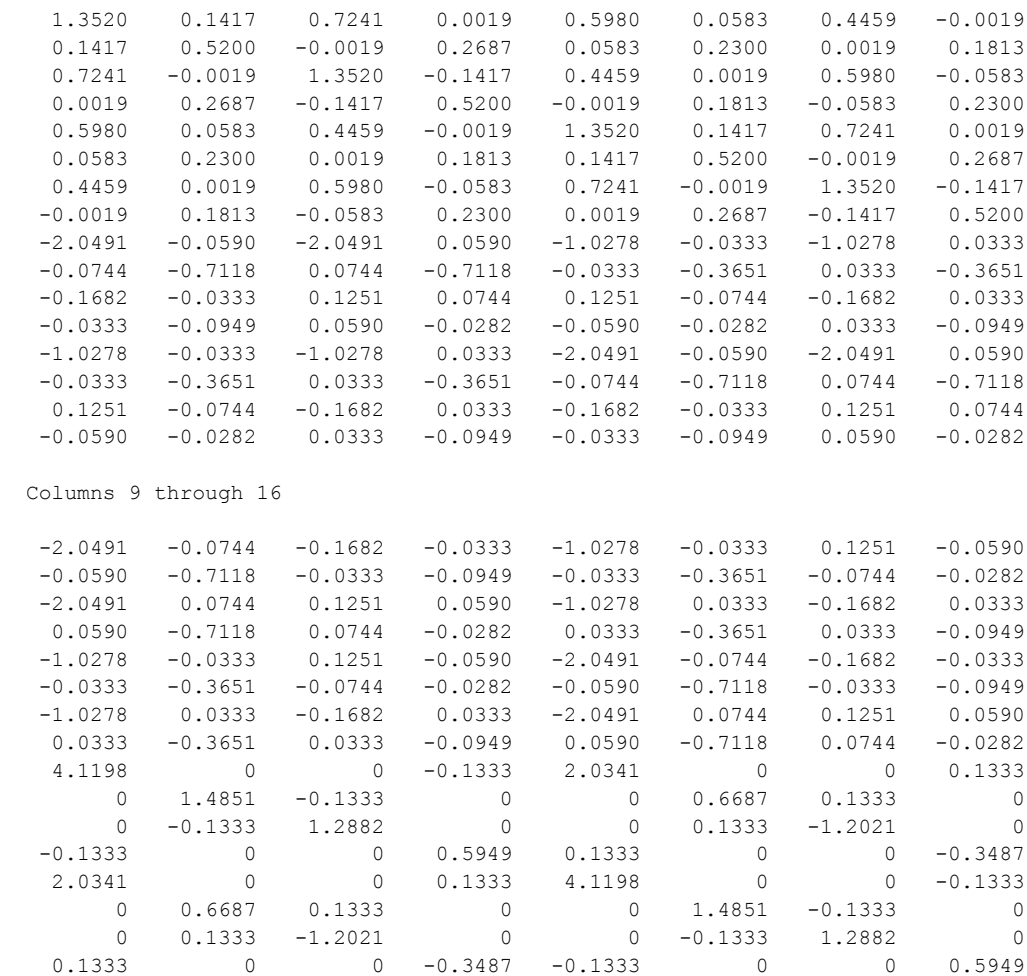

#### $k3 =$

1.0e+07 \*

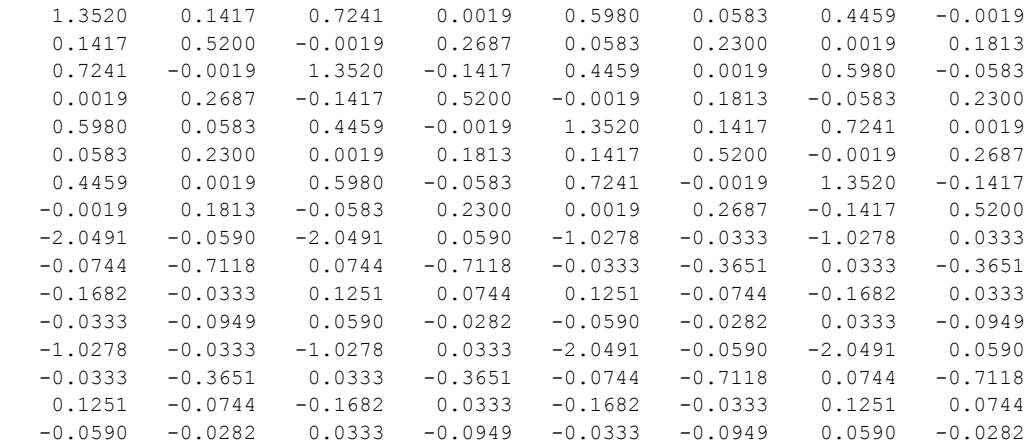

Columns 9 through 16

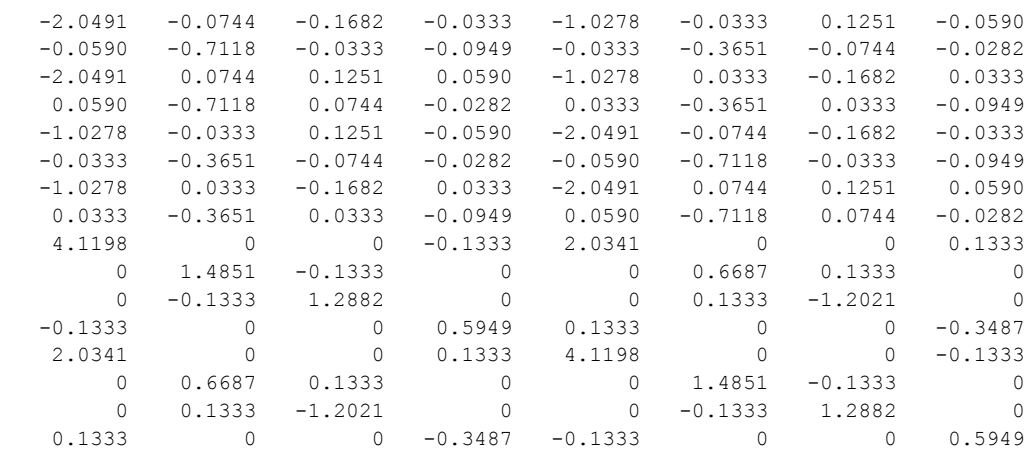

#### $k4 =$

1.0e+07 \*

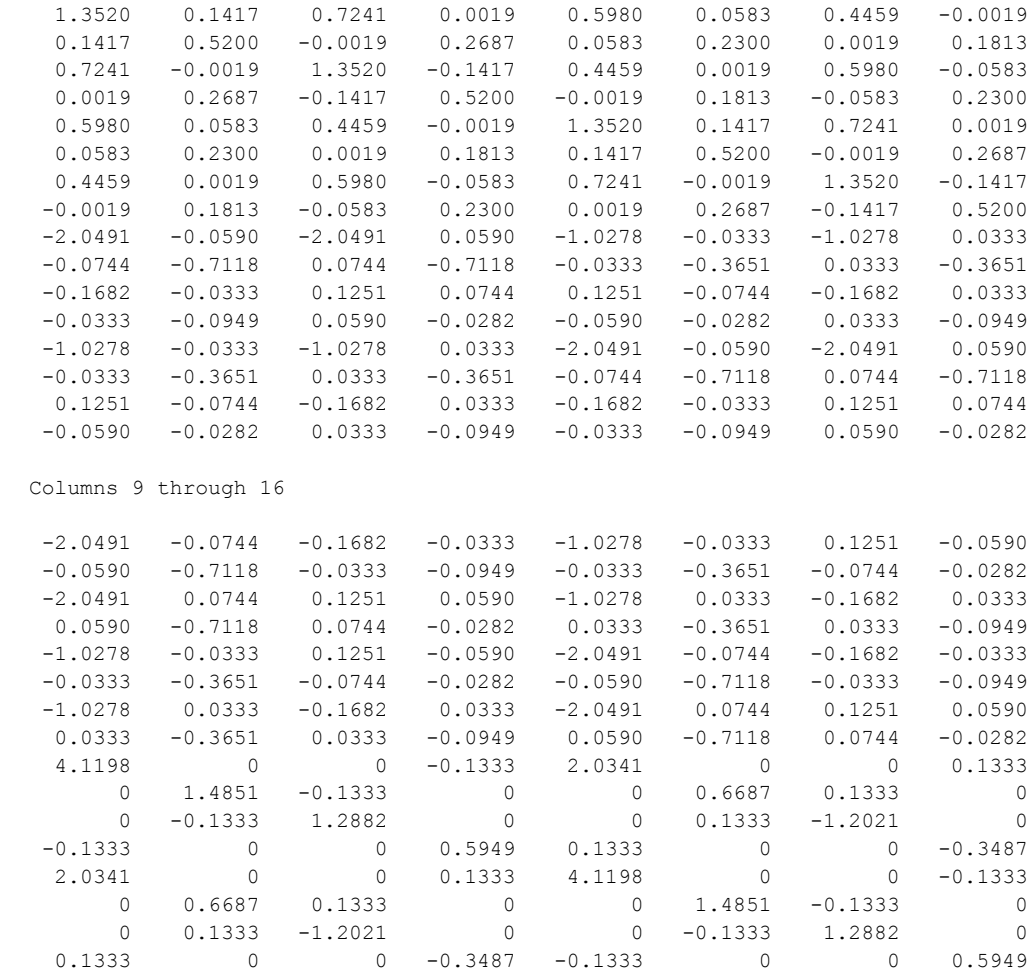

 $k5 =$ 

1.0e+07 \*

Columns 1 through 8

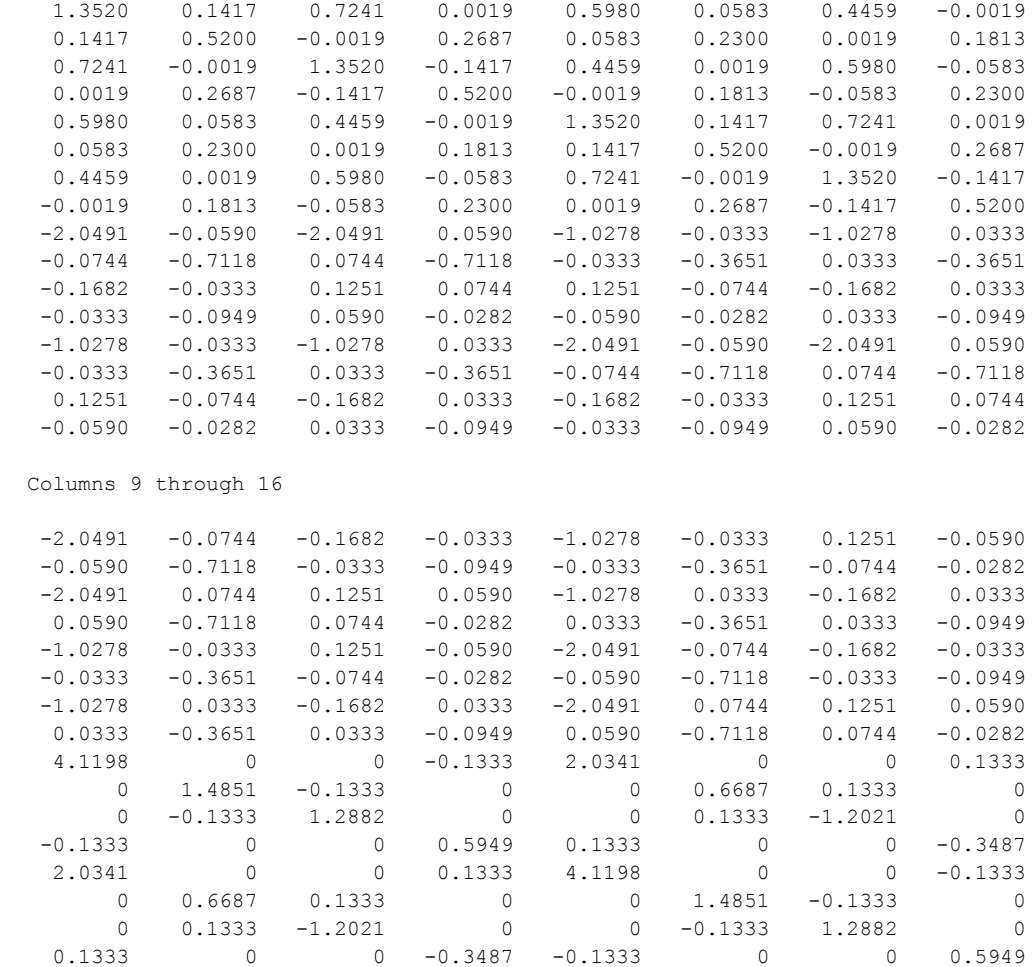

#### $k6 =$

1.0e+07 \*

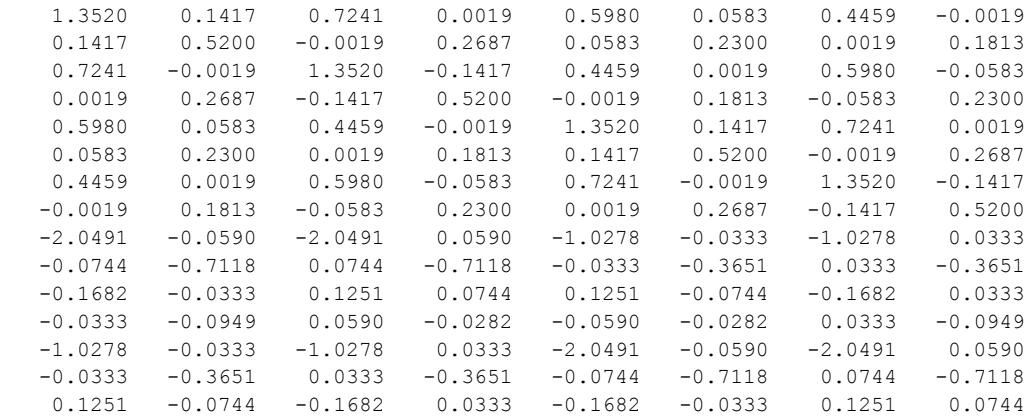

 $-0.0590$   $-0.0282$   $0.0333$   $-0.0949$   $-0.0333$   $-0.0949$  0.0590  $-0.0282$  Columns 9 through 16  $-2.0491$   $-0.0744$   $-0.1682$   $-0.0333$   $-1.0278$   $-0.0333$   $0.1251$   $-0.0590$  -0.0590 -0.7118 -0.0333 -0.0949 -0.0333 -0.3651 -0.0744 -0.0282 -2.0491 0.0744 0.1251 0.0590 -1.0278 0.0333 -0.1682 0.0333 0.0590 -0.7118 0.0744 -0.0282 0.0333 -0.3651 0.0333 -0.0949  $-1.0278$   $-0.0333$   $0.1251$   $-0.0590$   $-2.0491$   $-0.0744$   $-0.1682$   $-0.0333$  $-0.0333 -0.3651 -0.0744 -0.0282 -0.0590 -0.7118 -0.0333 -0.0949$  $-1.0278$   $0.0333$   $-0.1682$   $0.0333$   $-2.0491$   $0.0744$   $0.1251$   $0.0590$ 0.0333 -0.3651 0.0333 -0.0949 0.0590 -0.7118 0.0744 -0.0282<br>4.1198 0 0 -0.1333 2.0341 0 0 0.1333<br>0 0 0.6687 0.1333 0<br>0 0 0.6687 0.1333 0 4.1198 0 0 -0.1333 2.0341 0 0 0.1333 0 1.4851 -0.1333 0 0 0.6687 0.1333 0 0 -0.1333 1.2882 0 0 0.1333 -1.2021 0 -0.1333 0 0 0.5949 0.1333 0 0 -0.3487 2.0341 0 0 0.1333 4.1198 0 0 -0.1333 0 0.6687 0.1333 0 0 1.4851 -0.1333 0 0 0.1333 -1.2021 0 0 -0.1333 1.2882 0 0.1333 0 0 -0.3487 -0.1333 0 0 0.5949

## Menyusun Matriks Kekakuan Global

#### Input:

```
K=zeros(58,58);
K = QuadraticQuadAsssemble(K, k1, 1, 3, 11, 9, 2, 7, 10, 6)K = QuadraticQuadAssemble(K, k2, 3, 5, 13, 11, 4, 8, 12, 7)K=QuadraticQuadAssemble(K,k3,9,11,19,17,10,15,18,14)
K=QuadraticQuadAssemble(K,k4,11,13,21,19,12,16,20,15)
K=QuadraticQuadAssemble(K,k5,17,19,27,25,18,23,26,22)
K=QuadraticQuadAssemble(K,k6,19,21,29,27,20,24,28,23)
Output:
```
#### $K =$

1.0e+07 \*

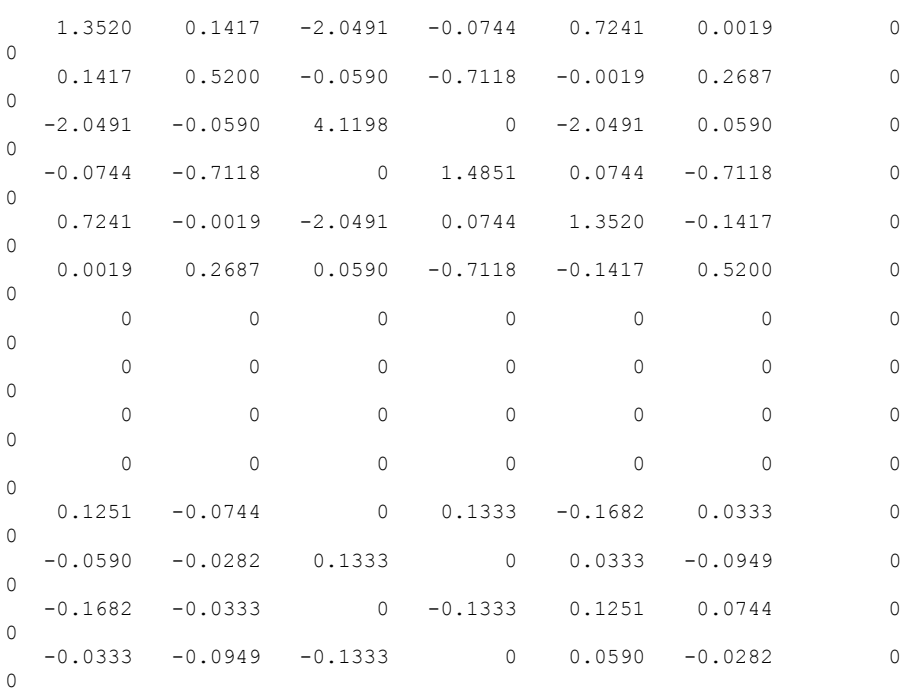

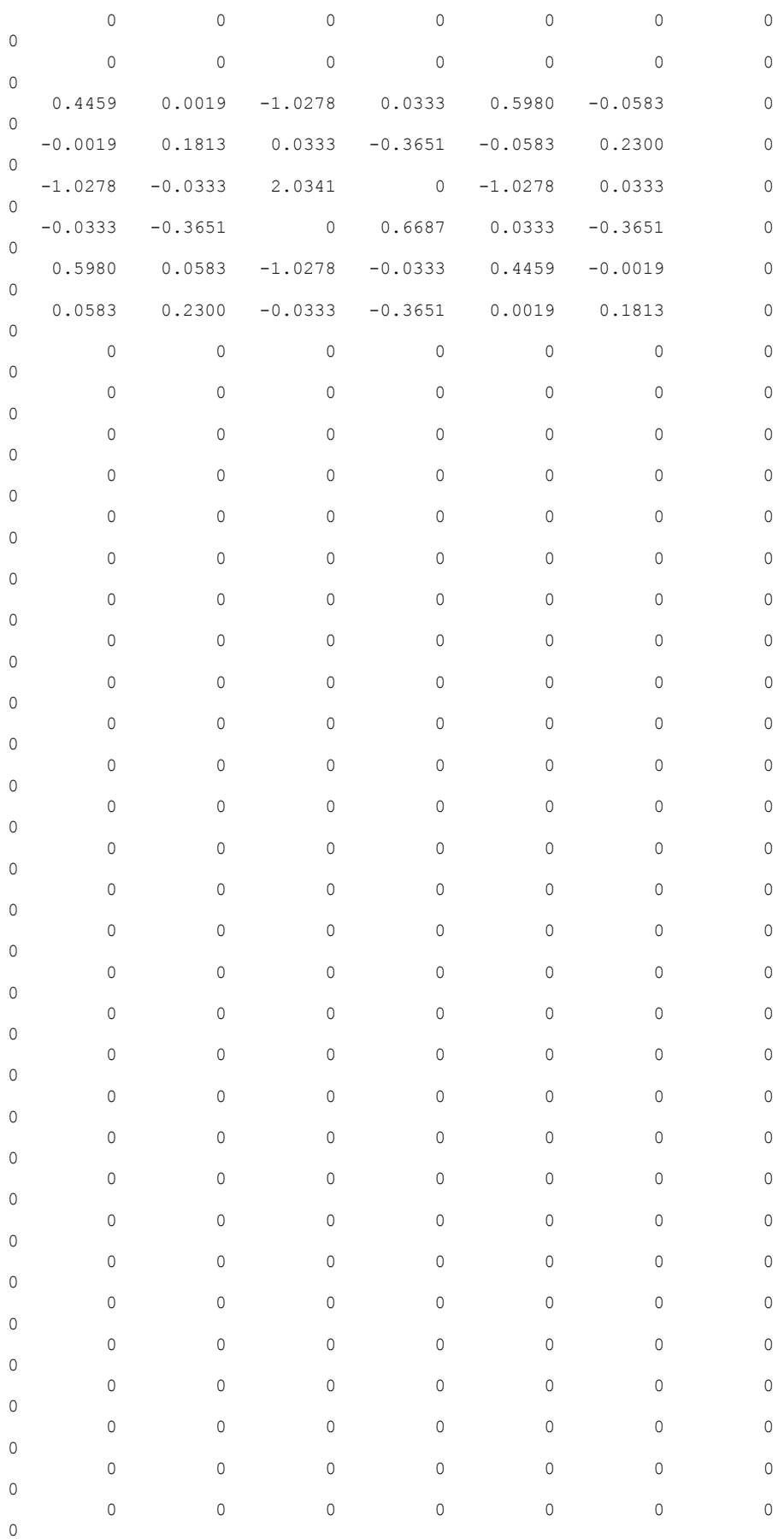

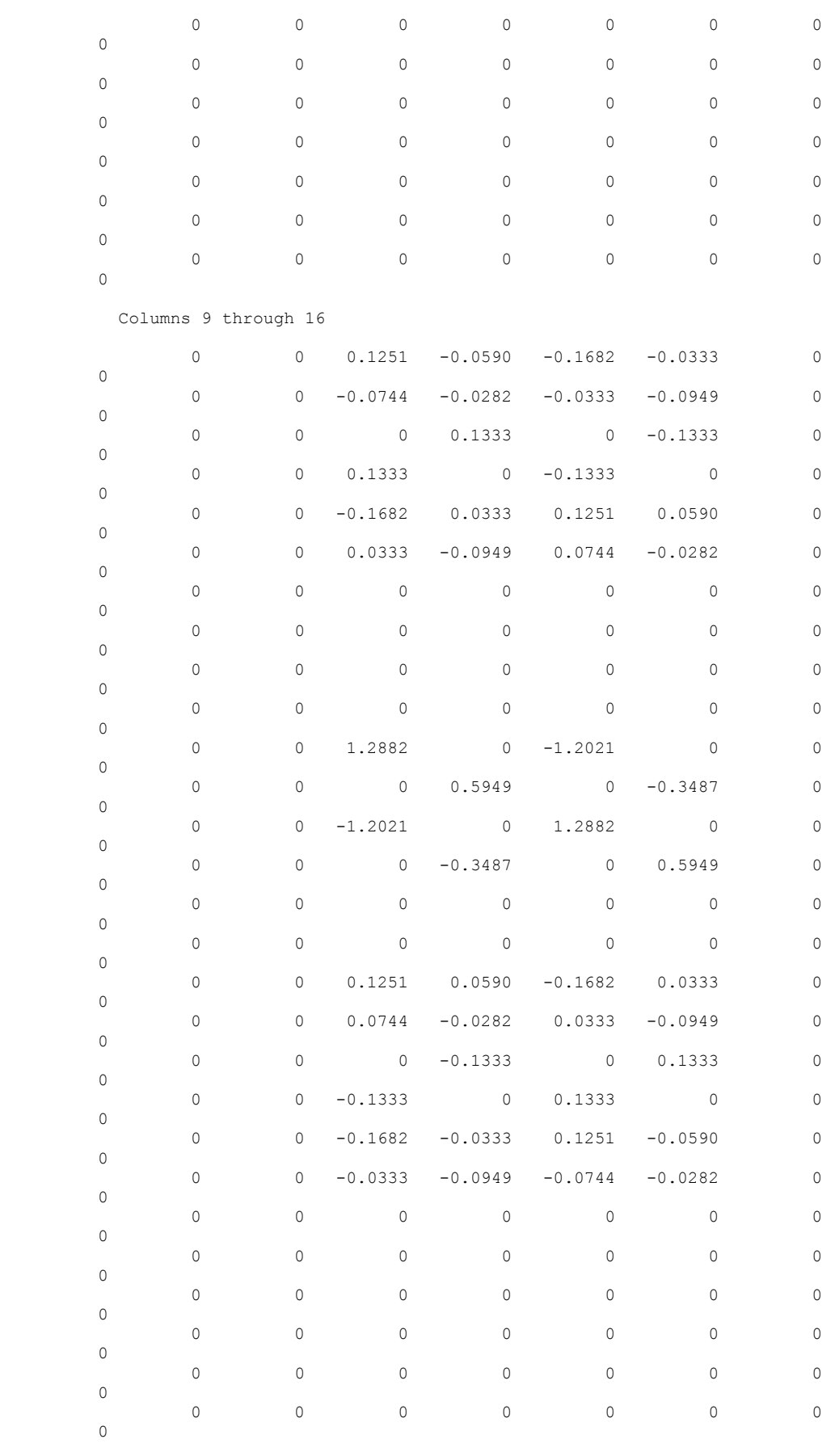

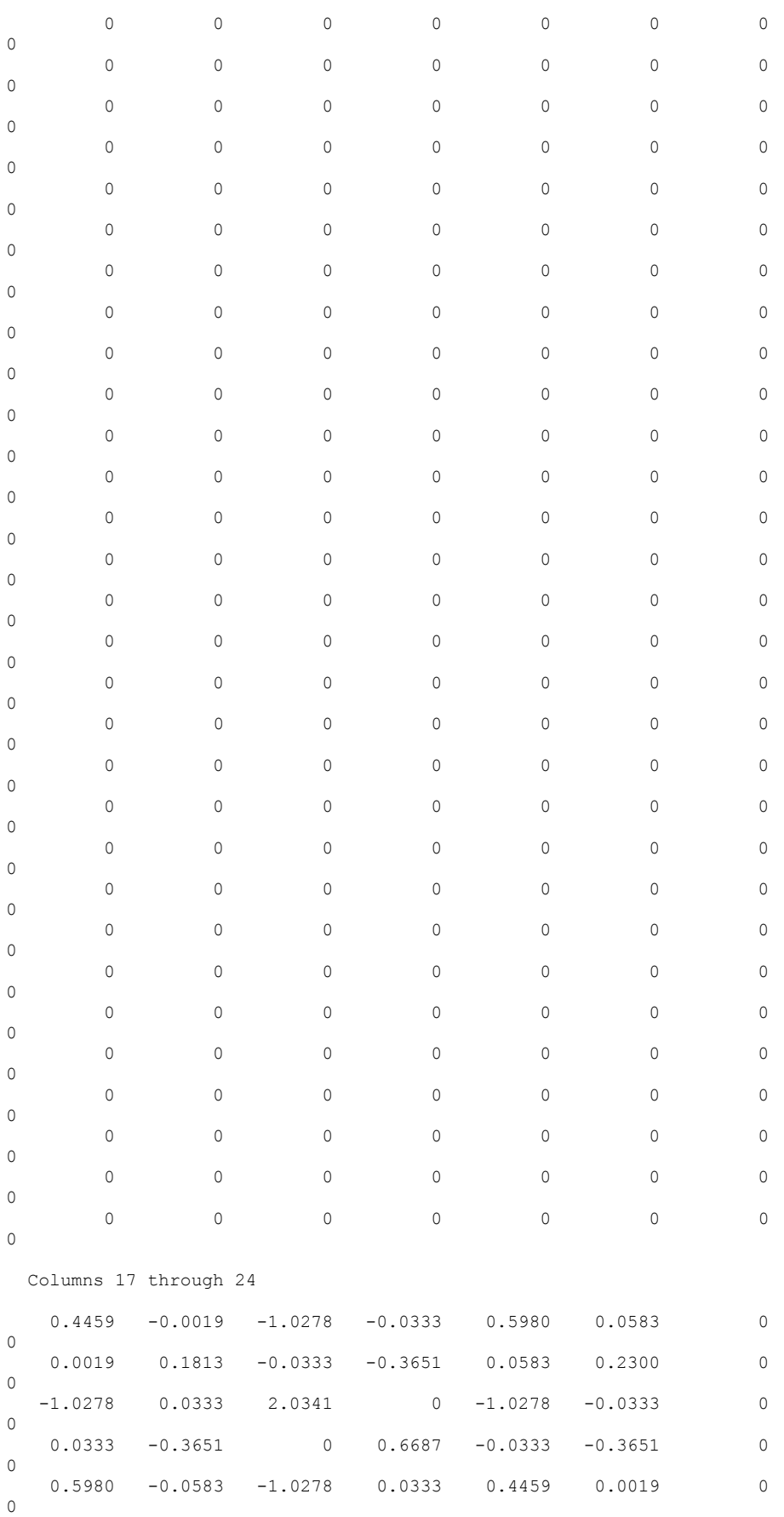

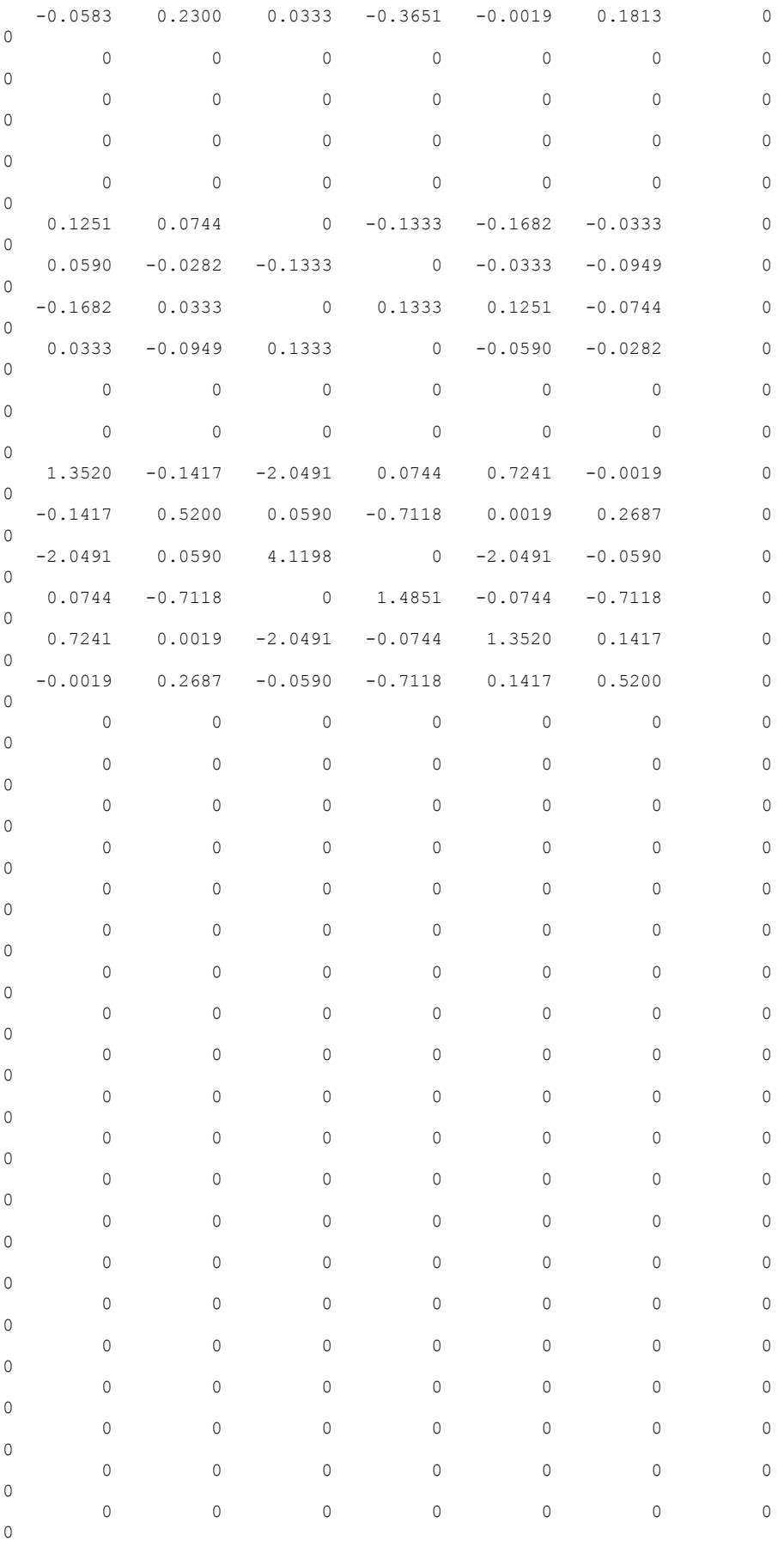

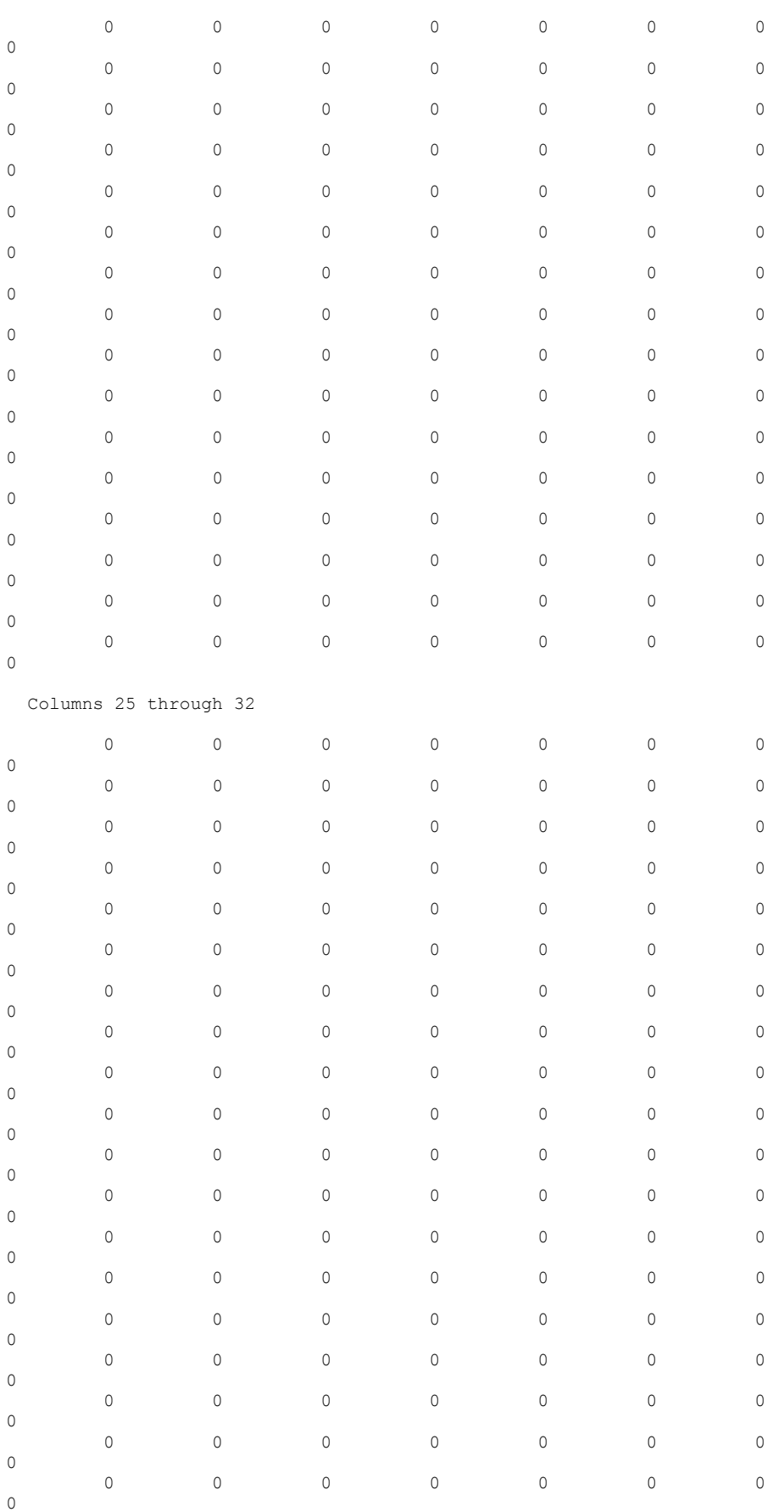

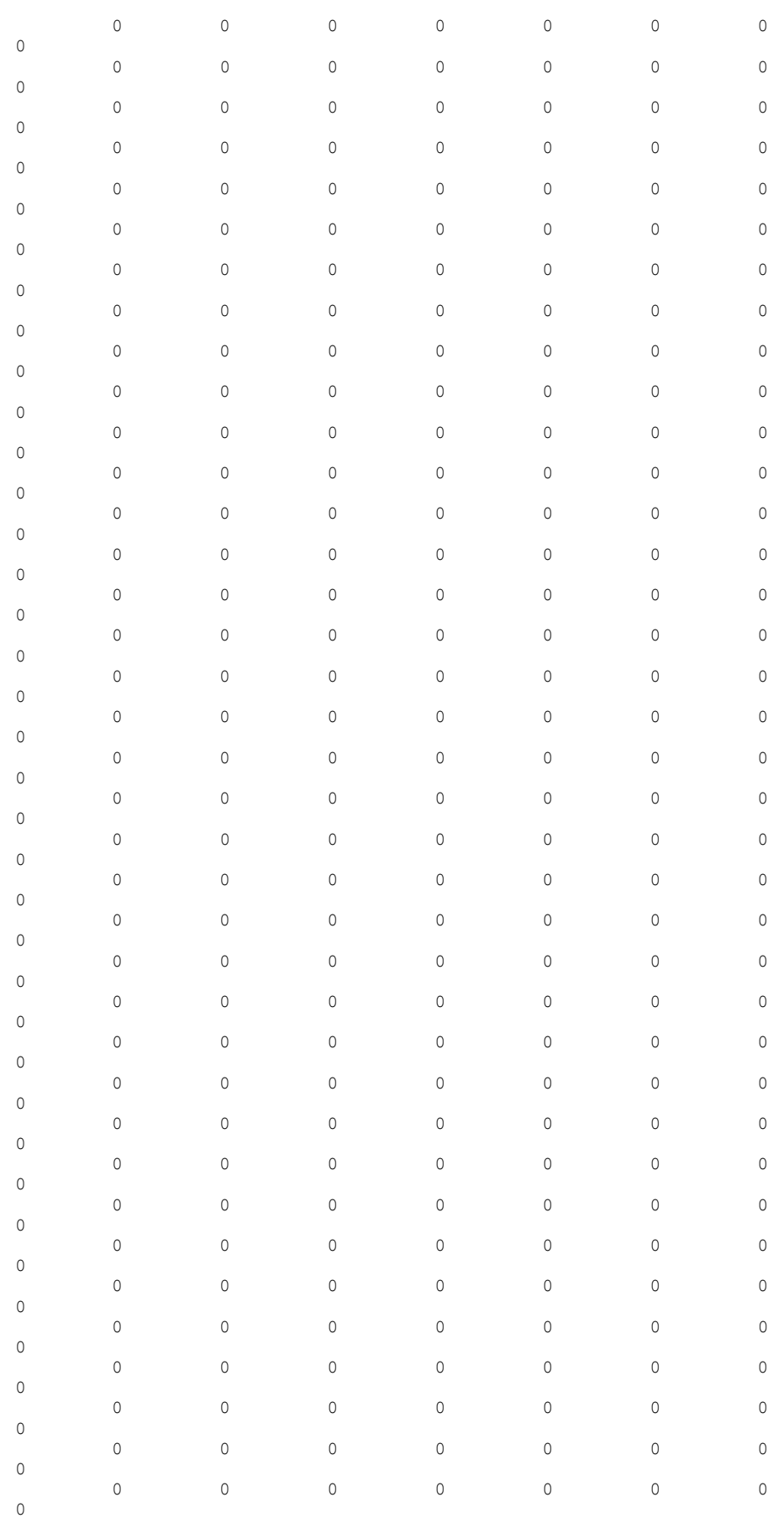

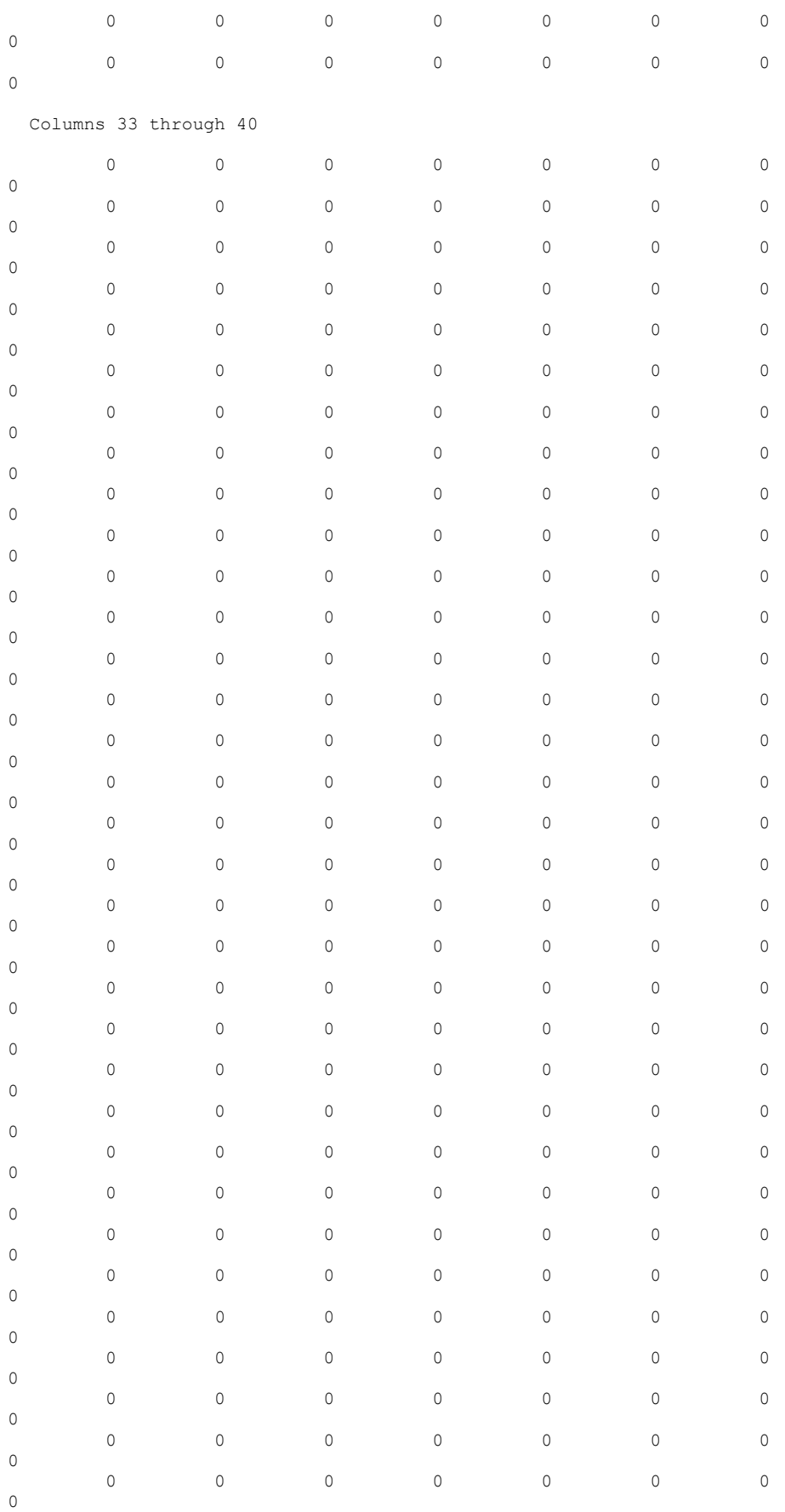

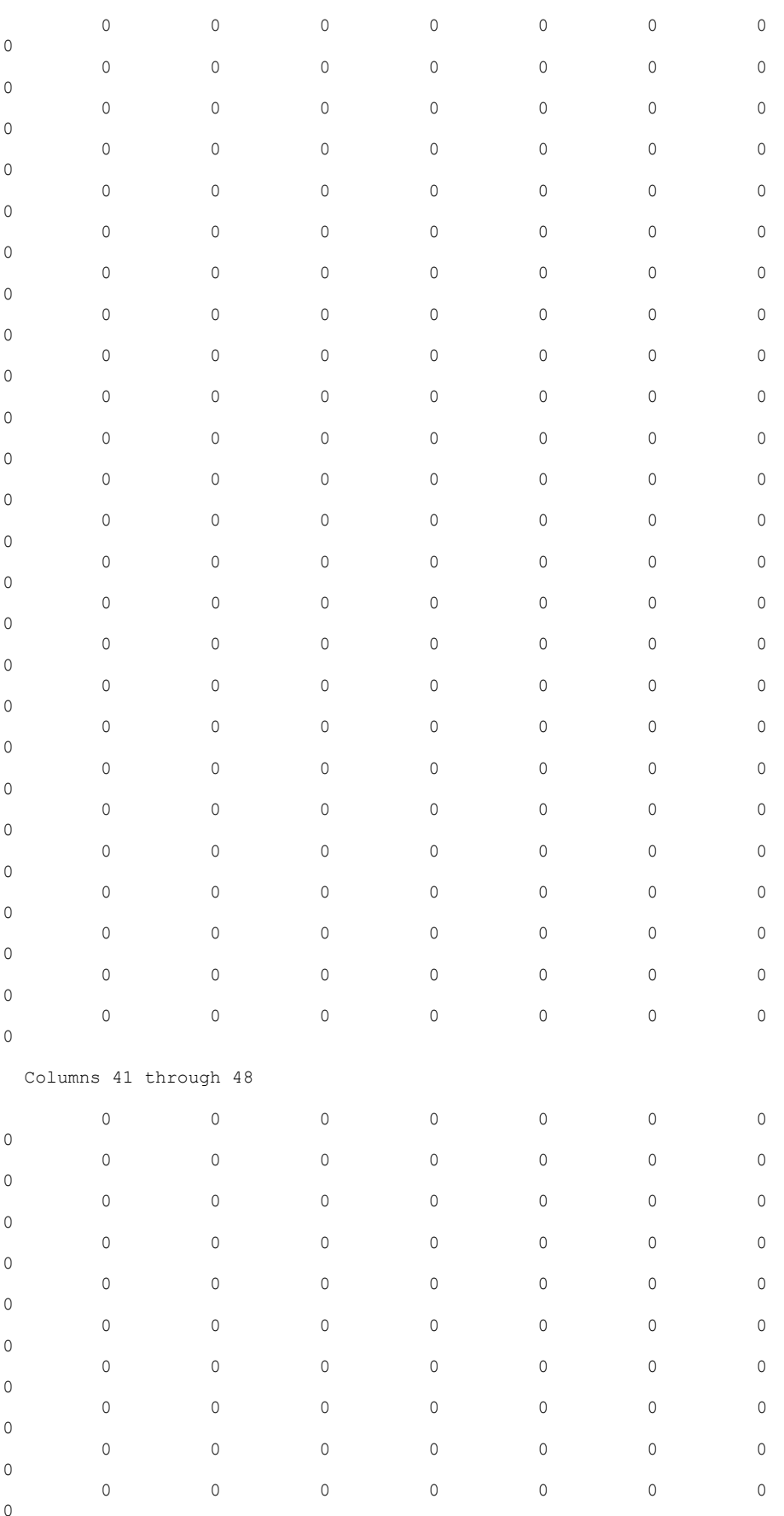

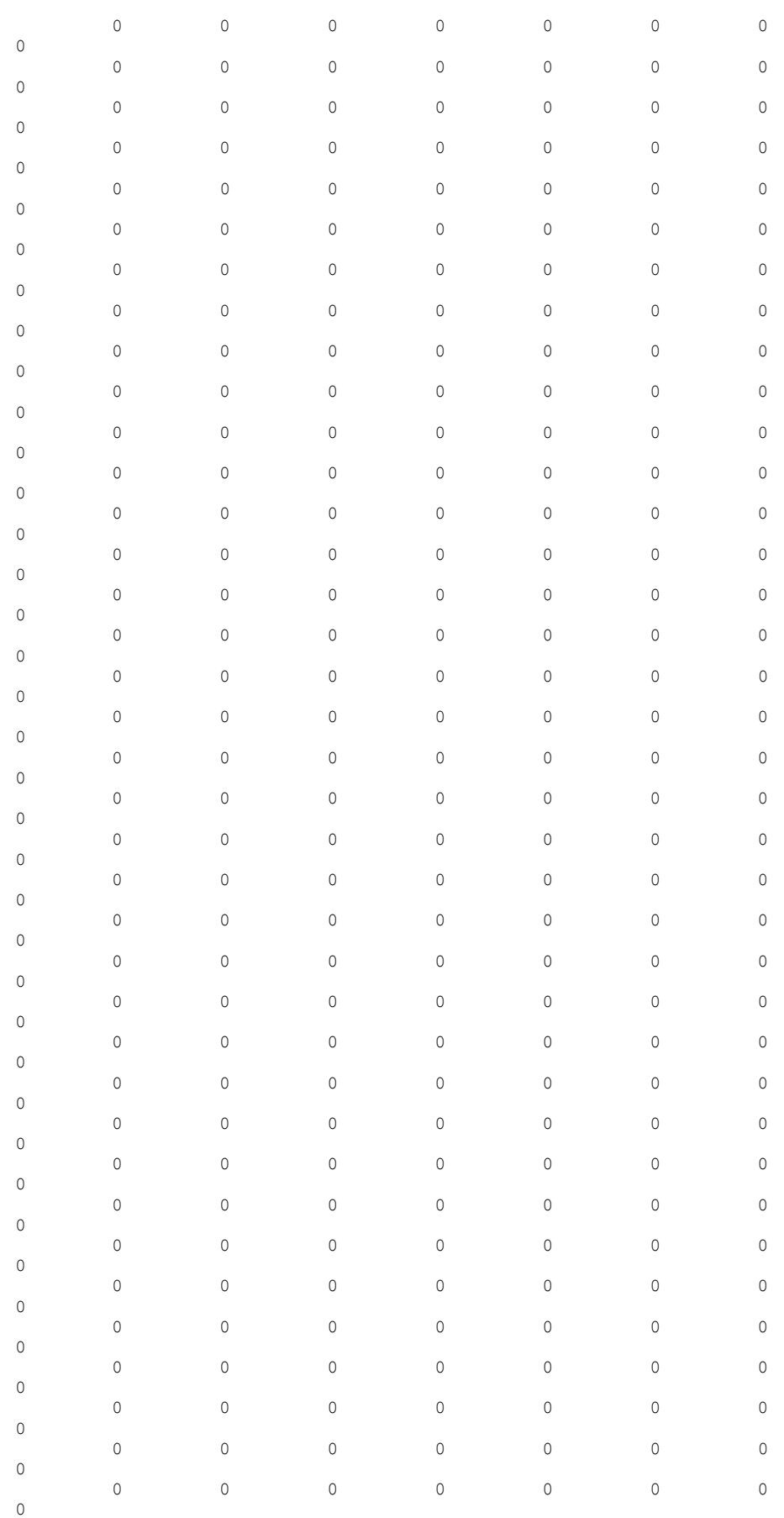

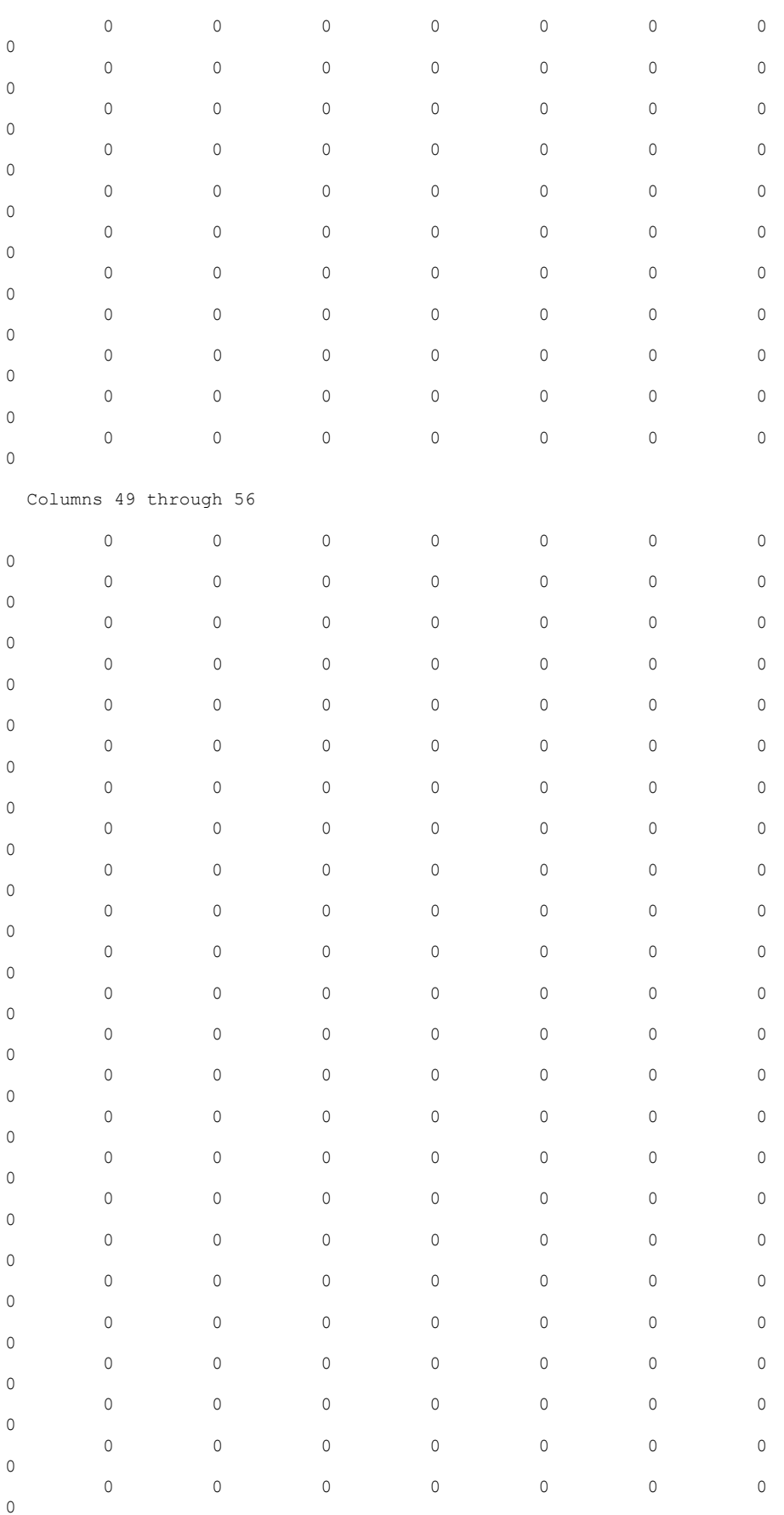

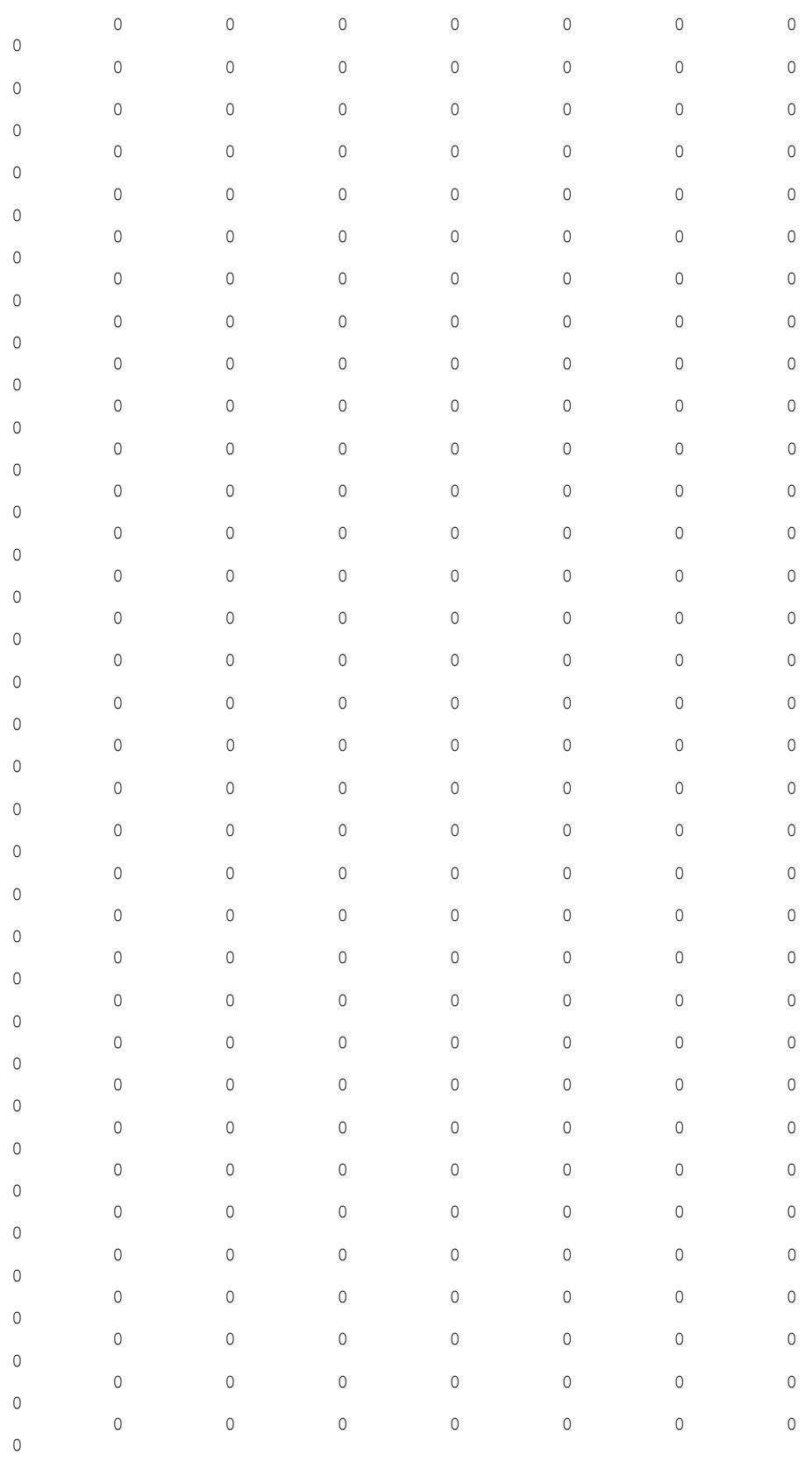

Columns 57 through 58

 $\begin{matrix}0&&&0\\0&&&0\\0&&&0\\0&&&0\end{matrix}$ 

```
 0 0
  0 0
  0 0
  0 0
  0 0
  0 0
  0 0
  0 0
  0 0
  0 0
  0 0
  0 0
  0 0
  0 0
  0 0
  0 0
  0 0
  0 0
  0 0
  0 0
  0 0
  0 0
  0 0
  0 0
  0 0
  0 0
  0 0
  0 0
  0 0
  0 0
  0 0
  0 0
  0 0
  0 0
  0 0
  0 0
  0 0
  0 0
  0 0
  0 0
  0 0
  0 0
  0 0
  0 0
  0 0
  0 0
  0 0
  0 0
  0 0
  0 0
  0 0
  0 0
  0 0
  0 0
  0 0
Memasukkan Kondisi Batas (boundary conditions)
```

```
Input:
k=[K(11:58,11:58)]
f=[0;0;0;0;0;0;0;0;0;0;0;0;0;0;0;0;0;0;0;0;0;0;0;0;0;0;0;0;0;0;0;0;0;0;0
;0;
     0;0;0;0;0;0;0;0;0;0;0.3;0]
```
## Output:

```
k =
```
1.0e+07 \*

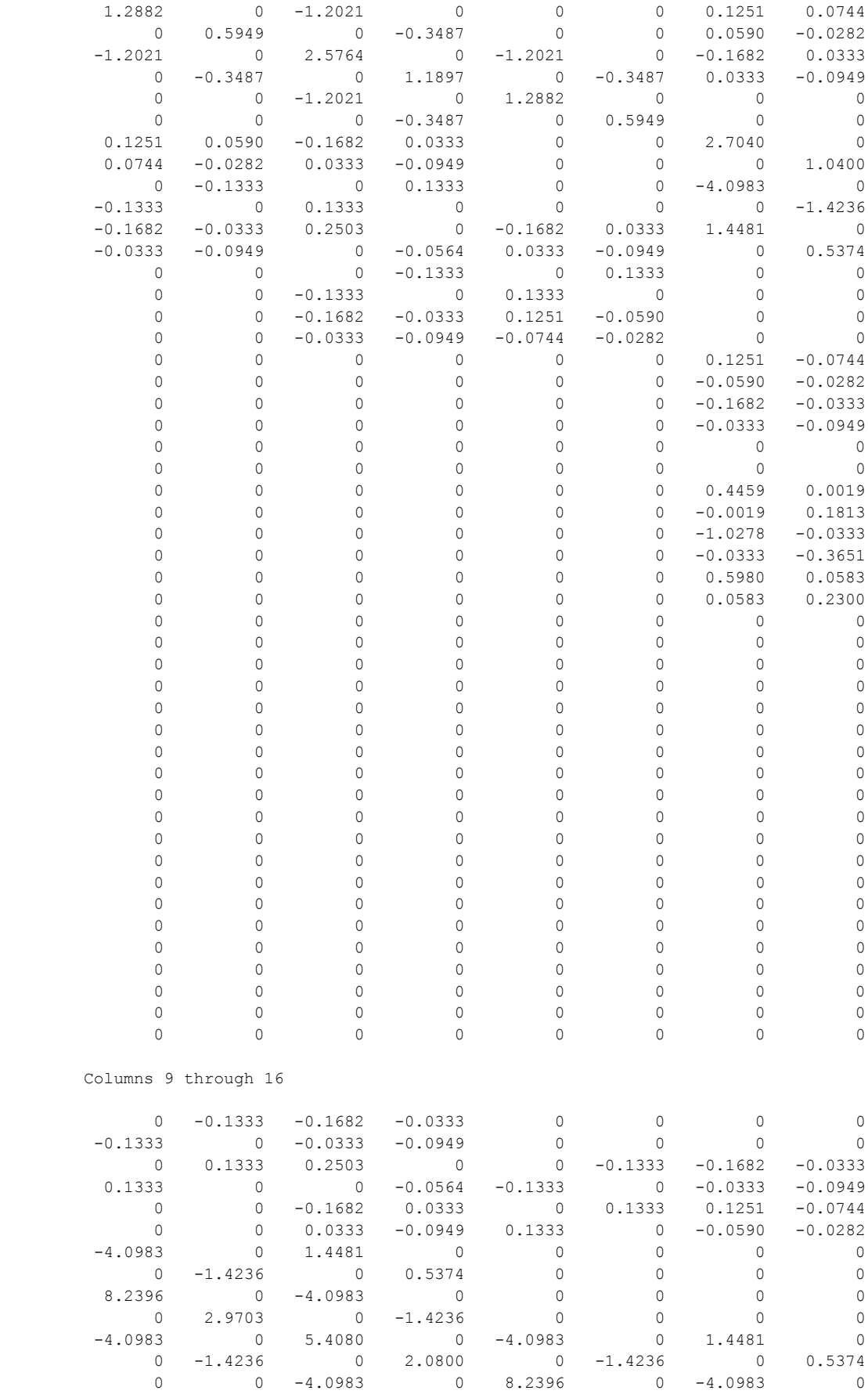

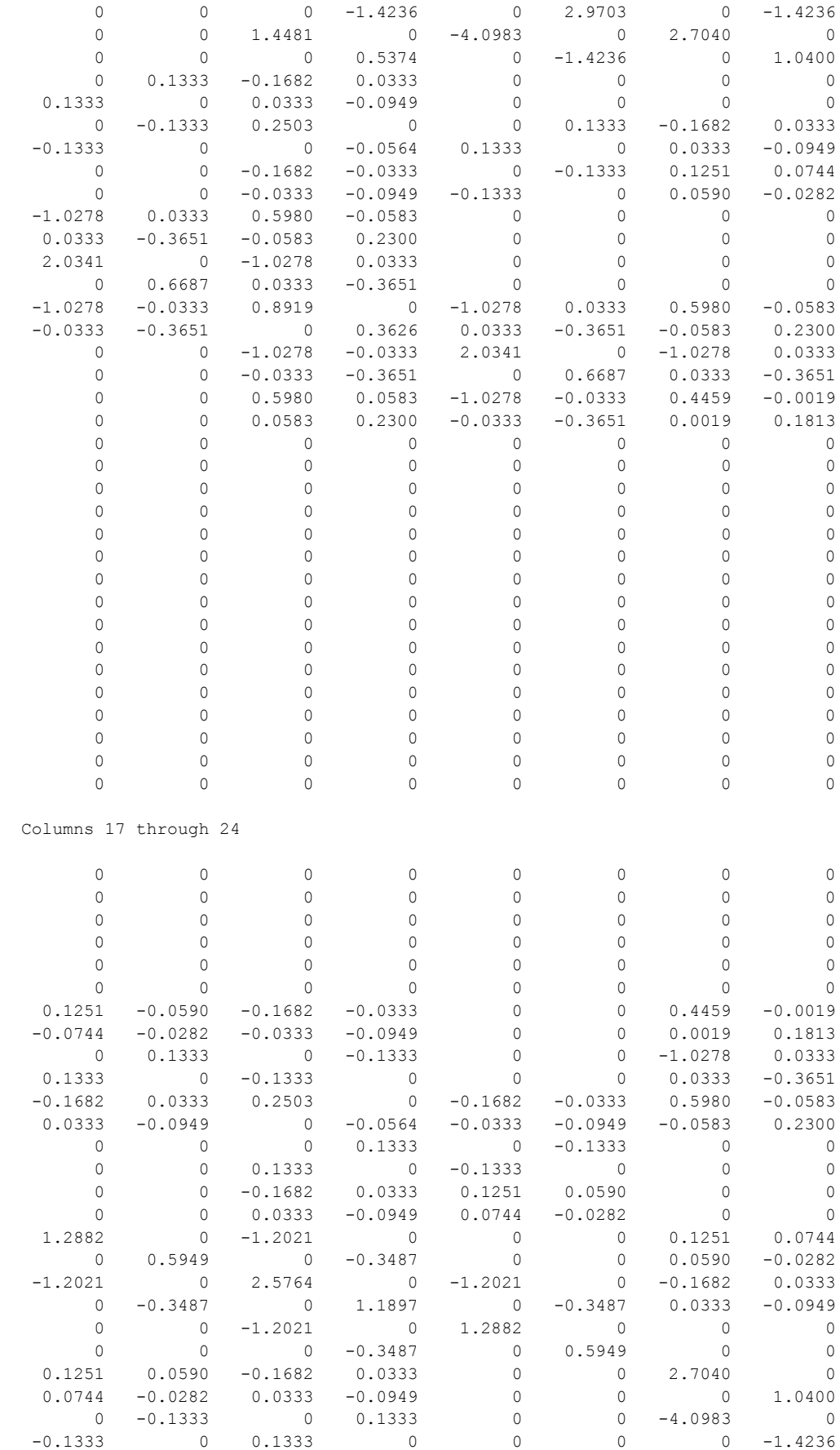

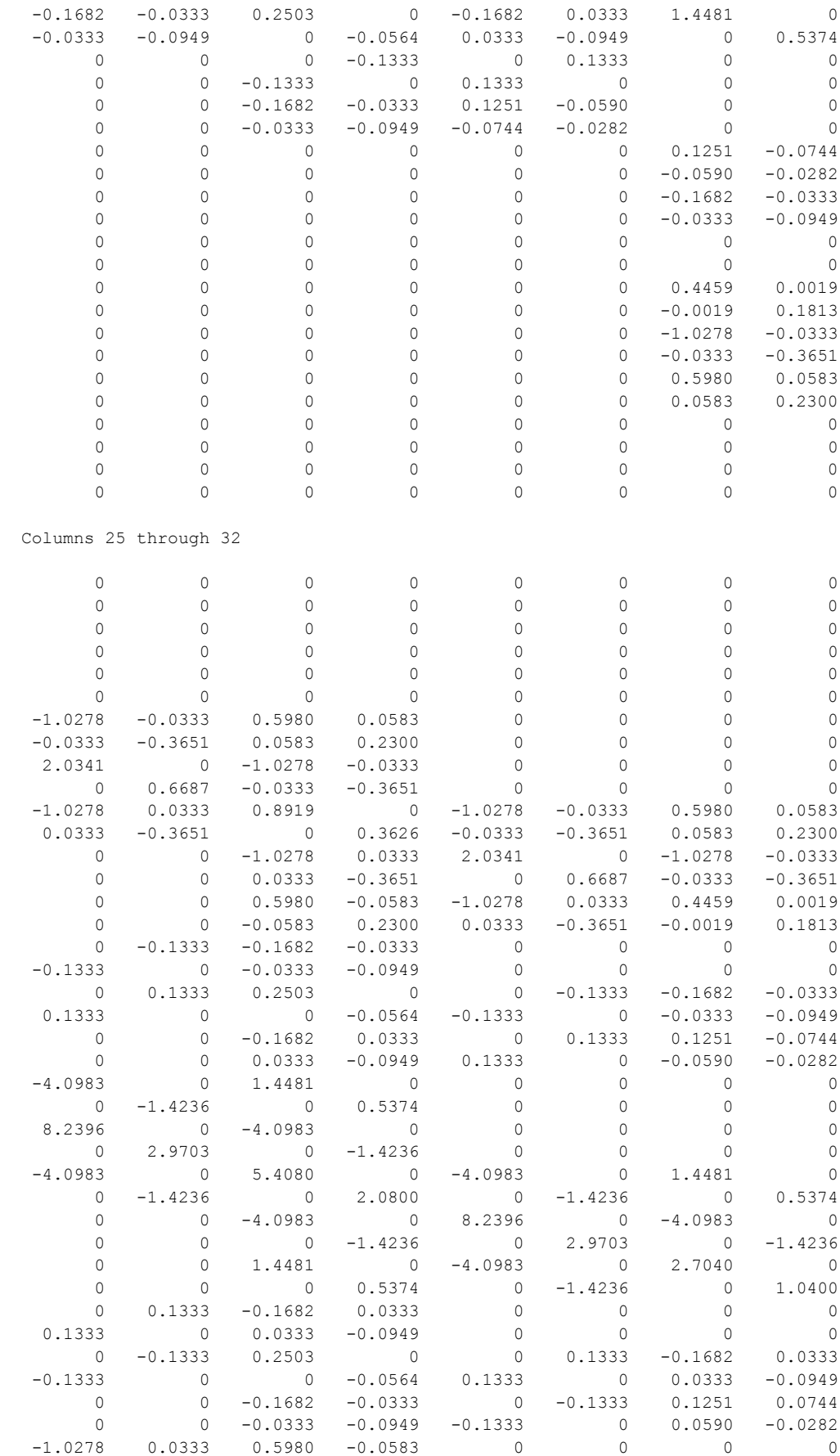

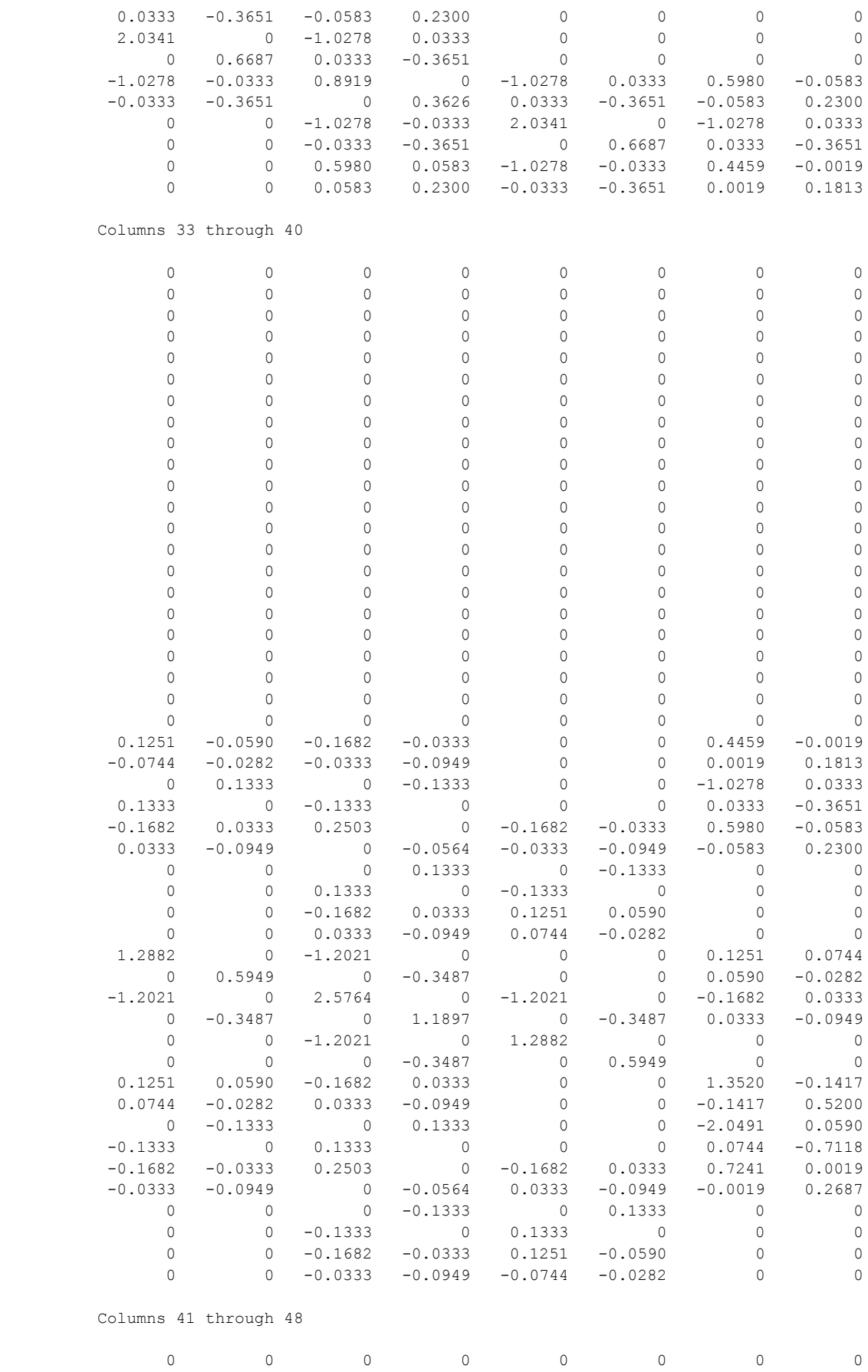

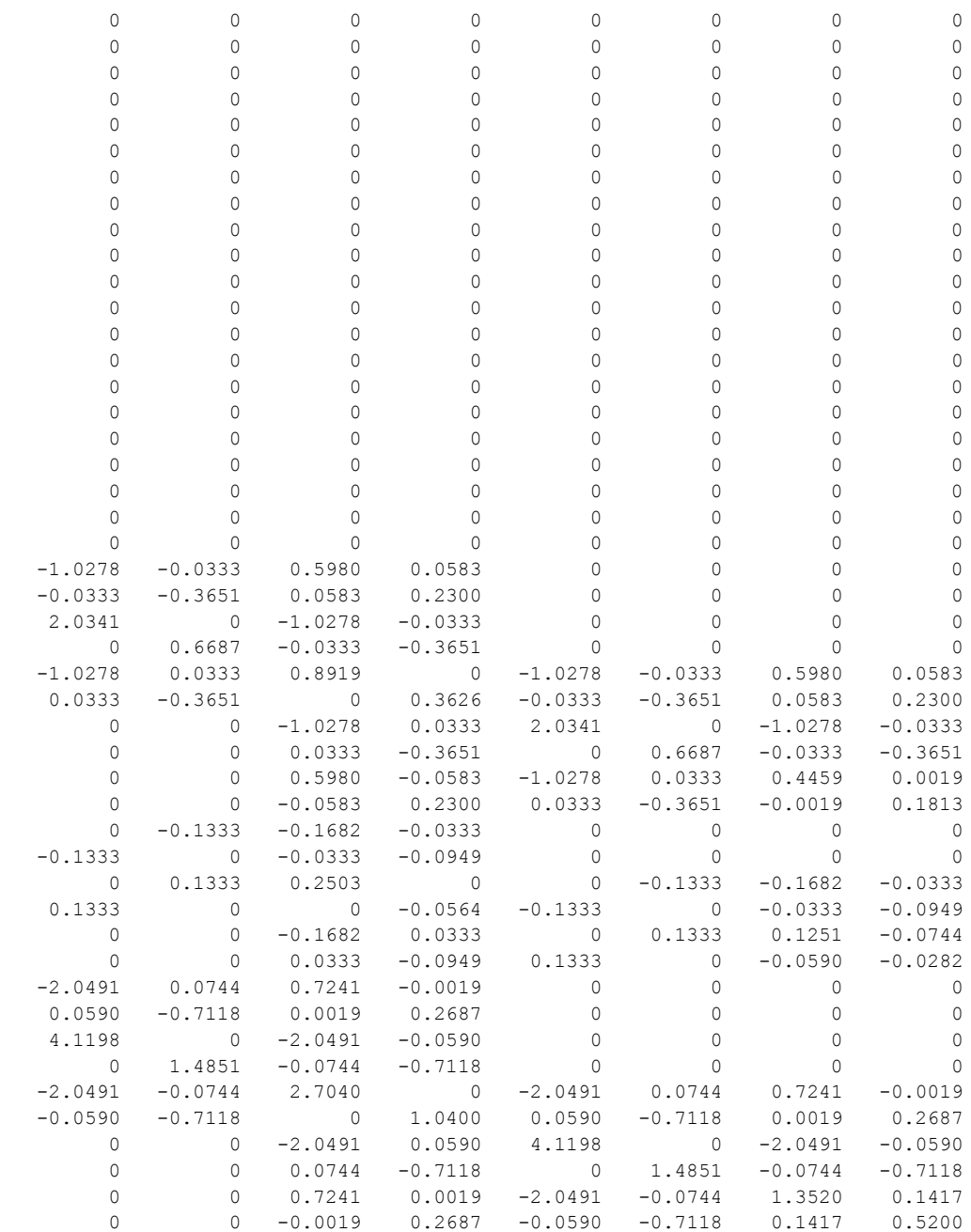

 $f =$ 

 0 0

0

```
 0
                 \Omega 0
                  0
                 \cap\theta 0
                  0
                 \Omega 0
                  0
 0
                  0
                  0
                 \Omega\Omega 0
                  0
                 \Omega\Omega 0
                  0
                 \cap 0
                  0
                 \bigcap\theta 0
                  0
                 \Omega 0
                  0
                 \Omega 0.3000
                  0
```
#### Perolehan Tegangan Elemen dan Reaksi

## Input:

```
u=k\hbox{\scriptsize $\backslash$} fU=[0;0;0;0;0;0;0;0;0;0;u(1:48)]
F=K*Uu1=[U(1);U(2);U(5);U(6);U(21);U(22);U(17);U(18);U(3);U(4);U(13);U(14);U(
19);U(20);U(11);U(12)]
u2=[U(5);U(6);U(9);U(10);U(25);U(26);U(21);U(22);U(7);U(8);U(15);U(16);U
(23);U(24);U(13);U(14)]
u3=[U(17);U(18);U(21);U(22);U(37);U(38);U(33);U(34);U(19);U(20);U(29);U(
30);U(35);U(36);U(27);U(28)]
u4=[U(21);U(22);U(25);U(26);U(41);U(42);U(37);U(38);U(23);U(24);U(31);U(
32);U(39);U(40);U(29);U(30)]
u5=[U(33);U(34);U(37);U(38);U(53);U(54);U(49);U(50);U(35);U(36);U(45);U(
46);U(51);U(52);U(43);U(44)]
u6=[U(37);U(38);U(41);U(42);U(57);U(58);U(53);U(54);U(39);U(40);U(47);U(
48);U(55);U(56);U(45);U(46)]
sigma1=QuadraticQuadElementSresses(E,NU,0,0,0.01,0,0.01,0.05,0,0.05,1,u1
\lambdasigma2=QuadraticQuadElementSresses(E,NU,0.01,0,0.02,0,0.02,0.05,0.01,0.0
5,1,u2)
sigma3=QuadraticQuadElementSresses(E,NU,0,0.05,0.01,0.05,0.01,0.1,0,0.1,
1,u3)
sigma4=QuadraticQuadElementSresses(E,NU,0.01,0.05,0.02,0.05,0.02,0.1,0.0
1,0.1,1,u4)
sigma5=QuadraticQuadElementSresses(E,NU,0,0.1,0.01,0.1,0.01,0.15,0,0.15,
1,u5)
```

```
sigma6=QuadraticQuadElementSresses(E,NU,0.01,0.1,0.02,0.1,0.02,0.15,0.01
,0.15,1,u6)
```
#### Output:

u =

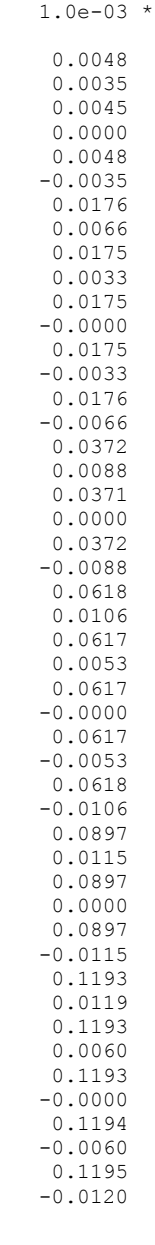

```
U =
```
1.0e-03 \*

```
 0
 0
 0
 0
 0
 0
 0
 0
 0
```
0

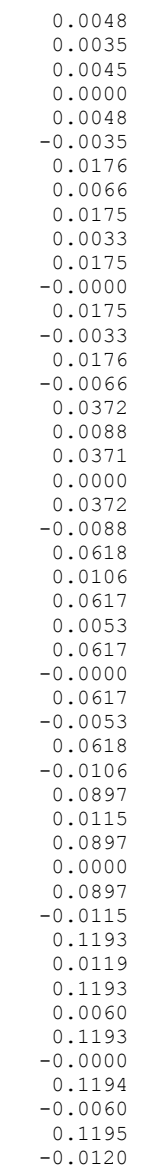

 $F =$ 

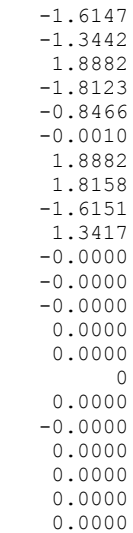

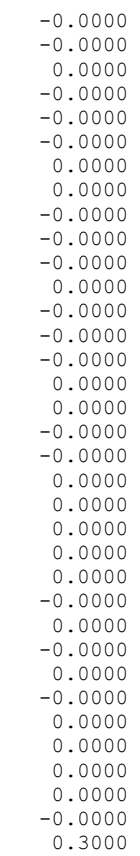

 $ul =$ 

0.0000

 1.0e-04 \* 0 0 0 0 0.1748 -0.0000 0.1761 0.0659 0 0 0.0454 0.0000 0.1749 0.0327  $0.0477$ 0.0347

# $u2 =$

 1.0e-04 \* 0 0 0 0 0.1761 -0.0659 0.1748 -0.0000 0 0

 0.0477 -0.0347 0.1749 -0.0327 0.0454 0.0000

## $u3 =$

 1.0e-04 \* 0.1761 0.0659 0.1748 -0.0000 0.6170 -0.0000 0.6177 0.1061 0.1749 0.0327 0.3706 0.0000 0.6172 0.0529 0.3719 0.0883

#### $u4 =$

 $1.0e-04$  \* 0.1748 -0.0000 0.1761  $-0.0659$  0.6179 -0.1061 0.6170 -0.0000 0.1749 -0.0327 0.3719 -0.0883 0.6173 -0.0529 0.3706 0.0000

 $u5 =$ 

1.0e-03 \*

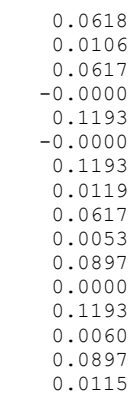

```
u6 =
   1.0e-03 *
    0.0617
    -0.0000
    0.0618
    -0.0106
    0.1195
    -0.0120
    0.1193
    -0.0000
    0.0617
    -0.0053
    0.0897
   -0.0115 0.1194
    -0.0060
    0.0897
     0.0000
sigma1 =
   1.0e+04 *
    -0.0710
    1.3535
    0.0256
sigma2 =
   1.0e+04 *
    0.0709
   -1.3536 0.0254
sigma3 =
   1.0e+03 *
    -0.1090
    8.4318
    0.1524
signal = 1.0e+03 *
    0.0819
   -8.4553 0.1462
signal = 1.0e+03 *
    -0.0181
    2.7908
    0.1578
sigma6 =
   1.0e+03 *
    -0.3168
    -2.9536
    0.1663
```

| Hasil:              |                 |               |
|---------------------|-----------------|---------------|
| <b>Elemen</b>       | <b>Tegangan</b> | <b>Satuan</b> |
| Elemen 1            | 13.535          | Mpa           |
| Elemen <sub>2</sub> | $-13.536$       | Mpa           |
| Elemen 3            | 8.432           | Mpa           |
| Elemen 4            | $-8.455$        | Mpa           |
| Elemen 5            | 2.791           | Mpa           |
| Elemen 6            | $-2.954$        | Mpa           |

Dari *output* matlab diatas, diperoleh tegangan sebagai berikut
*(halaman ini sengaja dikosongkan)*

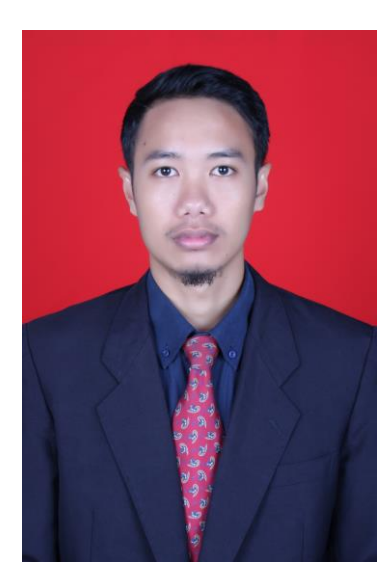

## **BIODATA PENULIS**

Andik Ahmad Yusqi lahir di Gresik, 5 Agustus 1995 dari pasangan Djahin dan Sumtianah dan merupakan anak keempat dari 6 bersaudara. Pendidikan ditempuh mulai MI Nurul Ulum Sidomukti, MTs Miftahul Ulum Melirang dan SMA Negeri 1 Sidayu yang diselesaikan pada tahun 2013. Melalui jalur SNMPTN program beasiswa bidikmisi, penulis dapat melanjutkan pendidikan tinggi di Departemen Teknik Kelautan, Fakultas Teknologi Kelautan, ITS Surabaya. Selama menjadi mahasiswa selain aktif dibidang akademis, penulis juga aktif dalam

kegiatan organisasi Unit Kegiatan Mahasiswa (UKM) Maritime Challenge. Selama aktif di Unit Kegiatan Mahasiswa Maritime Challenge, penulis menjabat sebagai Wakil Ketua Divisi Training Unit Kegiatan Mahasiswa (UKM) Maritime Challenge (2014- 2015). Memasuki tahun ketiga masa perkuliahan, penulis mengemban amanah menjadi Wakil Koordinator Unit Kegiatan Mahasiswa (UKM) Maritime Challenge dan pada tahun yang sama penulis menjadi ketua acara akbar tahunan Unit Kegiatan Mahasiswa (UKM) Maritime Challenge yaitu Indonesia Maritime Challenge. Selain aktif di organisasi kampus, penulis juga aktif sebagai santri di Pesantren Mahasiswa (PesMa) Darul Arqam, Hidayatullah (2015-2018). Pada bulan Agustus 2017, penulis mengambil Tugas Akhir sebagai syarat kelulusan pendidikan Strata 1 (S1), dengan topik "Analisis Numeris Tegangan Lokal Pada Sambungan *Stiffened Plate* Berbasis Matlab" dan berhasil diselesaikan dalam waktu satu semester.

*Contact person:* andikyusqi13@gmail.com